# Services Toolkit for VMware Tanzu Application Platform v0.9

Services Toolkit for VMware Tanzu Application Platform 0.9

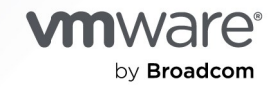

You can find the most up-to-date technical documentation on the VMware by Broadcom website at:

https://docs.vmware.com/

VMware by Broadcom 3401 Hillview Ave. Palo Alto, CA 94304 www.vmware.com

Copyright © 2024 Broadcom. All Rights Reserved. The term "Broadcom" refers to Broadcom Inc. and/or its subsidiaries. For more information, go to https://www.broadcom.com. All trademarks, trade names, service [marks, and logos referenced herein belong to their respective companies. Copyright and trademark](https://docs.vmware.com/copyright-trademark.html) information.

# **Contents**

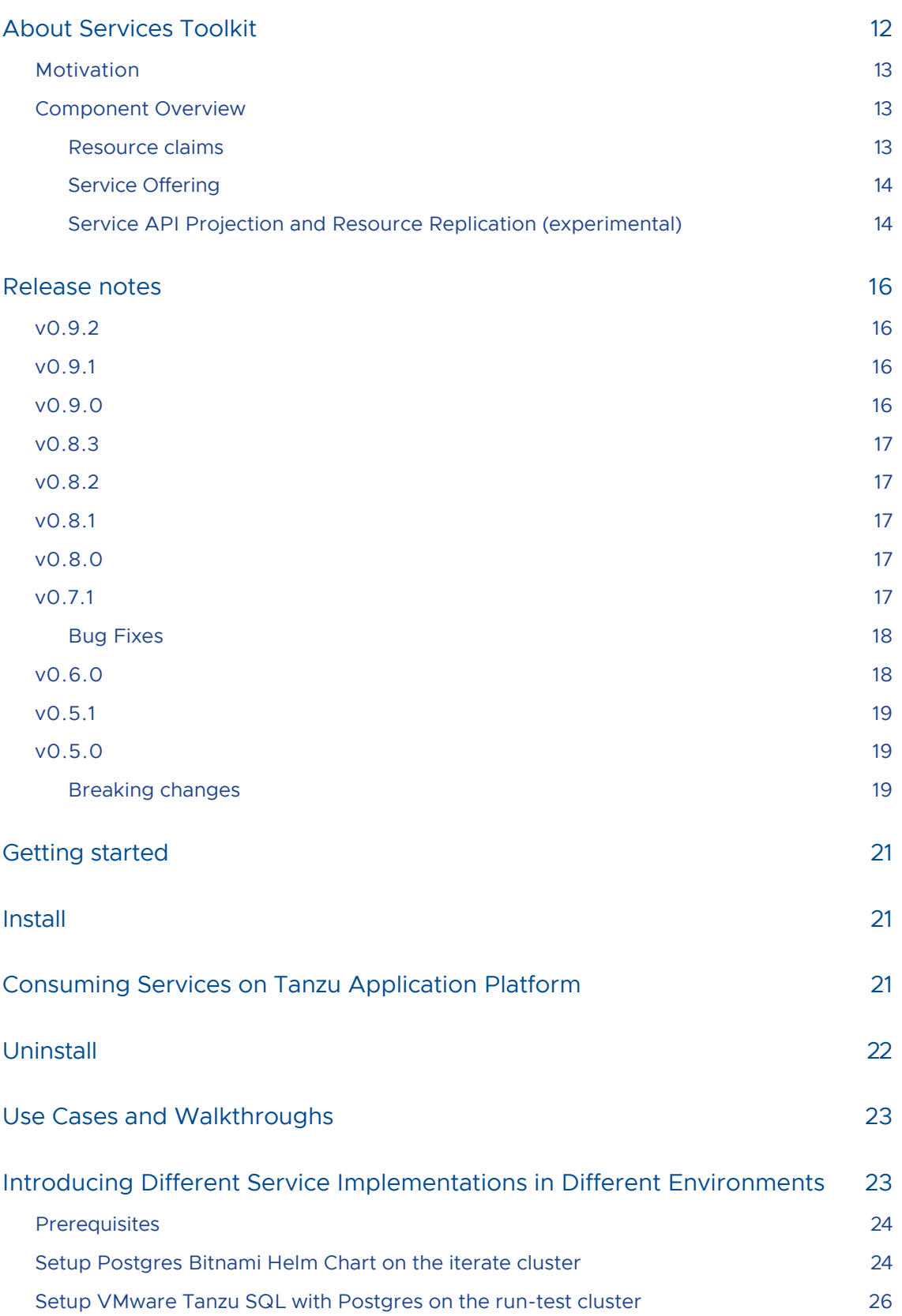

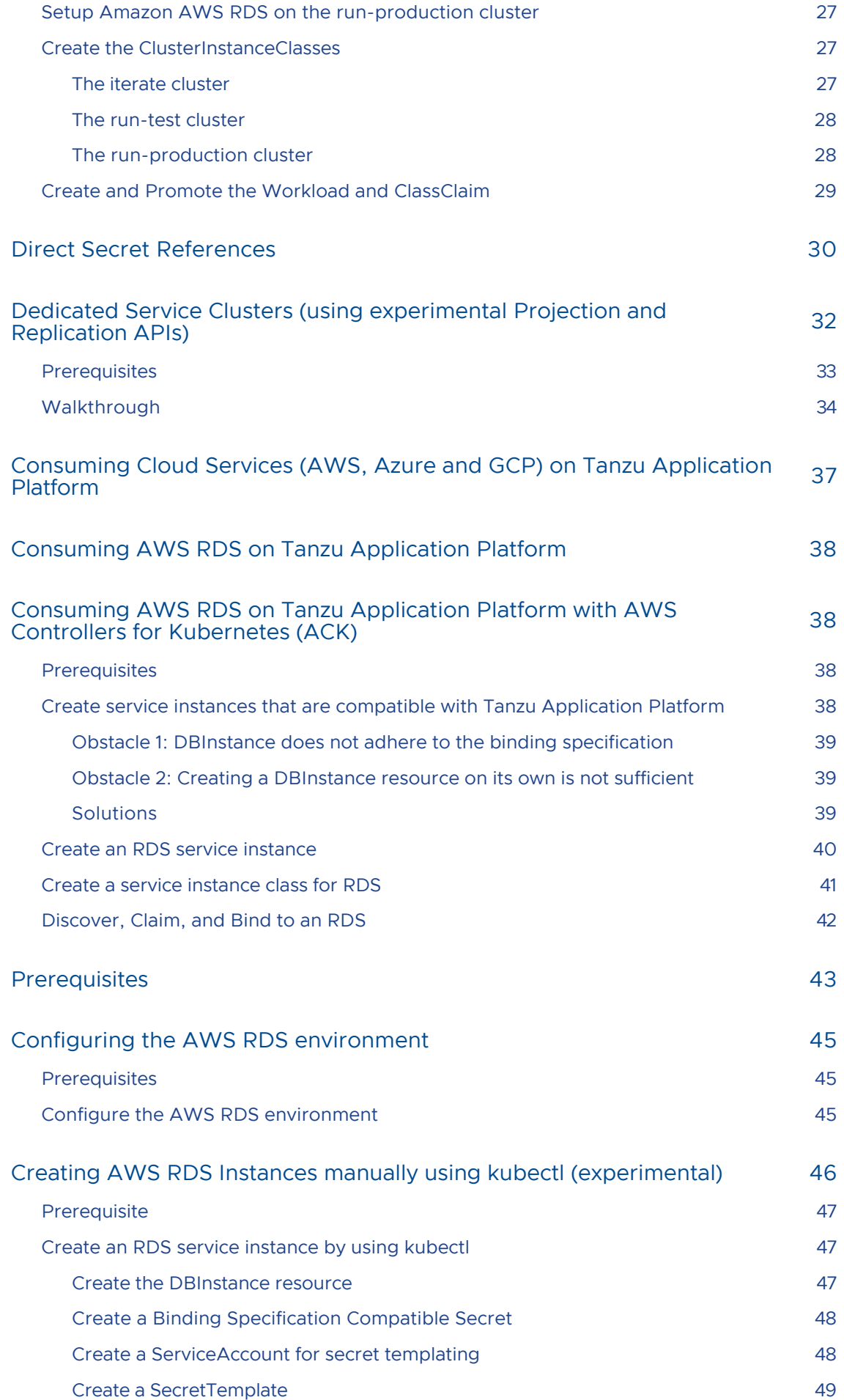

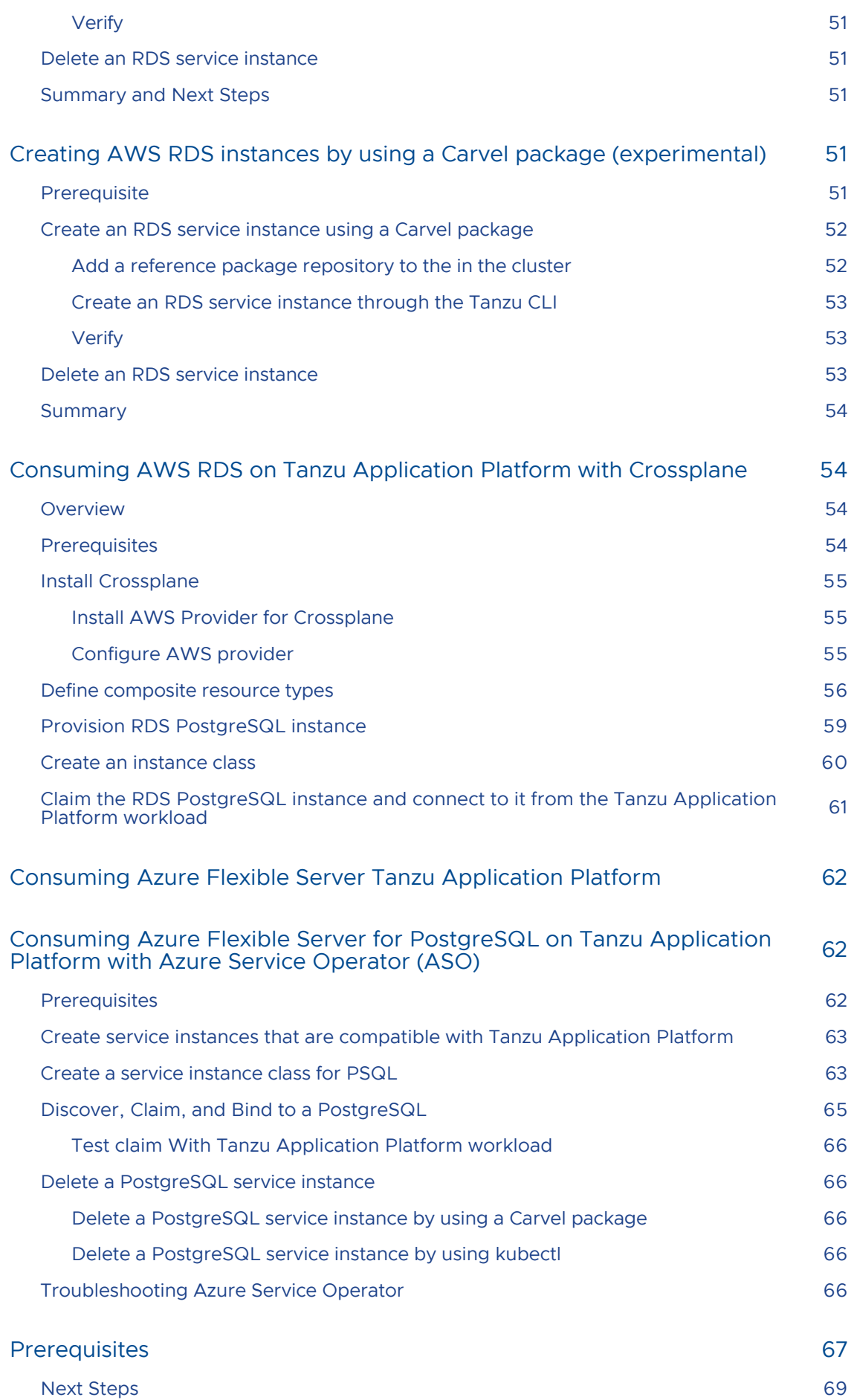

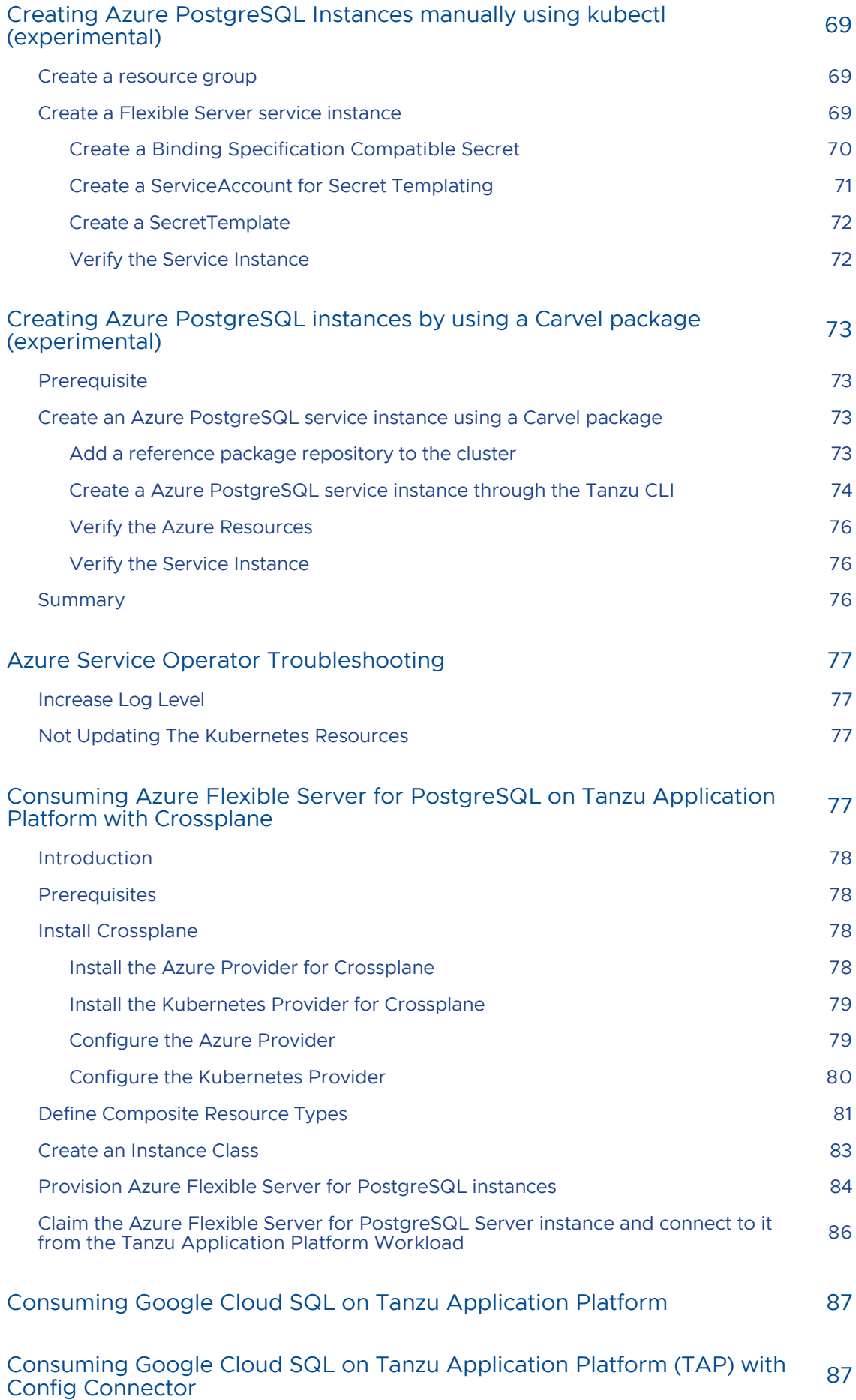

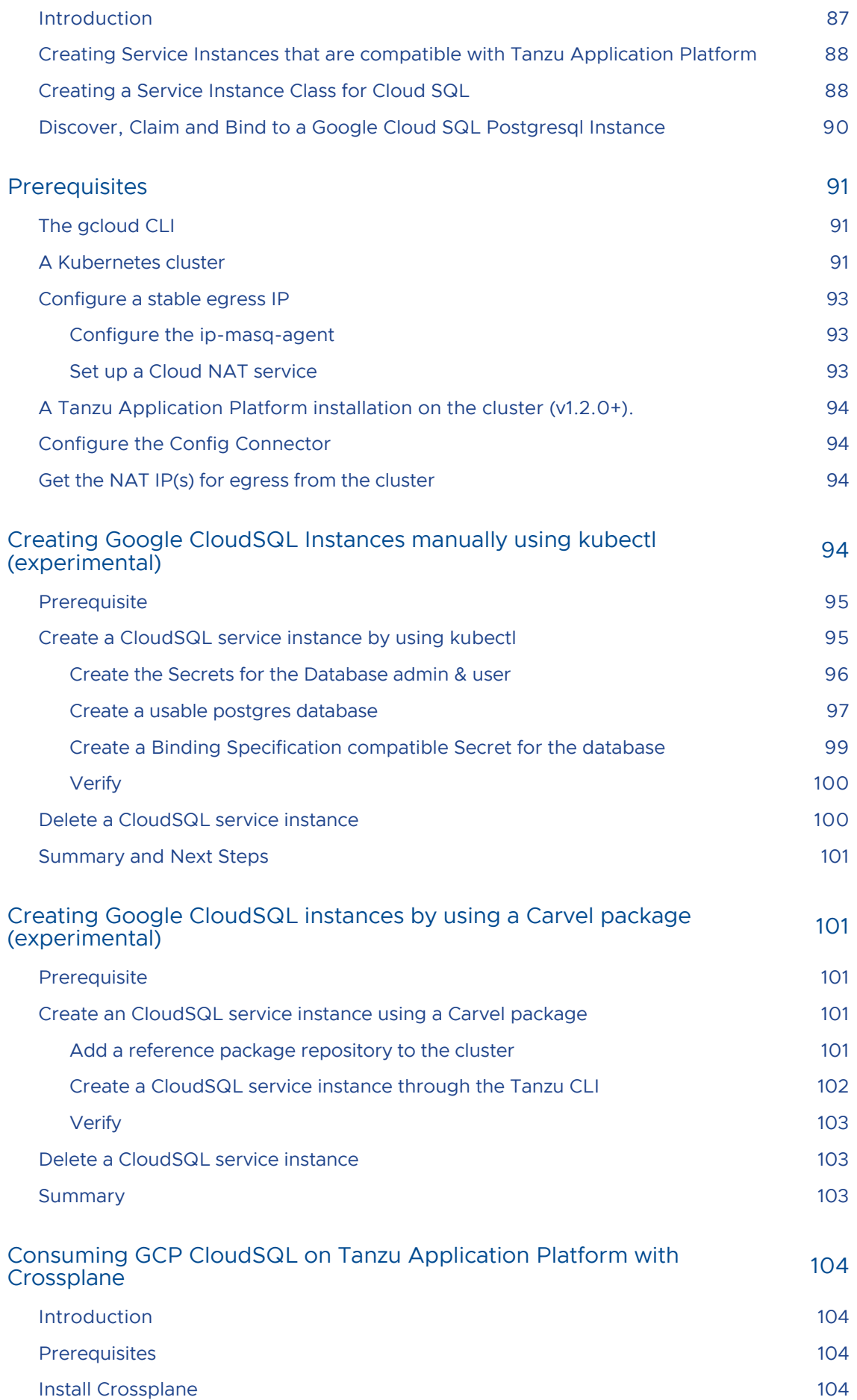

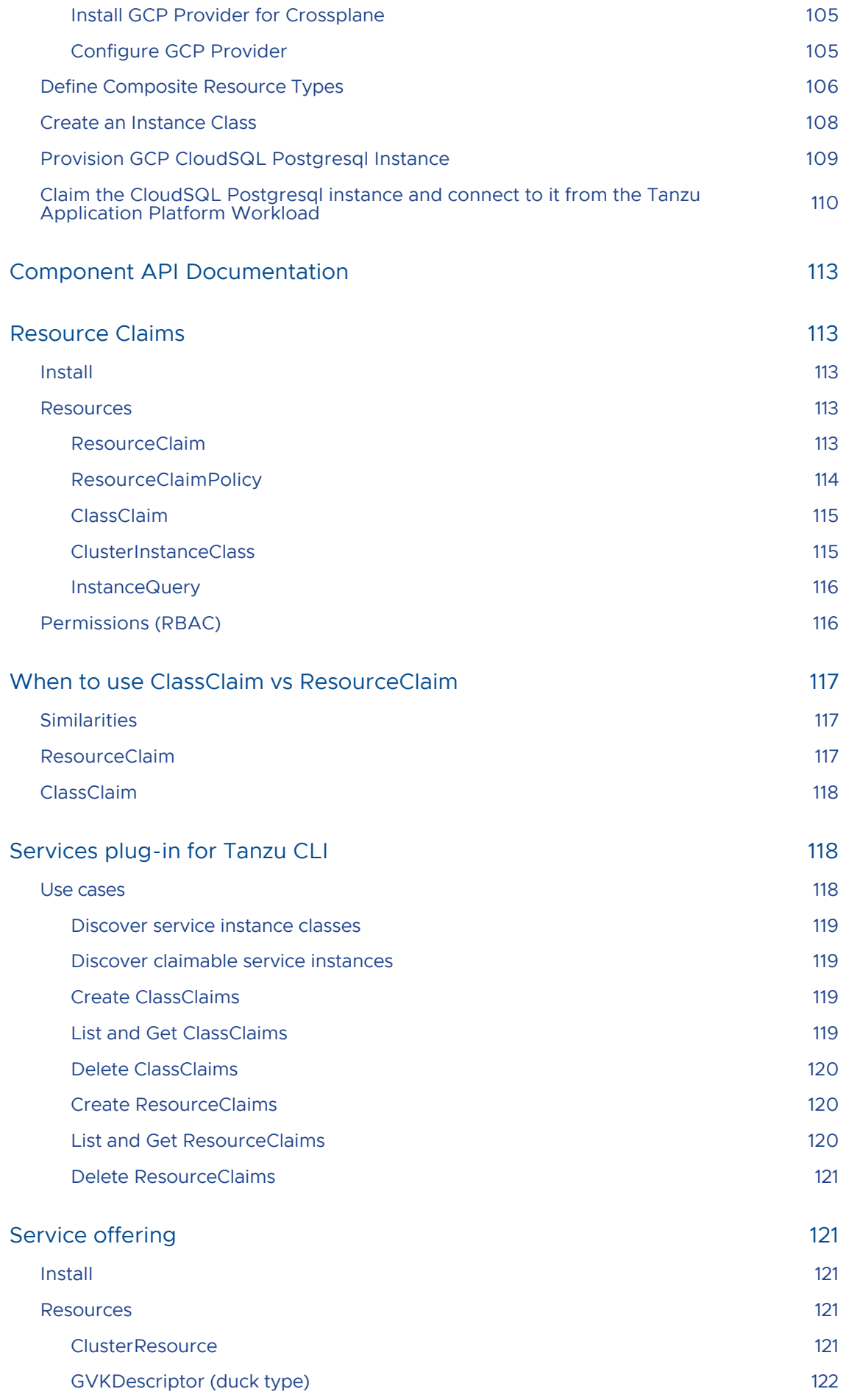

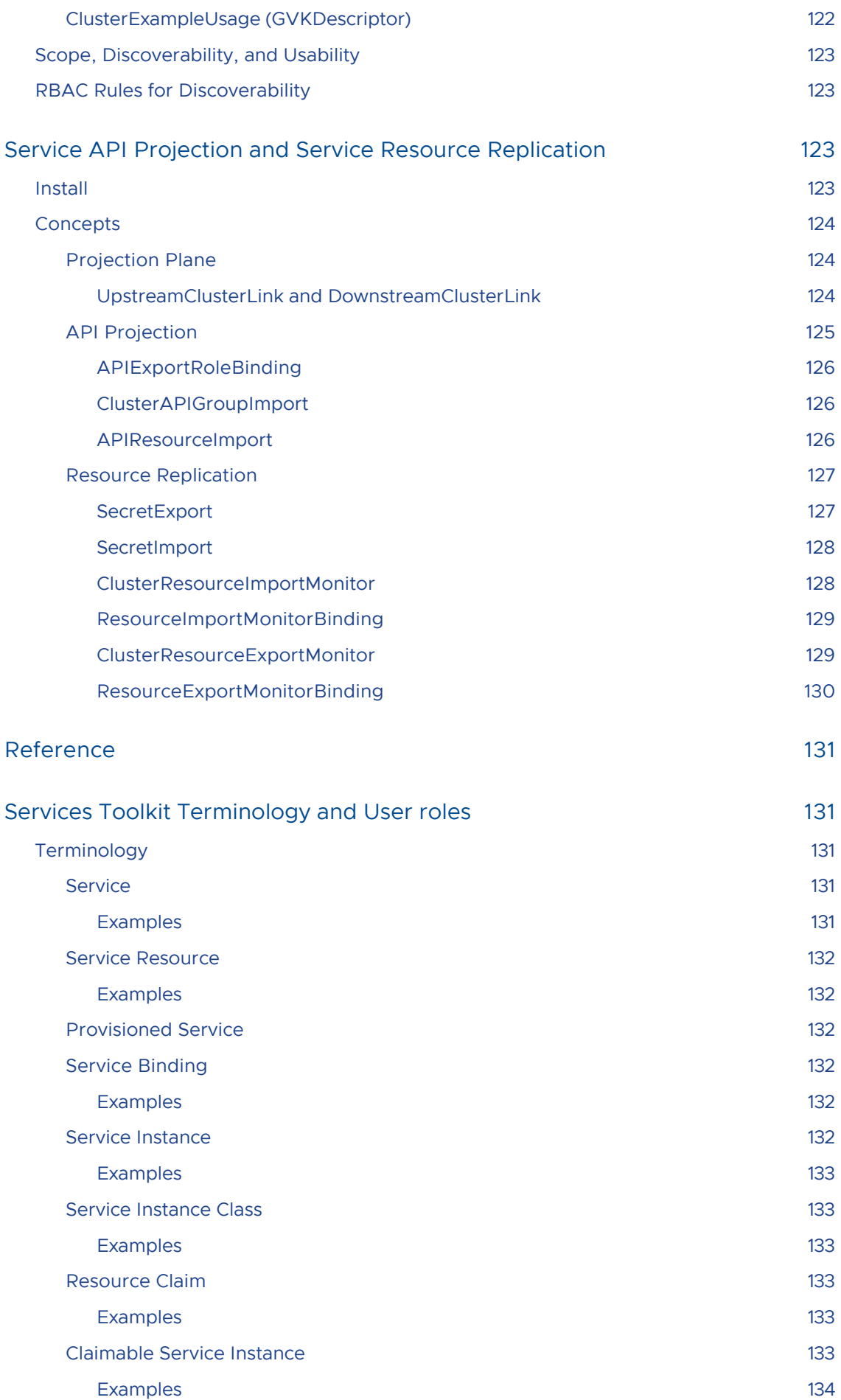

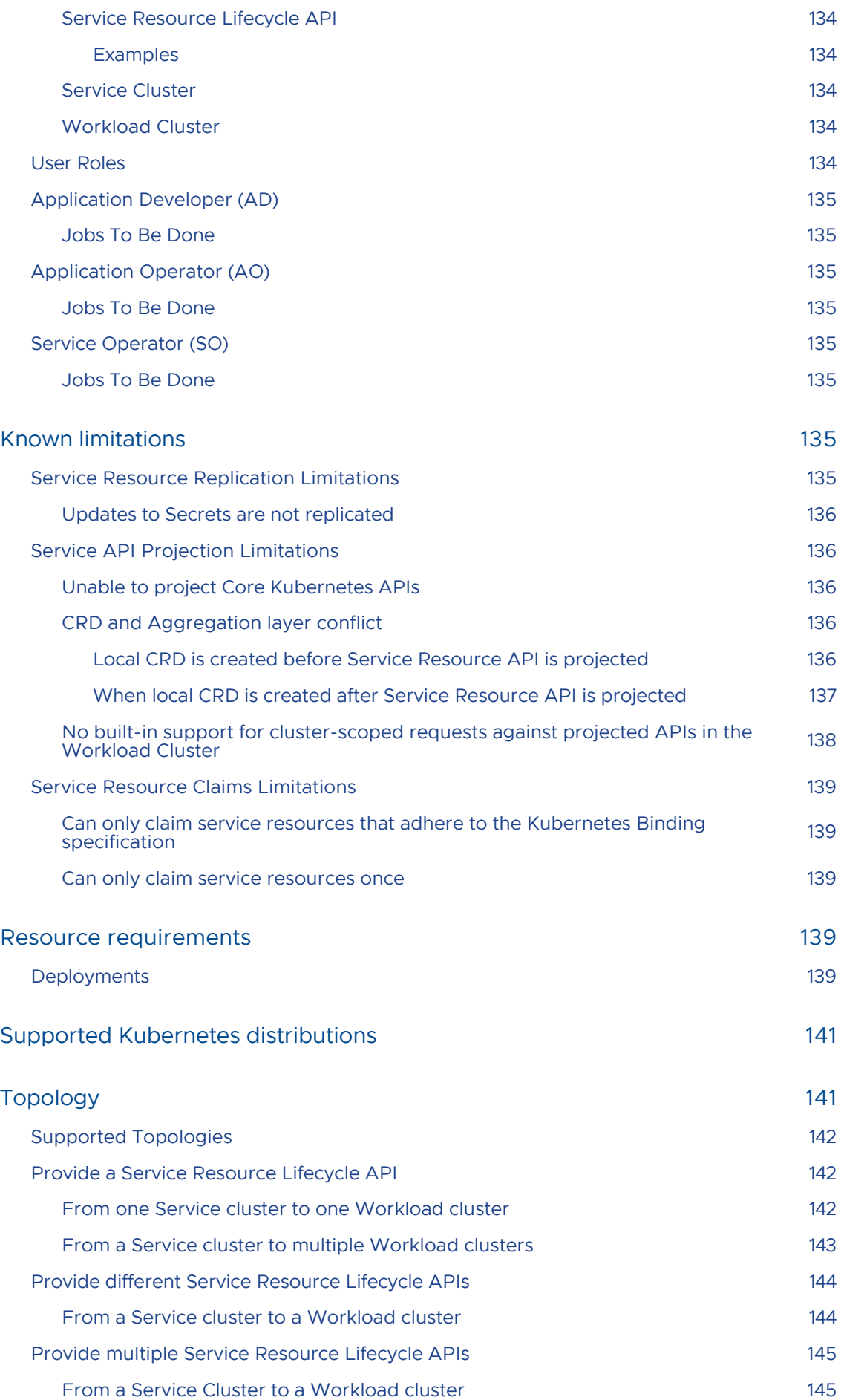

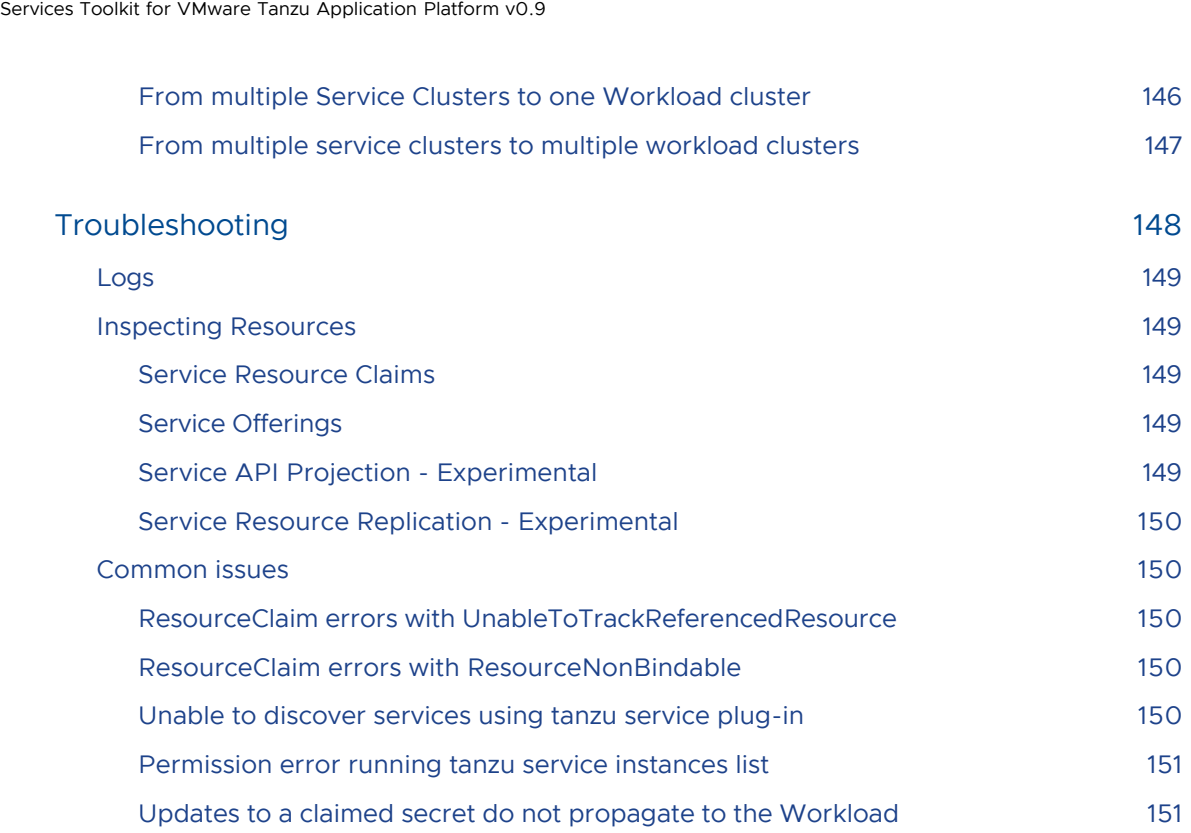

# <span id="page-11-0"></span>About Services Toolkit

#### Note

 $\blacktriangledown$ 

Starting with the Services Toolkit v0.10 release, you can find the Services Toolkit documentation in the [Tanzu Application Platform v1.5 and later documentation](https://docs.vmware.com/en/VMware-Tanzu-Application-Platform/index.html).

Services Toolkit is a collection of Kubernetes-native components supporting the discoverability, lifecycle management (CRUD), and connectivity of service resources (databases, message queues, DNS records, and so on) on Kubernetes.

The toolkit is currently comprised of the following components:

- Resource Claims
- Service Offering
- Service API Projection (experimental)  $\bullet$
- Resource Replication (experimental)  $\bullet$

Each component has value independent of the others, however the most powerful and valuable use cases can be unlocked by combining them together in unique and interesting ways. For a use case with examples of what can be done with the toolkit, see [Getting Started.](#page-20-0)

For an example of how to consume AWS services with Services Toolkit, see either Consuming AWS [RDS on Tanzu Application Platform \(TAP\) with AWS Controllers for Kubernetes \(ACK\) or Consuming](#page-37-1) AWS RDS on Tanzu Application Platform (TAP) with Crossplane.

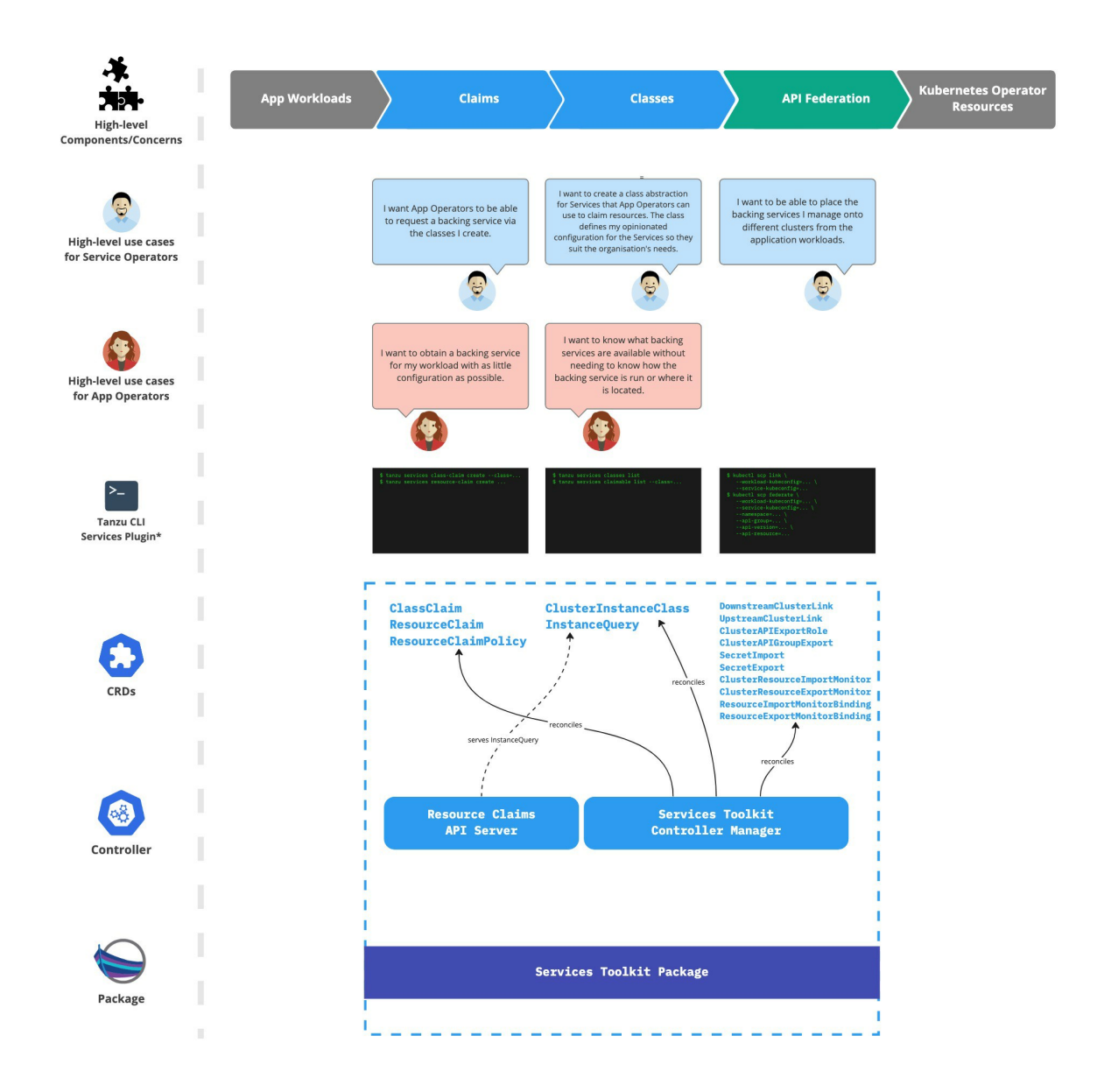

# <span id="page-12-0"></span>Motivation

Application teams need supporting service resources (databases, message queues, DNS records, and so on) to develop and run their applications. They do not want the burden of running these services themselves, so many organizations provide ticketing systems that allow application teams to manually make requests for new service resources to be created and managed for them. This process often takes weeks.

In the cloud, application teams have self-service access to create new managed resources that you can provision with API calls, such as RDS. Services Toolkit aims to provide a set of modular tools that you can use to provide a similar self-service experience to that of the cloud for service resources running on Tanzu.

# <span id="page-12-1"></span>Component Overview

<span id="page-12-2"></span>Here is a brief overview of the components comprising Services Toolkit.

## Resource claims

Resource claims enable application teams to express which service resources their applications require without having to know the intricacies of the service resource fulfilling the request. This replaces the traditional ticketing system previously mentioned with a model of application teams claiming resources and service operators providing resources to be claimed. This provides a selfservice experience for the developer, but gives the service operators ultimate control of the service resources.

This also means application teams can request a service resource without having to know the exact name or namespace of the pre-provisioned service resource. Instead they express requirements using more meaningful metadata. For example, type, protocol, provider, and version. The claim is then fulfilled against an existing service resource using rules chosen by the service operator. This enables application teams to focus on their application and its dependencies.

To learn more about claims, see [Resource claims.](#page-112-1) § To learn more about whether to use ResourceClaims or ClassClaims, see [When to use](#page-116-0) ClassClaim vs ResourceClaim.

### <span id="page-13-0"></span>Service Offering

To discover service resources and understand how to use them, application operators need access to a rich set of metadata that describes the semantics and management capabilities of the corresponding Service Resource Lifecycle APIs.

The fundamental building blocks of Service Resource Lifecycle APIs are aggregated APIs or CRDs, and these already define some metadata. However, this only consists of Kubernetes-level API descriptions, such as name and field.

Although this metadata is useful, application operators require more holistic information that covers details such as service-level management capabilities, QoS guarantees, and relationships between different resource types the API exposes. Application operators also require other information that aids discovery by application operators and higher-level tooling aimed at that role, such as keywords, icons, and so on.

Some metadata surfaced by service description and offering relate not only to the Service Resource Lifecycle API itself, but also to the specifics of the underlying infrastructure, such as the number and the topology of worker nodes in the Service Cluster, or the particular CSI and CNI implementations configured for the cluster.

For example, a service resource that is relevant to MySQL cannot claim high-availability for the provisioned databases if the service cluster in which the individual MySQL pods run consists of only a single worker node.

Because of this, the service operator is deemed responsible for ensuring that the correct level of accurate metadata is specified for a service resource. Service description and offering enables the association of metadata with service resources and surfacing it to application operators. The service operator can provide this metadata, and service authors can provide infrastructure-agnostic metadata, such as data that describes the relationships between different API resource types.

To learn more about service offering, see [Service offering.](#page-120-1)

### <span id="page-13-1"></span>Service API Projection and Resource Replication (experimental)

VMware recommends that customers separate application and service infrastructure, which is done

in their production environments. Benefits of this segmentation of infrastructure include:

- Dedicated cluster requirements for workload or service clusters: For example, service clusters might need access to SSDs.
- Different cluster life cycle management: Upgrades to service clusters can occur more cautiously.
- Unique compliance requirements: Data might have different compliance needs because it is stored on a service cluster.
- Separation of permissions and access: Application teams can only access the clusters where their applications are running.

One way to address these needs in a Kubernetes multicluster world is to split clusters into application workload clusters and service clusters, and then allow application teams to consume service resource APIs from their application workload cluster, with reconciliation of resources occurring on services clusters.

[To learn more about service API projection and resource replication, see Service API projection and](#page-122-2) service resource replication.

# <span id="page-15-0"></span>Release notes

#### Note

Starting with the Services Toolkit v0.10 release, you can find the Services Toolkit documentation in the [Tanzu Application Platform v1.5 and later documentation](https://docs.vmware.com/en/VMware-Tanzu-Application-Platform/index.html).

### <span id="page-15-1"></span>v0.9.2

 $\mathbf{z}$ 

Release Date: March 6, 2023

- Patch release
	- **Bump dependencies to address [CVE-2022-27664](https://nvd.nist.gov/vuln/detail/CVE-2022-27664).**

### <span id="page-15-2"></span>v0.9.1

Release Date: February 16, 2023

- Patch release
	- Bump dependencies to address [CVE-2023-0286.](https://nvd.nist.gov/vuln/detail/CVE-2023-0286)  $\ddot{\circ}$
	- Bump dependencies to address [CVE-2022-1996.](https://nvd.nist.gov/vuln/detail/CVE-2022-1996)  $\ddot{\circ}$

### <span id="page-15-3"></span>v0.9.0

#### Release Date: January 10, 2023

- Added new ClassClaim API that allows claims for service instances to be created by referring to a ClusterInstanceClass.
	- See [When to use ClassClaim vs ResourceClaim](#page-116-0)
	- See [Introducing different service implementations in different environments](#page-22-1)  $\ddot{\circ}$
- Added corresponding tanzu services class-claims CLI plug-in command
- The tanzu services claims CLI plug-in command is now considered to be deprecated
	- It has been hidden from help text output, but will still continue to work until officially removed after the deprecation period
	- The new tanzu services resource-claims command provides the same  $\circ$ functionality
- Added support for Openshift 4.11
- Added support for Kubernetes 1.25

All containers are now configured with read-only root filesystems

# <span id="page-16-0"></span>v0.8.3

Release Date: March 6, 2023

- Patch release
	- Bump dependencies to address [CVE-2022-27664](https://nvd.nist.gov/vuln/detail/CVE-2022-27664).

### <span id="page-16-1"></span>v0.8.2

Release Date: February 16, 2023

- Patch release
	- Bump dependencies to address CVE-2023-0286 and CVE-2022-1996

## <span id="page-16-2"></span>v0.8.1

Release Date: November 15, 2022

- libssl3 has been updated to 3.0.2-0ubuntu1.7 to resolve [CVE-2022-3786.](https://nvd.nist.gov/vuln/detail/CVE-2022-3786)
- libssl3 has been updated to 3.0.2-0ubuntu1.7 to resolve [CVE-2022-3602.](https://nvd.nist.gov/vuln/detail/CVE-2022-3602)

### <span id="page-16-3"></span>v0.8.0

Release Date: October 11, 2022

- Added support for Openshift
- Added support for Kubernetes 1.24
- Created documentation and reference Service Instance Packages for new Cloud Service Provider integrations:
	- [Azure Flexible Server \(Postgres\) using the Azure Service Operator](#page-61-1)
	- [Azure Flexible Server \(Postgres\) using Crossplane](#page-76-3)
	- [Google Cloud SQL \(Postgres\) using Config Connector](#page-86-1)
	- [Google Cloud SQL \(Postgres\) using Crossplane](#page-103-0)  $\ddot{\circ}$
- [Formally defined the Service Operator user role \(see Services Toolkit Terminology and User](#page-130-1) roles)
- tanzu services CLI plug-in improved info messages for deprecated commands

### <span id="page-16-4"></span>v0.7.1

#### Release Date: July 12, 2022

- [Services Toolkit now integrates with Amazon RDS using the A](#page-37-1)[CK Operator](https://github.com/aws/aws-service-operator-k8s)[. See Consuming](#page-37-1) AWS RDS on Tanzu Application Platform with AWS Controllers for Kubernetes (ACK).
- [Services Toolkit now integrates with Amazon RDS by using C](#page-53-1)[rossplane](https://crossplane.io/)[. See Consuming AWS](#page-53-1) RDS on Tanzu Application Platform with Crossplane.
- New ClusterInstanceClass supports service instance abstraction. It is available using tanzu service classes list in v0.3.0 of the Services plug-in for Tanzu CLI.
- You can now use the InstanceQuery API to discover claimable resources. It is available using tanzu service claimable list --class CLASS in v0.3.0 of the Services plug-in for Tanzu CLI.
- ResourceClaims no longer mutate service resources with an annotation to mark a claimed resource. Instead it uses Kubernetes [Leases](https://kubernetes.io/docs/reference/kubernetes-api/cluster-resources/lease-v1/).
- ResourceClaims no longer require the update permission when adding new service resources to Tanzu Application Platform.
- ResourceClaims now aggregate on ClusterRoles for service resources with the standard servicebinding.io/controller: "true" label from the Service Binding specification for [Kubernetes This label is recommended over the existing](https://github.com/servicebinding/spec) resourceclaims.services.apps.tanzu.vmware.com/controller: "true" label, although the old label continues to work as expected.
- Performance enhancements to ResourceClaim controller tracker.
- All Services Toolkit components now conform to Tanzu Application Platform logging standards.
- Deprecation warning: tanzu service types list and tanzu service instances list commands are now deprecated. These commands are hidden from help text but remain functional if invoked. VMware intends to support these commands for either two additional minor releases (v0.6.0 of the CLI plug-in) or after one year (2023-07-12), whichever comes later. VMware recommends using tanzu service class and tanzu service claimable commands in place of tanzu service type and tanzu service instance from now on.

### <span id="page-17-0"></span>Bug Fixes

- ResourceClaims no longer overwrite existing secrets on cross namespace claims.
- Fix ResourceClaims incorrectly logging resource requests as part of tracking.
- ResourceClaims .status.ClaimedResourceRef.Namespace is now set for same namespace claims.

# <span id="page-17-1"></span>v0.6.0

#### Release Date: April 12, 2022

- Introduced default aggregating ClusterRoles for Tanzu Application Platform's App Editors, App Viewers, and App Operators.
- The ResourceClaim and ResourceClaimPolicy CRD category resourceclaims was removed to avoid clashes with the ResourceClaim resource plural.
- Fixed kubectl table output of ResourceClaimPolicy.
- All Services Toolkit pods now adhere to [Restricted Pod Security Standards.](https://kubernetes.io/docs/concepts/security/pod-security-standards/#restricted)
- Services plug-in for Tanzu CLI v0.2.0 includes the following changes:
- Allows the management of ResourceClaims using tanzu service claims <list/get/create/delete>.
- Alpha Warnings are now output to stderr instead of stdout.

## <span id="page-18-0"></span>v0.5.1

Release Date: March 3, 2022

- Fixed a race condition issue that might lead to a failure of the services-toolkit controller manager when a new ResourceClaim is being created whilst another is being deleted.
- Fixed an issue that caused kapp-controller to unnecessarily reconcile continuously.
- Services plug-in for Tanzu CLI at v0.1.2 now supports interactions with GCP clusters.

## <span id="page-18-1"></span>v0.5.0

Release Date: January 11, 2022

- Resource Claims now support cross namespace claiming by using ResourceClaimPolicy objects.
- Resource Claims are now exclusive. Multiple ResourceClaim objects can not claim a single service resource.
- **[Services Toolkit, specifically Resource Claims, now depends on at least](https://github.com/vmware-tanzu/carvel-secretgen-controller)**  $v0.5.0$  **of carvel**secretgen-controller in GitHub.
- Do not block claim deletion when it can not find GVR.

### <span id="page-18-2"></span>Breaking changes

- Rename ClusterServiceResource to ClusterResource
- Move ClusterResource, ClusterExampleUsage and ResourceClaim to services.apps.tanzu.vmware.com APIGroup
- Move DownstreamClusterLink, UpstreamClusterLink, APIExportRoleBinding, APIResourceImport and ClusterAPIGroupImport to projection.apiresources.multicluster.x-tanzu.vmware.com APIGroup
- Move ClusterResourceExportMonitor, ClusterResourceImportMonitor, ResourceExportMonitorBinding, ResourceImportMonitorBinding, SecretExport and SecretImport to replication.apiresources.multicluster.x-tanzu.vmware.com APIGroup
- Add the label prefix replication.apiresources.multicluster.x-tanzu.vmware.com for the monitored-resource-\* labels of ClusterResourceExportMonitor and ClusterResourceImportMonitor
- Rename the Resource Claims finalizer from claim.services.apps.tanzu.vmware.com/finalizer to resourceclaims.services.apps.tanzu.vmware.com/finalizer. Existing ResourceClaims must be updated to remove the old finalizer to be deleted.
- Rename the Resource Claims aggregation ClusterRole label from services.apps.tanzu.vmware.com/aggregate-to-resource-claims: "true" to resourceclaims.services.apps.tanzu.vmware.com/controller: "true". Existing aggregated roles must be updated to have the new label.
- Edit all deployment resources naming to use services-toolkit rather than the outdated scp-toolkit.

# <span id="page-20-0"></span>Getting started

#### Note

 $\blacktriangleright$ 

Starting with the Services Toolkit v0.10 release, you can find the Services Toolkit documentation in the [Tanzu Application Platform v1.5 and later documentation](https://docs.vmware.com/en/VMware-Tanzu-Application-Platform/index.html).

The quickest and easiest way to get started with Services Toolkit is to experience it as part of Tanzu Application Platform. For more information about the main use cases, tools and APIs powered by the toolkit, see [About consuming services on Tanzu Application Platform](https://docs.vmware.com/en/VMware-Tanzu-Application-Platform/1.4/tap/getting-started-about-consuming-services.html).

In addition, a number of additional use cases are available:

- [Introducing Different Service Implementations in Different Environments](#page-22-1)
- [Consuming AWS RDS on Tanzu Application Platform \(TAP\) with AWS Controllers for](#page-37-1) Kubernetes (ACK)
- [Consuming AWS RDS on Tanzu Application Platform \(TAP\) with Crossplane](#page-53-1)
- [Consuming Azure FlexibleServer PostgreSQL on Tanzu Application Platform \(TAP\) with](#page-61-1) Azure Server Operator v2
- [Direct Secret References](#page-29-0)
- [Dedicated Service Clusters](#page-31-0)  $\bullet$

### <span id="page-20-1"></span>Install

 $\blacktriangledown$ 

#### Note

Starting with the Services Toolkit v0.10 release, you can find the Services Toolkit documentation in the [Tanzu Application Platform v1.5 and later documentation](https://docs.vmware.com/en/VMware-Tanzu-Application-Platform/index.html).

Services Toolkit is packaged and distributed by using the [carvel](https://carvel.dev/) set of tools.

The Services Toolkit carvel package is currently published to the Tanzu Application Platform package repository.

There are two options for installation:

- [To install it as part of a wider Tanzu Application Platform installation, see Installing Tanzu](https://docs.vmware.com/en/VMware-Tanzu-Application-Platform/index.html) Application Platform.
- <span id="page-20-2"></span>To install it as an individual package on its own, see [Install Services Toolkit.](https://docs.vmware.com/en/VMware-Tanzu-Application-Platform/1.4/tap/services-toolkit-install-services-toolkit.html)

# Consuming Services on Tanzu Application Platform

#### Note

 $\blacktriangleright$ 

Starting with the Services Toolkit v0.10 release, you can find the Services Toolkit documentation in the [Tanzu Application Platform v1.5 and later documentation](https://docs.vmware.com/en/VMware-Tanzu-Application-Platform/index.html).

The best way to get started and to learn about Services Toolkit is to follow the getting started guides published for Tanzu Application Platform. Two guides are available, one pertaining to the roles of the Service Operator and Application Operator, and the other, complimentary guide pertaining to the role of the Application Developer. These guides are linked below.

- [Set up services for consumption by developers](https://docs.vmware.com/en/VMware-Tanzu-Application-Platform/1.4/tap/getting-started-set-up-services.html)
- [Consume services on Tanzu Application Platform](https://docs.vmware.com/en/VMware-Tanzu-Application-Platform/1.4/tap/getting-started-consume-services.html)

## <span id="page-21-0"></span>Uninstall

 $\blacktriangleright$ 

#### Note

Starting with the Services Toolkit v0.10 release, you can find the Services Toolkit documentation in the [Tanzu Application Platform v1.5 and later documentation](https://docs.vmware.com/en/VMware-Tanzu-Application-Platform/index.html).

To uninstall Services Toolkit run:

tanzu package installed delete services-toolkit

# <span id="page-22-0"></span>Use Cases and Walkthroughs

#### Note

 $\blacktriangledown$ 

Starting with the Services Toolkit v0.10 release, you can find the Services Toolkit documentation in the [Tanzu Application Platform v1.5 and later documentation](https://docs.vmware.com/en/VMware-Tanzu-Application-Platform/index.html).

This section of the documentation covers common use cases and walkthroughs to help you learn about the capabilities and usage of Services Toolkit. Please refer to and select a use case of interest from the table of contents.

# <span id="page-22-1"></span>Introducing Different Service Implementations in Different Environments

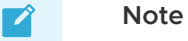

Starting with the Services Toolkit v0.10 release, you can find the Services Toolkit documentation in the [Tanzu Application Platform v1.5 and later documentation](https://docs.vmware.com/en/VMware-Tanzu-Application-Platform/index.html).

This topic describes how to use Services Toolkit to have a claim resolve to a different backing service resource depending on which environment it is in. This can be used in order to remove the need for application operators to change their ClassClaim and Workload as they are promoted through environments, whilst also enabling service operators to change the backing service implementation without further configuration.

A broad overview of what this looks like is the following:

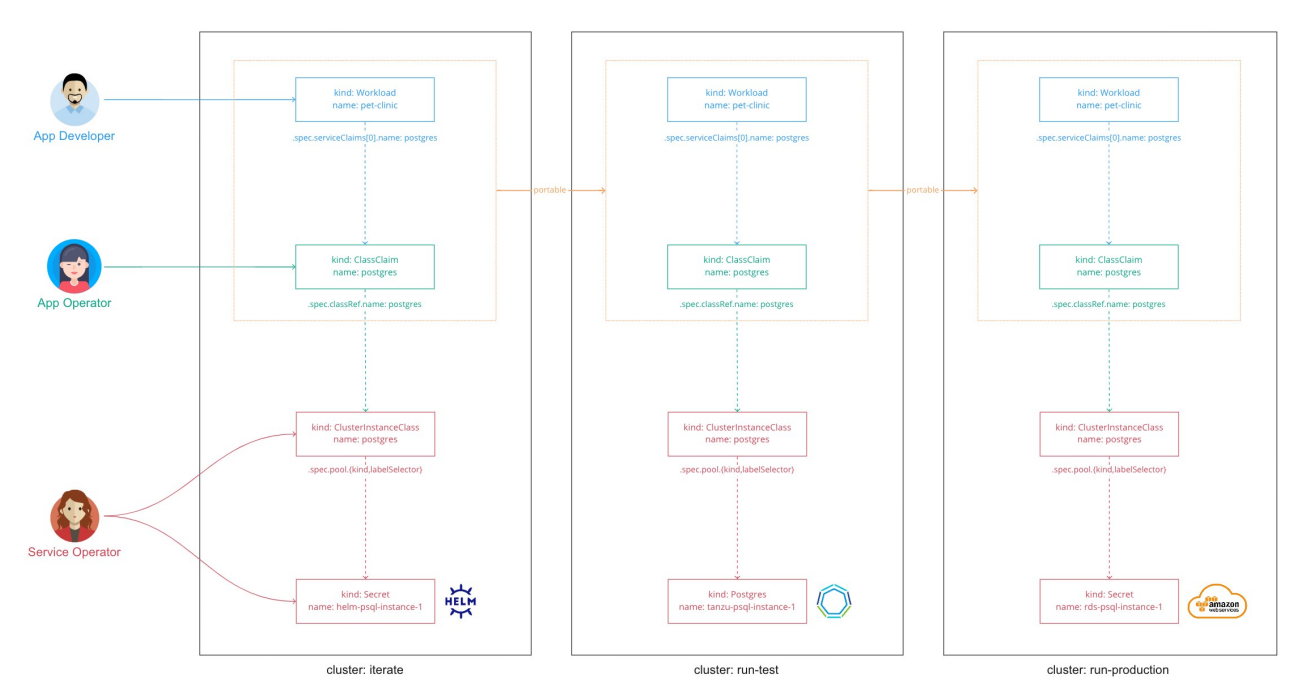

- There are three clusters: iterate, run-test, and run-production.
- In each cluster, the Services Operator has created a ClusterInstanceClass called postgres.
	- In the iterate cluster, this points at in-cluster bitnami helm instance of postgres.  $\circ$
	- In the run-test cluster, this points at in-cluster VMware Tanzu Postgres instances of  $\ddot{\circ}$ postgres.
	- In the run-production cluster, this points at resources representing instances running  $\ddot{\circ}$ in Amazon AWS RDS.
- The App Operator creates a ClassClaim, this gets applied along with a consuming Workload.
	- When it is applied in iterate it resolves to a helm chart instance.  $\ddot{\circ}$
	- When it is promoted to run-test it resolves to a VMware Tanzu Postgres instance.  $\ddot{\circ}$
	- When it is promoted in run-production it resolves to an Amazon AWS RDS instance.  $\ddot{\circ}$
	- Note that the definition of the ClassClaim remains identical across the clusters, so  $\mathcal{A}_1$ there is less work for the Application Operator.

#### Note

 $\blacktriangleright$ 

The backing service implementations and environment layouts used in this use case are arbitrary and should not be taken as recommendations or requirements.

# <span id="page-23-0"></span>Prerequisites

This usecases requires three separate clusters with TAP 1.4.0 or higher installed in each.

## <span id="page-23-1"></span>Setup Postgres Bitnami Helm Chart on the iterate cluster

Select an arbitrary cluster, we will call this the iterate cluster. For this cluster, we will create an

instance of the Bitnami helm chart for postgres.

1. Apply the RBAC necessary for the Services Toolkit operator to read the secrets:

```
# `iterate`-stk-secret-reader.yaml
- - -apiVersion: rbac.authorization.k8s.io/v1
kind: ClusterRole
metadata:
   name: stk-secret-reader
   labels:
     servicebinding.io/controller: "true"
rules:
- apiGroups: [""]
  resources: ["secrets"]
   verbs: ["get", "list", "watch"]
```
2. Add the Bitnami chart repository:

helm repo add bitnami https://charts.bitnami.com/bitnami

3. Create an instance of the helm chart:

```
# Make sure to set the database name and user
helm install postgres bitnami/postgresql \
   --set auth.username=test \
   --set auth.database=test
```
4. Apply the following SecretTemplate resource and the necessary RBAC permissions. This will create a Secret with the postgres credentials which our workload application can consume. It gets these credentials from the helm-created resources and is specifically labelling the Secret with the services.apps.tanzu.vmware.com/class: bitnami-postgres label. Later on, this label will be used by the postgres class to match instances of the class.

```
# helm-secret-template.yaml
- -apiVersion: secretgen.carvel.dev/v1alpha1
kind: SecretTemplate
metadata:
  name: helm-postgres
spec:
  serviceAccountName: helm-reader
  inputResources:
   - name: pod
     ref:
       apiVersion: v1
       kind: Pod
      name: postgres-postgresql-0
   - name: service
    ref:
       apiVersion: v1
      kind: Service
       name: postgres-postgresql
   - name: secret
    ref:
    apiVersion: v1
```

```
 kind: Secret
       name: $(.pod.spec.containers[?(@.name=="postgresql")].env[?(@.name=="POST
GRES_PASSWORD")].valueFrom.secretKeyRef.name)
   template:
     metadata:
       labels:
         services.apps.tanzu.vmware.com/class: bitnami-postgres
    stringData:
      type: postgresql
      port: $(.service.spec.ports[0].port)
      database: $(.pod.spec.containers[0].env[?(@.name=="POSTGRES_DB")].value)
      host: $(.service.spec.clusterIP)
       username: $(.pod.spec.containers[0].env[?(@.name=="POSTGRES_USER")].value
)
     data:
      password: $(.secret.data.password)
---apiVersion: v1
kind: ServiceAccount
metadata:
   name: helm-reader
---
apiVersion: rbac.authorization.k8s.io/v1
kind: Role
metadata:
  name: helm-reader
rules:
- apiGroups: [""]
  resources: ["services", "secrets", "pods"]
  verbs: ["get", "list", "watch"]
- - -apiVersion: rbac.authorization.k8s.io/v1
kind: RoleBinding
metadata:
  name: sa-rb-helm
roleRef:
  apiGroup: rbac.authorization.k8s.io
  kind: Role
  name: helm-reader
subjects:
- kind: ServiceAccount
   name: helm-reader
```
#### $\mathbf{z}$ Note

If you use this YAML to create a postgres instance in a namespace other than default, then a ResourceClaimPolicy must be created that allows Secrets with the same labels in that namespace to be claimed from default.

# <span id="page-25-0"></span>Setup VMware Tanzu SQL with Postgres on the run-test cluster

Select a different arbitrary cluster, we will call this the run-test cluster. For this cluster, we will create a instance of the [VMware Tanzu SQL with Postgres for Kubernetes](https://docs.vmware.com/en/VMware-Tanzu-SQL-with-Postgres-for-Kubernetes/index.html).

- 1. Follow the instructions at [Installing a Tanzu Postgres Operator](https://docs.vmware.com/en/VMware-Tanzu-SQL-with-Postgres-for-Kubernetes/1.9/tanzu-postgres-k8s/GUID-install-operator.html) in order to have the operator.
- 2. Follow the instructions at [Deploying a Postgres Instance](https://docs.vmware.com/en/VMware-Tanzu-SQL-with-Postgres-for-Kubernetes/1.9/tanzu-postgres-k8s/GUID-create-delete-postgres.html) in order to have a deployed instance.

#### Note

 $\mathbf{z}$ 

If the instances deployed are in a namespace other than default, a ResourceClaimPolicy must be created that allows Postgres in that namespace to be claimed from default.

### <span id="page-26-0"></span>Setup Amazon AWS RDS on the run-production cluster

Select a different arbitrary cluster, we will call this the run-production cluster. For this cluster, we will create a instance of the [Amazon RDS](https://aws.amazon.com/rds/) .

In this scenario, we can either:

Follow the instructions for Consuming AWS RDS on Tanzu Application Platform with AWS [Controllers for Kubernetes \(ACK\). Stop when the Create an RDS service instance step is](#page-37-1) finished.

or

 $\blacktriangleright$ 

[Follow the instructions for Consuming AWS RDS on Tanzu Application Platform with](#page-53-1) Crossplane. Stop when the [Provision RDS PostgreSQL instance](#page-58-1) step is finished.

#### Note

If the instances deployed are in a namespace other than default, a ResourceClaimPolicy must be created that allows Secrets with the same labels in that namespace to be claimed from default.

### <span id="page-26-1"></span>Create the ClusterInstanceClasses

The ClusterInstanceClass will be the discovery interface that our ClassClaim will use in order to claim a database resource for our application workload. In order for the ClassClaim to work in every cluster we apply it, the ClusterInstanceClass must have the same name as that is what identifies it to the ClassClaim.

### <span id="page-26-2"></span>The iterate cluster

On the iterate cluster, we have helm chart instances of postgres. In order to create a ClusterInstanceClass through which service instances can be claimed and consumed, we need to define what is the claimable resource of these helm chart instances are. Since nothing in the chart follows the ProvisionedService duck type of the ServiceBinding spec, we will use the Secret produced by the SecretTemplate we applied.

This results in the following ClusterInstanceClass that we should apply to the iterate cluster:

```
# iterate-clusterinstanceclass.yaml
---
apiVersion: services.apps.tanzu.vmware.com/v1alpha1
kind: ClusterInstanceClass
metadata:
  name: postgres
spec:
   description:
     short: Postgres instances
   pool:
    kind: Secret
    labelSelector:
       matchLabels:
         services.apps.tanzu.vmware.com/class: bitnami-postgres
```
### <span id="page-27-0"></span>The run-test cluster

On the run-test cluster, we have instances of VMware Tanzu Postgres. Again, we need to configure the class to match against the claimable resources for these instances. Postgres resource provided by this operator follows the ProvisionedService duck type of the ServiceBinding spec, so we will define it as the claimable resource.

This results in the following ClusterInstanceClass that we should apply to the run-test cluster:

```
# run-test-clusterinstanceclass.yaml
---
apiVersion: services.apps.tanzu.vmware.com/v1alpha1
kind: ClusterInstanceClass
metadata:
  name: postgres
spec:
   description:
    short: Postgres instances
   pool:
    kind: Postgres
     group: sql.tanzu.vmware.com
```
### <span id="page-27-1"></span>The run-production cluster

On the run-production cluster, we have instances of Amazon AWS RDS. Again, we need to configure the class to match against the claimable resources for these instances. nothing we created follows the ProvisionedService duck type of the ServiceBinding spec, we will use the Secret produced by either:

- the SecretTemplate in the ACK usecase.
- the PostgreSQLInstance in the Crossplane usecase.

Both have the same label on their secret so we can use the following ClusterInstanceClass and apply it to the run-production cluster:

```
# run-production-clusterinstanceclass.yaml
- -apiVersion: services.apps.tanzu.vmware.com/v1alpha1
kind: ClusterInstanceClass
```

```
metadata:
  name: postgres
spec:
   description:
    short: Postgres instances
   pool:
     kind: Secret
     labelSelector:
       matchLabels:
         services.apps.tanzu.vmware.com/class: rds-postgres
```
### <span id="page-28-0"></span>Create and Promote the Workload and ClassClaim

Firstly, we create our Cartographer Workload:

```
# workload.yaml
- -apiVersion: carto.run/v1alpha1
kind: Workload
metadata:
   name: pet-clinic
  namespace: default
   labels:
     apps.tanzu.vmware.com/workload-type: web
    app.kubernetes.io/part-of: pet-clinic
spec:
   params:
    - name: annotations
     value:
       autoscaling.knative.dev/minScale: "1"
   env:
  - name: SPRING PROFILES ACTIVE
    value: postgres
   serviceClaims:
   - name: db
     ref:
       apiVersion: services.apps.tanzu.vmware.com/v1alpha1
      kind: ClassClaim
      name: postgres
   source:
     git:
       url: https://github.com/sample-accelerators/spring-petclinic
       ref:
         branch: main
         tag: tap-1.2
```
This file can be generated and applied with following tanzu command:

```
tanzu apps workload create my-workload \
   --git-repo https://github.com/sample-accelerators/spring-petclinic \
   --git-branch main \
  --qit-tag tap-1.2 \
   --type web \
    --label app.kubernetes.io/part-of=spring-petclinic \
    --annotation autoscaling.knative.dev/minScale=1 \
    --env SPRING_PROFILES_ACTIVE=postgres \
    --service-ref db=services.apps.tanzu.vmware.com/v1alpha1:ClassClaim:postgres
```
And we then want to create the ClassClaim it references:

```
# classclaim.yaml
---
apiVersion: services.apps.tanzu.vmware.com/v1alpha1
kind: ClassClaim
metadata:
  name: postgres
  namespace: default
spec:
  classRef:
    name: postgres
```
This file can be generated and applied with following tanzu command:

tanzu services class-claim create postgres --class postgres

For more details on this command, see the [Create ClassClaims](#page-118-4).

Apply both these files to the iterate cluster, and we should find that our application is running and using the helm-created postgres instance.

As we apply the exact same files to the run-test and run-production clusters, we will find that the Workload uses the VMware Tanzu Postgres Operator and Amazon AWS RDS postgres instances respectively.

### <span id="page-29-0"></span>Direct Secret References

#### Note

 $\blacktriangleright$ 

Starting with the Services Toolkit v0.10 release, you can find the Services Toolkit documentation in the [Tanzu Application Platform v1.5 and later documentation](https://docs.vmware.com/en/VMware-Tanzu-Application-Platform/index.html).

This use case leverages direct references to Kubernetes Secret resources to enable developers to connect their application workloads to almost any backing service, including backing services that:

- are running external to Tanzu Application Platform
- do not adhere to the [ProvisionedService](https://github.com/servicebinding/spec#provisioned-service) of the Service Binding Specification for Kubernetes in GitHub.

The following example demonstrates a procedure to bind a new application on Tanzu Application Platform to an existing PostgreSQL database that exists in Azure.

Depending on your Kubernetes distribution and the backing Service you are hoping to connect to your Tanzu Application Platform workloads, there could be extra work to set up networking between the workload and the service endpoint and to obtain the credentials for the backing service. This example assumes the credentials are available and networking has been set up.

1. Create a Kubernetes secret resource similar to the following example:

```
# external-azure-db-binding-compatible.yaml
---
```

```
apiVersion: v1
kind: Secret
metadata:
  name: external-azure-db-binding-compatible
type: Opaque
stringData:
  type: postgresql
  provider: azure
  host: EXAMPLE.DATABASE.AZURE.COM
  port: "5432"
  database: "EXAMPLE-DB-NAME"
   username: "USER@EXAMPLE"
   password: "PASSWORD"
```
Kubernetes secret resources must abide by the [Well-known Secret Entries specifications](https://github.com/servicebinding/spec#well-known-secret-entries) in GitHub. If you are planning to bind this secret to a Spring-based application workload and want to take advantage of the auto-wiring feature, this secret must also contain the properties required by [Spring Cloud Bindings](https://github.com/spring-cloud/spring-cloud-bindings) in GitHub.

2. Apply the YAML file by running:

kubectl apply -f external-azure-db-binding-compatible.yaml

3. Grant sufficient RBAC permissions to Services Toolkit to be able to read the secrets specified by the class:

```
# stk-secret-reader.yaml
---
apiVersion: rbac.authorization.k8s.io/v1
kind: ClusterRole
metadata:
  name: stk-secret-reader
  labels:
    servicebinding.io/controller: "true"
rules:
- apiGroups:
  - ""
  resources:
  - secrets
  verbs:
   - get
   - list
   - watch
```
4. Apply your changes by running:

kubectl apply -f stk-secret-reader.yaml

5. Create a claim for the newly created secret by running:

#### Note

 $\blacktriangledown$ 

Create the claim in the same namespace as your workload. If your workload is in a different namespace to the one currently targeted, add the - namespace flag to the above command.

```
tanzu service resource-claim create external-azure-db-claim \
   --resource-name external-azure-db-binding-compatible \
   --resource-kind Secret \
   --resource-api-version v1
```
6. Obtain the claim reference of the claim by running:

```
tanzu service resource-claim list -o wide
```
Expect to see the following output:

```
NAME READY REASON CLAIM REF
external-azure-db-claim True services.apps.tanzu.vmware.com/v1alpha1
:ResourceClaim:external-azure-db-claim
```
7. Create an application workload by running a command similar to the following example:

Example:

```
tanzu apps workload create WORKLOAD-NAME \
  --git-repo https://github.com/sample-accelerators/spring-petclinic \
  --git-branch main \
 --qit-tag tap-1.2 \
  --type web \
  --label app.kubernetes.io/part-of=spring-petclinic \
   --annotation autoscaling.knative.dev/minScale=1 \
  --env SPRING PROFILES ACTIVE=postgres \
   --service-ref db=REFERENCE
```
Where:

- WORKLOAD-NAME is the name of the Application Workload. For example, pet-clinic.
- REFERENCE is the value of the CLAIM REF for the newly created claim in the output of the last step.

## <span id="page-31-0"></span>Dedicated Service Clusters (using experimental Projection and Replication APIs)

#### Note

 $\blacktriangleright$ 

Starting with the Services Toolkit v0.10 release, you can find the Services Toolkit documentation in the [Tanzu Application Platform v1.5 and later documentation](https://docs.vmware.com/en/VMware-Tanzu-Application-Platform/index.html).

Caution: This use case leverages experimental APIs. Do not use it in a production environment.

This use case leverages the experimental API Projection and Resource Replication APIs to separate application workloads and service instances onto separate Kubernetes clusters. There are several reasons for it:

Dedicated cluster requirements for workload or service clusters: Service clusters, for

example, might need access to more powerful SSDs.

- Different cluster life cycle management: Upgrades to service clusters can occur more cautiously.
- Unique compliance requirements: Data is stored on a service cluster, which might have different compliance needs.
- Separation of permissions and access: Application teams can only access the clusters where their applications are running.

The benefits of implementing this use case include:

- The experience for application developers and application operators working on their Tanzu Application Platform cluster is unaltered.
- All complexity in the setup and management of backing infrastructure is abstracted away from application developers, which gives them more time to focus on developing their applications.

#### $\mathbf{z}$ Note

This use case currently does not support the federation of core Kubernetes APIs such as Secret. It requires a [ProvisionedService](https://github.com/servicebinding/spec#provisioned-service) API that references a Secret in order to work. This means that use cases such as [Direct Service References](#page-29-0) or Cloud Service Provider use cases, support such as [Consuming AWS RDS on TAP,](#page-37-0) will not work when combined with this use case.

For information about network requirements and possible topology setups, see [Topology](#page-140-1).

### <span id="page-32-0"></span>**Prerequisites**

Meet the following prerequisites before completing this use case walkthrough:

- You have access to a cluster with Tanzu Application Platform installed, henceforth called the application workload cluster.
- You have access to a second, separate cluster with the Services Toolkit package installed, henceforth called the service cluster.
- You downloaded and installed the tanzu CLI and the corresponding plug-ins.
- You downloaded and installed the experimental kubectl-scp plug-in. For instructions, see [Install the kubectl-scp plug-in](#install-scp-plugin).
- You set up the default namespace on the application workload cluster as your developer [namespace to use installed packages. For more information, see Set up developer](https://docs.vmware.com/en/VMware-Tanzu-Application-Platform/1.4/tap/set-up-namespaces.html) namespaces to use installed packages.
- The application workload cluster can pull source code from GitHub.
- [The service cluster can pull the images required by the RabbitMQ Cluster Kubernetes](https://www.rabbitmq.com/kubernetes/operator/using-operator.html) Operator.
- The service cluster can create LoadBalancer services.

If you have previously installed the RabbitMQ cluster operator to the application workload cluster as part of [Getting started with Tanzu Application Platform,](https://docs.vmware.com/en/VMware-Tanzu-Application-Platform/1.4/tap/getting-started.html) uninstall it from that cluster. This is necessary because of a [limitation of the experimental API Projection APIs](#page-134-6). To delete the operator, run:

kapp delete -a rmq-operator -y

## <span id="page-33-0"></span>Walkthrough

Follow these steps to bind an application to a service instance running on a different Kubernetes cluster:

1. As the service operator, link the workload cluster and service cluster together by using the kubectl scp plug-in. To do so, run:

```
kubectl scp link --workload-kubeconfig-context=WORKLOAD-CONTEXT --service-kubec
onfig-context=SERVICE-CONTEXT
```
Where WORKLOAD-CONTEXT is your workload context and SERVICE-CONTEXT is your service context.

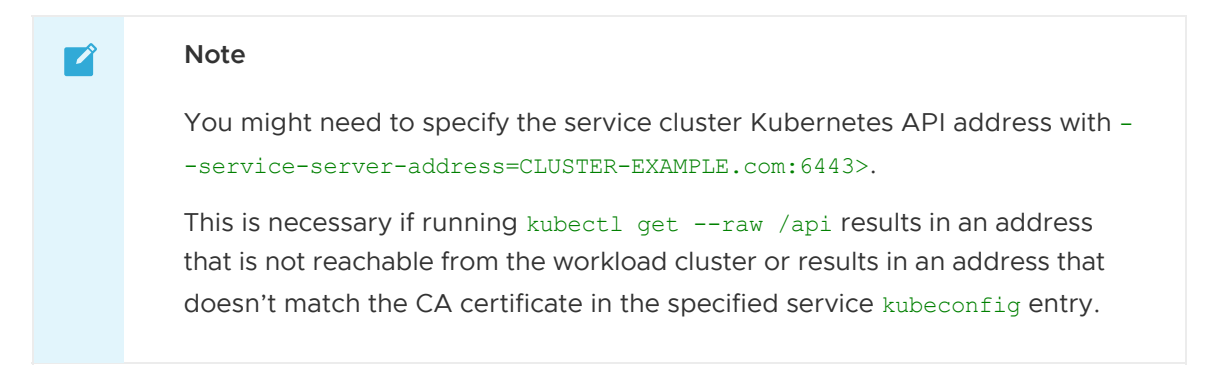

2. Install the RabbitMQ Kubernetes operator in the services cluster by running:

```
kapp -y deploy --app rmq-operator \
  --file https://raw.githubusercontent.com/rabbitmq/cluster-operator/lb-binding/
hack/deploy.yml \
  --kubeconfig-context SERVICE-CONTEXT
```
Where SERVICE-CONTEXT is your service context.

This operator is installed in the service cluster, but RabbitmqCluster service instance life cycles (CRUD) can still be managed from the workload cluster. Use the exact deploy.yml specified in the command because this RabbitMQ operator deployment includes specific changes to enable cross-cluster service binding.

3. Verify that you installed the operator by running:

kubectl --context SERVICE-CONTEXT get crds rabbitmqclusters.rabbitmq.com

Where SERVICE-CONTEXT is your service context.

The rabbitmq.com/v1beta1 API group is available in the service cluster. The following steps

federate the rabbitmq.com/v1beta1 in the workload cluster. This occurs in two parts, projection and replication.

- Projection applies to custom API groups.
- Replication applies to core Kubernetes resources, such as secrets.  $\circ$
- 4. Create a service-instance namespace in both clusters. API projection occurs between clusters by using namespaces with the same name and that are said to have a quality of namespace sameness.

For example:

```
kubectl --context WORKLOAD-CONTEXT create namespace service-instances
kubectl --context SERVICE-CONTEXT create namespace service-instances
```
Where WORKLOAD-CONTEXT is your workload context and SERVICE-CONTEXT is your service context.

5. Use the kubectl-scp plug-in to federate by running:

```
kubectl scp federate \
--workload-kubeconfig-context=WORKLOAD-CONTEXT \
--service-kubeconfig-context=SERVICE-CONTEXT \
--namespace=service-instances \
--api-group=rabbitmq.com \
--api-version=v1beta1 \
--api-resource=rabbitmqclusters
```
Where WORKLOAD-CONTEXT is your workload context and SERVICE-CONTEXT is your service context.

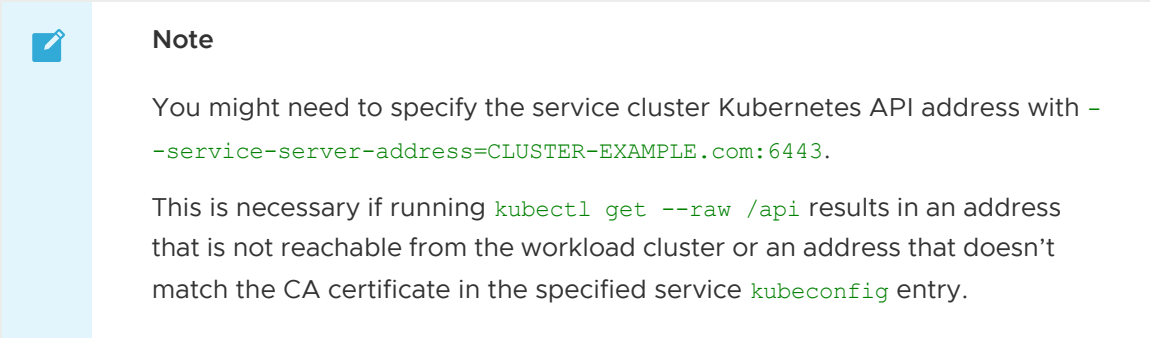

6. After federation, verify the rabbitmq.com/v1beta1 API is also available in the workload cluster by running:

kubectl --context WORKLOAD-CONTEXT api-resources

Where WORKLOAD-CONTEXT is your workload context

7. Advertise that the RabbitmqCluster API is available to developers by applying the following YAML to your workload cluster. Ensure the Tanzu CLI is configured to target the workload cluster for the rest of the steps.

```
---
apiVersion: services.apps.tanzu.vmware.com/v1alpha1
```

```
kind: ClusterInstanceClass
metadata:
 name: rabbitmq
spec:
 description:
   short: It's a RabbitMQ cluster!
 pool:
   kind: RabbitmqCluster
    group: rabbitmq.com
```
8. Discover the new service and provision an instance from the workload cluster by running:

tanzu services classes list

The following output appears:

```
tanzu services classes list
NAME DESCRIPTION
rabbitmq It's a RabbitMQ cluster!
```
9. Provision a service instance on the Tanzu Application Platform cluster.

For example:

```
# rabbitmq-cluster.yaml
---apiVersion: rabbitmq.com/v1beta1
kind: RabbitmqCluster
metadata:
 name: projected-rmq
spec:
  service:
    type: LoadBalancer
```
10. Apply the YAML file by running:

```
kubectl --context WORKLOAD-CONTEXT -n service-instances apply -f rabbitmq-clust
er.yaml
```
Where WORKLOAD-CONTEXT is your workload context

11. Confirm that the RabbitmqCluster resource reconciles successfully from the workload cluster by running:

```
kubectl --context WORKLOAD-CONTEXT -n service-instances get -f rabbitmq-cluster
.yaml
```
Where WORKLOAD-CONTEXT is your workload context

12. Verify that RabbitMQ pods are running in the service cluster, but not in the workload cluster, by running:

```
kubectl --context WORKLOAD-CONTEXT -n service-instances get pods
kubectl --context SERVICE-CONTEXT -n service-instances get pods
```
Where WORKLOAD-CONTEXT is your workload context and SERVICE-CONTEXT is your service context.

13. Enable cross-namespace claims by creating a ResourceClaimPolicy on your workload cluster:

```
# rabbitmq-cluster-policy.yaml
---
apiVersion: services.apps.tanzu.vmware.com/v1alpha1
kind: ResourceClaimPolicy
metadata:
  name: rabbitmq-cluster-policy
  namespace: service-instances
spec:
   consumingNamespaces:
   - default
   subject:
    group: rabbitmq.com
     kind: RabbitmqCluster
```
14. Apply the YAML file by running:

kubectl --context WORKLOAD-CONTEXT apply -f rabbitmq-cluster-policy.yaml

Where WORKLOAD-CONTEXT is your workload context

15. Create a claim for the projected service instance by running:

```
tanzu service resource-claim create projected-rmq-claim \
  --resource-name projected-rmq \
   --resource-kind RabbitmqCluster \
   --resource-api-version rabbitmq.com/v1beta1 \
  --resource-namespace service-instances \
   --namespace default
```
16. Create the application workload by running:

```
tanzu apps workload create multi-cluster-binding-sample \
   --namespace default \
   --git-repo https://github.com/sample-accelerators/rabbitmq-sample \
   --git-branch main \
  --git-tag 0.0.1 \setminus --type web \
   --label app.kubernetes.io/part-of=rabbitmq-sample \
   --annotation autoscaling.knative.dev/minScale=1 \
   --service-ref "rmq=services.apps.tanzu.vmware.com/v1alpha1:ResourceClaim:proj
ected-rmq-claim"
```
17. Get the web-app URL by running:

tanzu apps workload get multi-cluster-binding-sample -n default

18. Visit the URL and refresh the page to confirm the app is running by viewing the new message IDs.

# Consuming Cloud Services (AWS, Azure and GCP) on Tanzu Application Platform

### Note

 $\mathbf{z}$ 

 $\mathbf{z}$ 

Starting with the Services Toolkit v0.10 release, you can find the Services Toolkit documentation in the [Tanzu Application Platform v1.5 and later documentation](https://docs.vmware.com/en/VMware-Tanzu-Application-Platform/index.html).

This section of the documentation covers integrations of various Cloud Service Providers (AWS, Azure and GCP) into Tanzu Application Platform.

# Consuming AWS RDS on Tanzu Application Platform

### Note

Starting with the Services Toolkit v0.10 release, you can find the Services Toolkit documentation in the [Tanzu Application Platform v1.5 and later documentation](https://docs.vmware.com/en/VMware-Tanzu-Application-Platform/index.html).

This section of the documentation covers integrations of AWS RDS into Tanzu Application Platform. Documentation is provided for both an integration using AWS Controllers for Kubernetes (ACK), as well as an integration using Crossplane.

# <span id="page-37-0"></span>Consuming AWS RDS on Tanzu Application Platform with AWS Controllers for Kubernetes (ACK)

Note

 $\blacktriangleright$ 

Starting with the Services Toolkit v0.10 release, you can find the Services Toolkit documentation in the [Tanzu Application Platform v1.5 and later documentation](https://docs.vmware.com/en/VMware-Tanzu-Application-Platform/index.html).

This topic describes how to use Services Toolkit to allow Tanzu Application Platform workloads to consume AWS RDS PostgreSQL databases.

This topic makes use of [AWS Controllers for Kubernetes \(ACK\)](https://github.com/aws-controllers-k8s/community) to manage RDS instances in AWS. As such, it is an alternative approach to [using Crossplane](#page-53-0) to achieve the same outcomes.

# **Prerequisites**

- [Prerequisites](#page-42-0)
- [Configure your AWS RDS environment](#page-44-0)

# <span id="page-37-1"></span>Create service instances that are compatible with Tanzu Application Platform

Installing the ACK service controller for RDS makes available new Kubernetes APIs for interacting

with RDS resources from within the Tanzu Application Platform cluster.

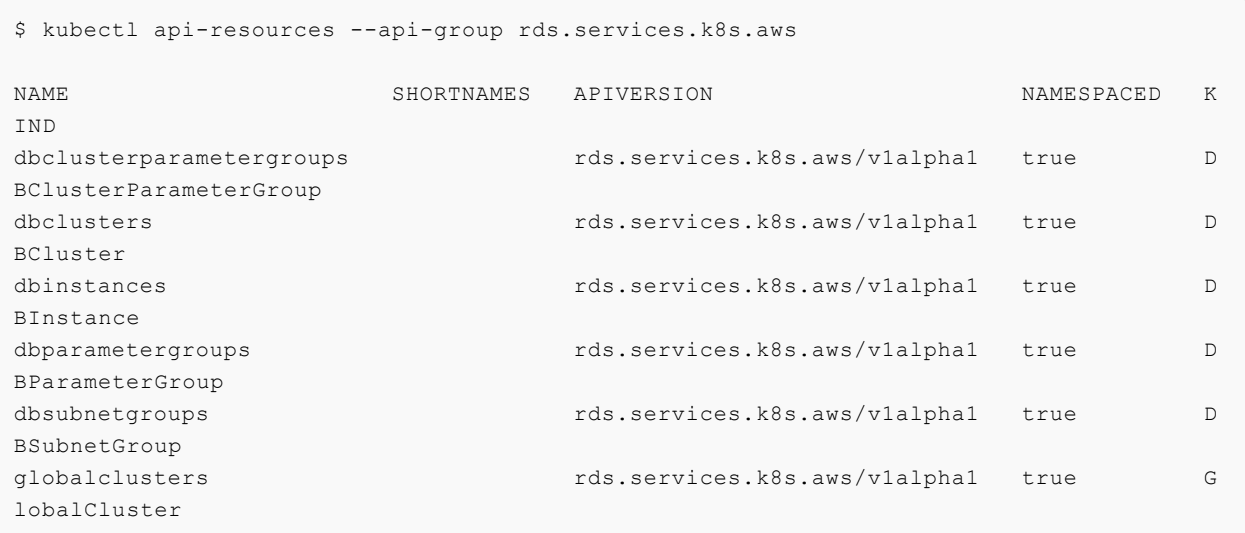

DBInstance is of most interest here because this is the primary API for creating RDS databases. However, there are two important obstacles with this API when considering compatibility with Tanzu Application Platform.

# Obstacle 1: DBInstance does not adhere to the binding specification

DBInstance does not adhere to the [Service Binding Specification for Kubernetes.](https://github.com/servicebinding/spec) Tanzu Application Platform uses this specification as a contract for ensuring compatibility between different parts of the system. Given that DBInstance does not adhere to the specification it means that, by default, it is not possible to claim and bind application workloads to DBInstance resources.

# Obstacle 2: Creating a DBInstance resource on its own is not sufficient

Creating a DBInstance resource on its own might not always be enough to create a working, usable instance that can be connected to and utilized.

For example, DBInstance defines the field .spec.masterUserPassword, which must refer to a secret containing credentials for the instance. As such, the secret resource can be considered a dependent resource of DBInstance. Without both of these resources, it is not possible to properly configure the RDS instance as wanted. In many cases, a group of related resources must be created to create something usable.

# Solutions

Tanzu Application Platform v1.2 and later enables solutions for both these obstacles.

For example, consider the first obstacle where DBInstance does not adhere to the Kubernetes binding specification. One solution is for the authors of the RDS ACK service controller to update the DBInstance API to make it adhere to the binding specification. However, this requires code changes to the operator itself, and the authors of the operator might choose not to prioritize it.

Fortunately, there is an alternative solution that doesn't require any code changes to the operator itself while still enabling claiming and binding to RDS instances from within a Tanzu Application

### Platform cluster.

This solution uses the SecretTemplate API provided by Carvel's [secretgen-controller.](https://github.com/vmware-tanzu/carvel-secretgen-controller) This API can be used to create binding specification-conforming secrets by identifying and collecting information that resources from the RDS APIs provide.

Next, consider the second obstacle where multiple resources must be created to produce a usable RDS database. One solution to this obstacle is to just document all the resources that must be created to produce something that can be used. This solution is laborious, error-prone, and is generally a poor developer experience.

Fortunately, there is an alternative solution that abstracts away the complexities of creating instances that are known to work well with application workloads.

This solution uses the ClusterInstanceClass API provided by Services Toolkit. Instance classes allow for logical service instances to be presented to Application Operators, allowing them to discover, reason about, and, most importantly, claim service instances that they can then bind to their application workloads.

The rest of this topic describes how both these solutions can come together to form an end-to-end integration for RDS services on Tanzu Application Platform.

# <span id="page-39-0"></span>Create an RDS service instance

This section describes how to create an RDS service instance in Tanzu Application Platform by using a ready-made reference Carvel Package. This step is typically performed by the Service Operator role. Follow the steps in [Creating an RDS service instance by using a Carvel Package.](#page-51-0)

Alternatively, if you want to author your own reference package and want to learn about the underlying APIs and how they come together to produce a useable service instance for Tanzu [Application Platform, you can achieve the same outcome by using the more advanced Creating an](#page-46-0) RDS service instance manually.

After you complete either of these steps and have a running RDS service instance, return here to continue with the rest of the use case.

Now that you have created an RDS service instance, you need to grant sufficient RBAC permissions to enable Services Toolkit to read its credentials. For this example, create the following aggregated ClusterRole in your EKS cluster:

```
# stk-secret-reader.yaml
---
apiVersion: rbac.authorization.k8s.io/v1
kind: ClusterRole
metadata:
  name: stk-secret-reader
  labels:
    servicebinding.io/controller: "true"
rules:
- apiGroups:
  - ""
  resources:
   - secrets
   verbs:
   - get
```

```
- list
 - watch
```

```
kubectl apply -f stk-secret-reader.yaml
```
# <span id="page-40-0"></span>Create a service instance class for RDS

Now that you know how to create RDS service instances it's time to learn how to make those instances discoverable to Application Operators. This step is typically performed by the Service Operator role.

You can use Services Toolkit's ClusterInstanceClass API to create a service instance class to represent RDS service instances within the cluster. The existence of such classes make these logical service instances discoverable to Application Operators. This allows them to create [Resource Claims](#page-112-0) for such instances and to then bind them to application workloads.

Create the following Kubernetes resource on your EKS cluster:

```
# clusterinstanceclass.yaml
---
apiVersion: services.apps.tanzu.vmware.com/v1alpha1
kind: ClusterInstanceClass
metadata:
  name: aws-rds-postgres
spec:
   description:
     short: AWS RDS instances with a postgresql engine
   pool:
    kind: Secret
     labelSelector:
       matchLabels:
         services.apps.tanzu.vmware.com/class: rds-postgres
```
Apply it by running:

kubectl apply -f clusterinstanceclass.yaml

In this example, the class states that claimable instances of RDS PostgreSQL are represented by Secret objects with the label services.apps.tanzu.vmware.com/class set to rds-postgres. A Secret with this label was created in the earlier step when you provisioned an RDS service instance.

Although this example uses services.apps.tanzu.vmware.com/class, there is no special meaning to that key. The Service Operator role can choose arbitrary label names and values. They might also decide to select multiple labels or combine a label selector with a field selector when defining the ClusterInstanceClass.

If you want to claim resources across namespace boundaries, you must create a corresponding ResourceClaimPolicy. For example, if the provisioned RDS PostgreSQL instances exist in the namespace service-instances, and you want to allow Application Operators to claim them for workloads residing in the default namespace, create the following ResourceClaimPolicy:

```
# resourceclaimpolicy.yaml
```

```
apiVersion: services.apps.tanzu.vmware.com/v1alpha1
```

```
kind: ResourceClaimPolicy
metadata:
  name: default-can-claim-rds-postgres
  namespace: service-instances
spec:
   subject:
    kind: Secret
    group: ""
    selector:
      matchLabels:
        services.apps.tanzu.vmware.com/class: rds-postgres
   consumingNamespaces: [ "default" ]
```
Apply it by running:

kubectl apply -f resourceclaimpolicy.yaml

# Discover, Claim, and Bind to an RDS

Creating the ClusterInstanceClass and the corresponding RBAC informs Application Operators that RDS is available to use with their application workloads on Tanzu Application Platform. In this section you learn how to discover, claim, and bind to the RDS service instance previously created. The Application Operator is typically the role that discovers and claims service instances. The Application Developer is typically the role that handles binding.

To discover what service instances are available to them, Application Operators can run

```
tanzu services classes list
 NAME DESCRIPTION
  aws-rds-postgres AWS RDS instances with a postgresql engine
```
Here you can see information about the ClusterInstanceClass created in the earlier step. Each ClusterInstanceClass created is added to the list of classes returned here.

The next step is to claim an instance of the wanted class, but to do that, Application Operators must first discover the list of currently claimable instances for the class. Many variables, including namespace boundaries, claim policies, and the exclusivity of claims, affect the capacity to claim instances. Therefore Services Toolkit provides the CLI command tanzu service claimable list to help inform Application Operators of the instances that can enable successful claims. Example:

```
tanzu services claimable list --class aws-rds-postgres
  NAME NAMESPACE API KIND API GROUP/VERSION
  rds-bindable default Secret v1
```
Because of the setup performed as part of [Creating a claimable class for RDS instances](#page-40-0), the secrets created from the SecretTemplate as part of [Create an RDS service instance](#page-39-0) now appear as claimable to the Application Operator. From here on it is simply a case of creating a resource claim for the instance and then binding the claim to an application workload.

Create a claim for the newly created secret by running:

```
tanzu service resource-claim create ack-rds-claim \
   --resource-name rds-bindable \
   --resource-kind Secret \
   --resource-api-version v1
```
# $\mathbf{z}$

# Note

Create the claim in the same namespace as your workload. If your workload is in a different namespace to the one currently targeted, add the --namespace flag to the above command.

Obtain the claim reference of the claim by running:

```
tanzu service resource-claim list -o wide
```
Verify that the output is similar to the following:

```
NAME READY REASON CLAIM REF
ack-rds-claim True services.apps.tanzu.vmware.com/v1alpha1:Resourc
eClaim:ack-rds-claim
```
Create an application workload that consumes the claimed RDS PostgreSQL Database. Example:

```
tanzu apps workload create my-workload \
  --git-repo https://github.com/sample-accelerators/spring-petclinic \
  --git-branch main \
  --qit-taq tap-1.2 --type web \
   --label app.kubernetes.io/part-of=spring-petclinic \
   --annotation autoscaling.knative.dev/minScale=1 \
  --env SPRING PROFILES ACTIVE=postgres \
   --service-ref db=services.apps.tanzu.vmware.com/v1alpha1:ResourceClaim:ack-rds-claim
```
--service-ref is set to the claim reference obtained previously.

Your application workload now starts up and connects automatically to the RDS service instance. You can verify this by visiting the app in the browser and, for example, creating a new owner through the UI.

# <span id="page-42-0"></span>**Prerequisites**

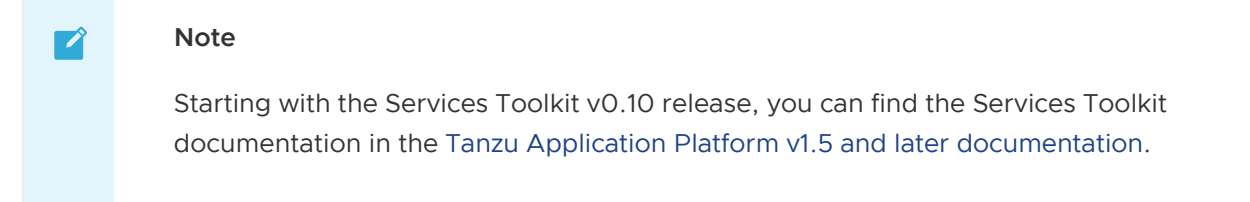

[Meet these prerequisites to follow along with Consuming AWS RDS on Tanzu Application Platform](#page-37-0) (TAP) with AWS Controllers for Kubernetes (ACK).

1. Install the [AWS CLI](https://aws.amazon.com/cli/) or gain access to the Amazon Cloud Console

- 2. Gain the AWS privileges required to configure the IAM permissions and identity used by the [ACK service controller for RDS](https://github.com/aws-controllers-k8s/rds-controller)
- 3. Create an [Amazon EKS](https://aws.amazon.com/eks/) cluster. The quickest and simplest way to create an EKS cluster is to use [eksctl,](https://eksctl.io/) as in this example:

```
eksctl create cluster -r YOUR-REGION -m 6 -M 8 -n YOUR-CLUSTER-NAME --version 1
.22
```
### Note

 $\mathbf{z}$ 

Using an EKS Kubernetes version of 1.23 or above may require extra configuration with TAP. See [troubleshooting guide](https://docs.vmware.com/en/VMware-Tanzu-Application-Platform/1.4/tap/tanzu-build-service-troubleshooting.html?hWord=N4IghgNiBcIKIGkDKIC+Q#builds-fail-due-to-volume-errors-on-eks-running-kubernetes-v123-4).

4. Tanzu Application Platform v1.2.0 or later and Cluster Essentials v1.2.0 or later have to be installed on the Kubernetes cluster.

Note: To check if you have an appropriate version, run the following:

kubectl api-resources | grep secrettemplate

This command returns the SecretTemplate API. If it does not for you, verify that Cluster Essentials for VMware Tanzu v1.2.0 or later is installed.

- 5. Install the [ACK service controller for RDS](https://github.com/aws-controllers-k8s/rds-controller) and configure it in the cluster. It is recommended to install the latest stable version of the Operator (v0.0.25 is known to work with this specific use case). For instructions, see [Install an ACK Controller](https://aws-controllers-k8s.github.io/community/docs/user-docs/install/). This entails installing the RDS ACK service controller, which entails updating some of the environment variables used throughout the official documentation. In particular, note the following changes:
	- Set the SERVICE environment variable to rds by running:

export SERVICE=rds

Set the AWS\_REGION environment variable to the AWS region where the RDS instances is created by running:

export AWS\_REGION=us-east-1

- 6. After the operator is installed, [configure IAM permissions.](https://aws-controllers-k8s.github.io/community/docs/user-docs/irsa/) Set the following environment variables accordingly:
	- Set the SERVICE environment variable to rds by running:  $\mathcal{A}_\mathrm{b}$  .

export SERVICE=rds

Set the EKS CLUSTER NAME environment variable to the name of your EKS cluster by running:

export EKS\_CLUSTER\_NAME=<YOUR\_CLUSTER\_NAME>

Set the AWS\_REGION environment variable to the AWS region where the RDS  $\ddot{\circ}$ 

instances is created by running:

```
export AWS_REGION=us-east-1
```
# <span id="page-44-0"></span>Configuring the AWS RDS environment

### Note

 $\blacktriangleright$ 

Starting with the Services Toolkit v0.10 release, you can find the Services Toolkit documentation in the [Tanzu Application Platform v1.5 and later documentation](https://docs.vmware.com/en/VMware-Tanzu-Application-Platform/index.html).

[This topic tells you how to configure your AWS environment for Consuming AWS RDS on Tanzu](#page-37-0) Application Platform (TAP) with AWS Controllers for Kubernetes (ACK).

# **Prerequisites**

Meet the [prerequisites](#page-42-0) for consuming AWS RDS on Tanzu Application Platform with AWS Controllers for Kubernetes (ACK), including using eksct1 to create an EKS cluster. This procedure entails reusing the resources created when you created the cluster.

You can still create separate VPCs, subnets and security groups if you want. Ensure that these are configured such that Tanzu Application Platform workloads on EKS can discover and connect to RDS instances.

# Configure the AWS RDS environment

To configure the AWS RDS environment:

1. Use the AWS cloud console to determine the VPC ID of the EKS cluster, or run this command:

```
aws eks describe-cluster --name YOUR-CLUSTER-NAME --region YOUR-REGION | \
   jq -r .cluster.resourcesVpcConfig.vpcId
```
RDS instances must be configured with a subnet group consisting of two or more subnets. The subnets within the subnet group must adhere to the following rules:

- The subnets must be in different availability zones, such as us-west-1a and us-west- $\ddot{\circ}$ 1b.
- All subnets must either be public or private, which the MapPublicIpOnLaunch value reveals.
- 2. Discover existing subnets within your VPC by using the AWS Cloud console or by running:

```
aws ec2 describe-subnets --filters "Name=vpc-id,Values=YOUR-VPC-ID" --region YO
UR-REGION | \
   jq -r '.Subnets[] | select(.MapPublicIpOnLaunch == false) | .SubnetId'
```
3. Create the following Kubernetes resource on your EKS cluster by using the subnet IDs output:

```
# dbsubnetgroup.yaml
- -apiVersion: rds.services.k8s.aws/v1alpha1
kind: DBSubnetGroup
metadata:
   name: DB-SUBNET-GROUP-NAME
   namespace: ack-system
spec:
  name: DB-SUBNET-GROUP-NAME
  description: rds-subnet-group
  subnetIDs:
  - SUBNET-ID-1
   - SUBNET-ID-2
  - SUBNET-ID-3
```
Where DB-SUBNET-GROUP-NAME, SUBNET-ID-1, SUBNET-ID-2, and SUBNET-ID-3 are your own values.

4. Run

kubectl apply -f dbsubnetgroup.yaml

5. Confirm that you created DBSubnetGroup by running:

kubectl get DBSubnetGroup -n ack-system DB-SUBNET-GROUP-NAME -o yaml

6. Identify a suitable security group to use for the RDS instance that allows workloads running on the Tanzu Application Platform cluster to establish a connection. Do so by searching for a suitable security group within the AWS cloud console, or by running the following command, which identifies the Communication between all nodes in the cluster security group:

```
aws ec2 describe-security-groups --filters "Name=vpc-id,Values=YOUR-VPC-ID" --r
egion YOUR-REGION | \
   jq -r '.SecurityGroups[] | select(.Description == "Communication between all
nodes in the cluster").GroupId'
```
7. Record DB-SUBNET-GROUP-NAME and the security group ID output from the previous command. You need both when creating RDS instances as part of this use case.

# <span id="page-45-0"></span>Creating AWS RDS Instances manually using kubectl (experimental)

### Note

 $\blacktriangleright$ 

Starting with the Services Toolkit v0.10 release, you can find the Services Toolkit documentation in the [Tanzu Application Platform v1.5 and later documentation](https://docs.vmware.com/en/VMware-Tanzu-Application-Platform/index.html).

This topic is for users who want to understand the underlying APIs involved in making a bindable service instance using DBInstance and SecretTemplate resources. For a simpler user experience, see [Creating an RDS service instance through a Carvel Package.](#page-51-0)

# **Prerequisite**

[Meet the prerequisites in Consuming AWS RDS on Tanzu Application Platform \(TAP\) with AWS](#page-37-0) Controllers for Kubernetes (ACK) and keep the following information to hand:

- DB-SUBNET-GROUP-NAME the name of the DBSubnetGroup resource previously created
- SECURITY-GROUP-ID the security group ID to use for this RDS instance

# <span id="page-46-0"></span>Create an RDS service instance by using kubectl

Follow these procedures to create an RDS service instance by using kubectl.

# Create the DBInstance resource

This example uses [secret-gen](https://github.com/vmware-tanzu/carvel-secretgen-controller/) to generate a Password for the DBInstance. You can also provide an explicit password through a Secret.

1. Create Kubernetes resources on your EKS cluster by using the following example. This YAML creates the DBInstance resource in the default namespace.

```
# dbinstance.yaml
---
apiVersion: secretgen.k14s.io/v1alpha1
kind: Password
metadata:
 name: rds-psql-password
 namespace: default
spec:
  length: 64
  secretTemplate:
   type: Opaque
   stringData:
     password: $(value) # do not edit, this will auto generate a password.
---
apiVersion: rds.services.k8s.aws/v1alpha1
kind: DBInstance
metadata:
  name: rds-psql-1
 namespace: default
spec:
  allocatedStorage: 20
  dbInstanceClass: db.t3.micro
  dbInstanceIdentifier: rds-psql-1
  dbName: postgres
  engine: postgres
  engineVersion: "14.1"
  masterUsername: adminUser
  masterUserPassword:
   namespace: default
   name: rds-psql-password
    key: password
  vpcSecurityGroupIDs:
 - SECURITY-GROUP-ID # modify value
  dbSubnetGroupName: DB-SUBNET-GROUP-NAME # modify value
```

```
 # Note: due to an issue in the RDS ACK controller, it is recommended to explic
itly set the
  # following optional spec fields.
  # default values for the optional fields are provided below.
  # https://github.com/aws-controllers-k8s/community/issues/1346
  autoMinorVersionUpgrade: true
 backupRetentionPeriod: 1
 copyTagsToSnapshot: false
 deletionProtection: false
 licenseModel: postgresql-license
 monitoringInterval: 0
 multiAZ: false
  preferredBackupWindow: 23:00-23:30
  preferredMaintenanceWindow: wed:23:34-thu:00:04
  publiclyAccessible: false
  storageEncrypted: false
  storageType: gp2
```
Where:

- DB-SUBNET-GROUP-NAME is the name of the DBSubnetGroup resource previously created
- SECURITY-GROUP-ID is the security group ID to use for this RDS instance
- 2. Run:

kubectl apply -f dbinstance.yaml

3. Verify the creation status of the DBInstance by inspecting the conditions in the Kubernetes API. To do so, run:

kubectl get DBInstance rds-psql-1 -o yaml -n default

# Create a Binding Specification Compatible Secret

As mentioned in [Creating service instances that are compatible with Tanzu Application Platform](#page-87-0), for Tanzu Application Platform workloads to be able to claim and bind to services such as RDS, a resource compatible with [Service Binding Specification](https://github.com/servicebinding/spec) must exist in the cluster.

This can take the form of either a ProvisionedService or a Kubernetes Secret with some known keys. Both are defined in the specification.

The RDS DBInstance you created does not adhere to ProvisionedService and does not create a spec-compatible secret. So, you must create one using the resources you have available.

In this topic, you create a Kubernetes secret in the necessary format using the [secret-gen](https://github.com/vmware-tanzu/carvel-secretgen-controller/) tooling. You do so by using the SecretTemplate API to extract values from the DBInstance resource and populate a new spec-compatible secret with the values.

### Create a ServiceAccount for secret templating

As part of using the SecretTemplate API, a Kubernetes ServiceAccount must be provided. The ServiceAccount is used for reading the DBInstance resource and the Secret created from the Password resource.

1. Create the following Kubernetes resources on your EKS cluster:

```
# secrettemplate-sa.yaml
- - -apiVersion: v1
kind: ServiceAccount
metadata:
 name: rds-resources-reader
 namespace: default
---apiVersion: rbac.authorization.k8s.io/v1
kind: Role
metadata:
  name: rds-resources-reading
  namespace: default
rules:
- apiGroups:
 - ""
  resources:
  - secrets
  verbs:
  - get
  - list
  - watch
 resourceNames:
  - rds-psql-password
- apiGroups:
  - rds.services.k8s.aws
  resources:
  - dbinstances
  verbs:
  - get
  - list
  - watch
  resourceNames:
  - rds-psql-1
---
apiVersion: rbac.authorization.k8s.io/v1
kind: RoleBinding
metadata:
 name: rds-resources-reader-to-read
 namespace: default
roleRef:
  apiGroup: rbac.authorization.k8s.io
  kind: Role
  name: rds-resources-reading
subjects:
  - kind: ServiceAccount
  name: rds-resources-reader
  namespace: default
```
2. Run:

kubectl apply -f secrettemplate-sa.yaml

# Create a SecretTemplate

In combination with the ServiceAccount you created, a SecretTemplate can be used to declaratively create a secret that is compatible with the service binding specification.

The .spec.inputResources fields list the resources with information needed to create the secret. The .spec.template field defines how that information is interpolated as a secret.

To specify fields on an input resource, you can use JSONPath syntax that is very similar to kubectl syntax. The only difference is the delimiters, which are  $\Diamond$  (and ) instead of { and }.

For example,  $\S$  (.rds.status.endpoint.address) produces the host address of an RDS instance if the input resource is an ACK controller DBInstance resource.

This syntax can currently be used in the following fields of the SecretTemplate API:

- .spec.inputResource[].ref.name for dynamically loading input resources of the APIs of input resources previously in the list
- .spec.template values for taking values from the input resources and interpolating them into the secret you create

In this case, you directly reference the DBInstance resource and then dynamically load the secret containing the password from its specification.

You then create a Secret conforming to the [Postgres auto-configuration](https://github.com/spring-cloud/spring-cloud-bindings#postgresql-rdbms) for Spring Cloud Bindings to enable a fully automated, end-to-end binding experience for application workloads on Tanzu Application Platform.

1. Create the following Kubernetes resources on your EKS cluster:

```
# bindable-rds-secrettemplate.yaml
---
apiVersion: secretgen.carvel.dev/v1alpha1
kind: SecretTemplate
metadata:
 name: rds-bindable
 namespace: default
spec:
  serviceAccountName: rds-resources-reader
  inputResources:
  - name: rds
   r \ominus f.
      apiVersion: rds.services.k8s.aws/v1alpha1
     kind: DBInstance
     name: rds-psql-1
  - name: creds
    ref:
      apiVersion: v1
      kind: Secret
      name: "$(.rds.spec.masterUserPassword.name)"
template:
  metadata:
    labels:
      app.kubernetes.io/component: rds-postgres
      app.kubernetes.io/instance: "$(.rds.metadata.name)"
      services.apps.tanzu.vmware.com/class: rds-postgres
  type: postgresql
  stringData:
   type: postgresql
   port: "$(.rds.status.endpoint.port)"
    database: "$(.rds.spec.dbName)"
   host: "$(.rds.status.endpoint.address)"
```

```
 username: "$(.rds.spec.masterUsername)"
 data:
   password: "$(.creds.data.password)"
```
2. Run:

kubectl apply -f bindable-rds-secrettemplate.yaml

# Verify

Find the name of the secret produced by reading the status of SecretTemplate. To do so, run:

```
kubectl get secrettemplate -n default rds-bindable -o jsonpath="{.status.secret.name}"
```
# Delete an RDS service instance

Delete an RDS service instance by running:

```
kubectl delete DBInstance rds-psql-1 -n default
kubectl delete SecretTemplate rds-bindable -n default
kubectl delete Password rds-psql-password -n default
kubectl delete ServiceAccount rds-resources-reader -n default
kubectl delete RoleBinding rds-resources-reader-to-read -n default
kubectl delete Role rds-resources-reading -n default
```
# Summary and Next Steps

You learned how to use Carvel's SecretTemplate API to construct a secret that is compatible with the binding specification to create an AWS RDS service instance.

Now that you have this available in the cluster, you can learn how to make use of it by continuing [where you left off in Consuming AWS RDS on Tanzu Application Platform \(TAP\) with AWS](#page-40-0) Controllers for Kubernetes (ACK).

# Creating AWS RDS instances by using a Carvel package (experimental)

### Note

 $\mathbb{Z}^2$ 

Starting with the Services Toolkit v0.10 release, you can find the Services Toolkit documentation in the [Tanzu Application Platform v1.5 and later documentation](https://docs.vmware.com/en/VMware-Tanzu-Application-Platform/index.html).

This topic describes how to create, update, and delete RDS service instances by using a Carvel [package. For a more detailed and low-level alternative procedure, see Creating AWS RDS Instances](#page-45-0) manually by using kubectl.

# **Prerequisite**

[Meet the prerequisites in Consuming AWS RDS on Tanzu Application Platform \(TAP\) with AWS](#page-37-0)

### [Controllers for Kubernetes \(ACK\).](#page-37-0)

[The package repository and service instance package bundles for this topic are in the tanzu](https://github.com/vmware-tanzu/tanzu-application-platform-reference-service-packages)application-platform-reference-packages GitHub repository.

# <span id="page-51-0"></span>Create an RDS service instance using a Carvel package

Follow the steps in the following procedures.

# Add a reference package repository to the in the cluster

To add a reference package repository to the in the cluster:

1. Use the Tanzu CLI to add the new Service Reference packages repository by running:

```
tanzu package repository add tap-service-reference-packages --url ghcr.io/vmwar
e-tanzu/tanzu-application-platform-reference-packages/tap-service-reference-pac
kage-repo:0.0.1 -n tanzu-package-repo-global
```
2. Use the following example to create a ServiceAccount that you use to provision PackageInstall resources. The namespace of this ServiceAccount must match the namespace of the tanzu package install command in the next step.

```
# rds-service-account-installer.yaml
---
apiVersion: v1
kind: ServiceAccount
metadata:
  name: rds-install
 namespace: default
---
kind: Role
apiVersion: rbac.authorization.k8s.io/v1
metadata:
 name: rds-install
 namespace: default
rules:
- apiGroups: ["*"] # TODO: use more fine-grained RBAC permissions
 resources: ["*"]
 verbs: ["*"]
- - -kind: RoleBinding
apiVersion: rbac.authorization.k8s.io/v1
metadata:
  name: rds-install
 namespace: default
subjects:
- kind: ServiceAccount
 name: rds-install
roleRef:
  apiGroup: rbac.authorization.k8s.io
  kind: Role
  name: rds-install
```
3. Run:

kubectl apply -f rds-service-account-installer.yaml

# Create an RDS service instance through the Tanzu CLI

To create an RDS service instance through the Tanzu CLI:

1. Create the following Kubernetes resources on your EKS cluster:

```
# RDS-INSTANCE-NAME-values.yaml
- - -name: "RDS-INSTANCE-NAME"
namespace: "default"
dbSubnetGroupName: "DB-SUBNET-GROUP-NAME"
vpcSecurityGroupIDs:
 - "SECURITY-GROUP-ID"
```
Where:

- RDS-INSTANCE-NAME is a chosen name for the RDS instance to create
- DB-SUBNET-GROUP-NAME is the name of the DBSubnetGroup resource previously created
- SECURITY-GROUP-ID is the security group ID to use for this RDS instance  $\mathcal{A}$
- 2. Use the Tanzu CLI to install an instance of the reference service instance Package by running:

```
tanzu package install RDS-INSTANCE-NAME --package-name psql.aws.references.serv
ices.apps.tanzu.vmware.com --version 0.0.1-alpha --service-account-name rds-ins
tall -f RDS-INSTANCE-NAME-values.yaml -n default
```
You can install the psql.aws.references.services.apps.tanzu.vmware.com package multiple times to produce multiple RDS service instances.

To do so, prepare a separate RDS-INSTANCE-NAME-values.yaml file and then install the package with a different name and the earlier mentioned separate data values file for each RDS service instance.

# Verify

To verify:

1. Verify the creation status for the RDS instance by inspecting the conditions in the Kubernetes API. To do so, run:

kubectl get DBInstance RDS-INSTANCE-NAME -n default -o yaml

- 2. Wait for up to 20 minutes.
- 3. Find the binding-compliant secret that PackageInstall produced by running:

```
kubectl get secrettemplate RDS-INSTANCE-NAME-bindable -n default -o jsonpath="{
.status.secret.name}"
```
# Delete an RDS service instance

Delete the RDS service instance by running:

tanzu package installed delete RDS-INSTANCE-NAME -n default

# Summary

You learned how to use Carvel's Package and PackageInstall APIs to create an RDS service [instance. To learn more about the pieces that comprise this service instance package, see Create an](#page-46-0) RDS service instance manually.

Now that you have an RDS service instance in the cluster, you can learn how to make use of it by [continuing from where you left off in Consuming AWS RDS on Tanzu Application Platform \(TAP\) with](#page-40-0) AWS Controllers for Kubernetes (ACK).

# <span id="page-53-0"></span>Consuming AWS RDS on Tanzu Application Platform with **Crossplane**

### Note

Starting with the Services Toolkit v0.10 release, you can find the Services Toolkit documentation in the [Tanzu Application Platform v1.5 and later documentation](https://docs.vmware.com/en/VMware-Tanzu-Application-Platform/index.html).

# Overview

 $\blacktriangleright$ 

This topic describes how to use Services Toolkit to enable Tanzu Application Platform workloads to consume AWS RDS PostgreSQL databases.

This topic makes use of [Crossplane](https://crossplane.io) to manage RDS instances in AWS. It is an alternative approach to [using the AWS Controllers for Kubernetes \(ACK\)](#page-37-0) to achieve the same outcomes.

### Note

 $\blacktriangledown$ 

This usecase is not currently compatible with TAP air-gapped installations.

# **Prerequisites**

Meet these prerequisites:

- Create a Kubernetes cluster that supports running both [Tanzu Application Platform](https://docs.vmware.com/en/VMware-Tanzu-Application-Platform/1.4/tap/prerequisites.html) and **[Crossplane](https://crossplane.io/docs/v1.9/reference/install.html#pre-requisites)**
- Install Tanzu Application Platform on the Kubernetes cluster
- Gain access to an AWS account with permissions to manage RDS database instances
- Install [AWS CLI](https://aws.amazon.com/cli/)  $\Delta$
- Configure a [named profile](https://docs.aws.amazon.com/cli/latest/userguide/cli-configure-profiles.html) for an AWS account that has permissions to manage RDS databases.

# Install Crossplane

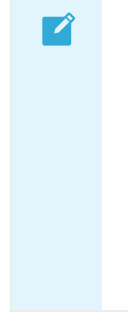

### Note

For the latest steps for installing Crossplane, see [these instructions](https://crossplane.io/docs/v1.9/getting-started/install-configure.html#install-tab-helm3). For the instructions in this topic, it is important to enable support for [external secret stores](https://github.com/crossplane/crossplane/blob/master/design/design-doc-external-secret-stores.md) in Crossplane. This is currently an Alpha feature. As such, you will have to explicitly set command line flag --enable-external-secret-stores when starting the Crossplane controller.

Run the following commands to install Crossplane to your existing Kubernetes cluster:

```
kubectl create namespace crossplane-system
helm repo add crossplane-stable https://charts.crossplane.io/stable
helm repo update
helm install crossplane --namespace crossplane-system crossplane-stable/crossplane \
   --set 'args={--enable-external-secret-stores}'
```
For this topic, you do not need to install the Crossplane CLI or any additional configuration package.

# Install AWS Provider for Crossplane

To install the [AWS Provider for Crossplane:](https://marketplace.upbound.io/providers/crossplane/provider-aws/v0.24.1)

1. Run:

```
kubectl apply -f -<<EOF
- -apiVersion: pkg.crossplane.io/v1
kind: Provider
metadata:
  name: provider-aws
spec:
  package: xpkg.upbound.io/crossplane-contrib/provider-aws:v0.33.0
EOF
```
2. After installing the provider, you see a new rdsinstances.database.aws.crossplane.io API resource available in your Kubernetes cluster. See the health of the installed provider by running:

kubectl get provider.pkg.crossplane.io provider-aws

# Configure AWS provider

To configure an AWS provider:

1. Ensure you are logged into using the aws cli and can view db instances.

```
AWS_PROFILE=default && aws rds describe-db-instances --region us-east-1 --profi
le $AWS_PROFILE
```
If your AWS profile is not named default, change AWS\_PROFILE to the actual name.

2. Create a new key file:

```
AWS PROFILE=default && echo -e "[default]\naws access key id = $(aws configure
get aws access key id --profile $AWS PROFILE)\naws secret access key = $(aws co
nfigure get aws secret access key --profile $AWS_PROFILE)\naws session token =
$(aws configure get aws_session_token --profile $AWS_PROFILE)" > creds.conf
```
If your AWS profile is not named default, change AWS\_PROFILE to the actual name.

- 3. Verify that you a created a new key file by reading the content of the newly created creds.conf file.
- 4. Create a new secret from the key file by running:

```
kubectl create secret generic aws-provider-creds -n crossplane-system --from-fi
le=creds=./creds.conf
```
5. Delete the key file by running:

rm -f creds.conf

6. Configure the AWS provider to use the newly created secret by running:

```
kubectl apply -f -<<EOF
---
apiVersion: aws.crossplane.io/v1beta1
kind: ProviderConfig
metadata:
 name: default
spec:
  credentials:
    source: Secret
    secretRef:
     namespace: crossplane-system
     name: aws-provider-creds
     key: creds
EOF
```
# Define composite resource types

Now that the AWS provider for Crossplane is installed and configured, you can create a new CompositeResourceDefinition (XRD) and corresponding Composition representing individual instances of RDS PostgreSQL by following the steps in this section. For more information about these concepts see the [Crossplane composition documentation.](https://crossplane.io/docs/v1.9/concepts/composition.html)

Instead of creating your own custom XRD and composition, you can also install an existing [Crossplane configuration package for AWS that includes pre-configured XRDs and compo](https://marketplace.upbound.io/configurations?packageAccount=crossplane&packageName=provider-aws&packageVersion=v0.24.1&query=aws)sitions for RDS.

The primary reason for choosing to create a new XRD and composition is to ensure the connection [secrets for newly provisioned RDS PostgreSQL instances support the Service Binding Specification](https://github.com/servicebinding/spec) for Kubernetes and automatic Spring Boot configuration using [Spring Cloud Bindings.](https://github.com/spring-cloud/spring-cloud-bindings#postgresql-rdbms)

1. Create a new XRD by running:

```
kubectl apply -f -<<EOF
---
apiVersion: apiextensions.crossplane.io/v1
kind: CompositeResourceDefinition
metadata:
 name: xpostgresqlinstances.bindable.database.example.org
spec:
  claimNames:
   kind: PostgreSQLInstance
   plural: postgresqlinstances
  connectionSecretKeys:
  - type
  - provider
  - host
  - port
  - database
  - username
  - password
  group: bindable.database.example.org
  names:
   kind: XPostgreSQLInstance
   plural: xpostgresqlinstances
  versions:
  - name: v1alpha1
    referenceable: true
    schema:
      openAPIV3Schema:
        properties:
          spec:
            properties:
              parameters:
                 properties:
                  storageGB:
                     type: integer
                required:
                 - storageGB
                 type: object
            required:
             - parameters
            type: object
        type: object
    served: true
EOF
```
After the newly created XRD is reconciled there are two new API resources available in your Kubernetes cluster, xpostgresqlinstances.bindable.database.example.org and postgresqlinstances.bindable.database.example.org.

2. Create a corresponding composition by running:

```
kubectl apply -f -<<EOF
---
apiVersion: apiextensions.crossplane.io/v1
kind: Composition
metadata:
 labels:
```

```
 provider: "aws"
    vpc: "default"
 name: xpostgresqlinstances.bindable.aws.database.example.org
spec:
  compositeTypeRef:
    apiVersion: bindable.database.example.org/v1alpha1
    kind: XPostgreSQLInstance
  publishConnectionDetailsWithStoreConfigRef:
    name: default
  resources:
  - base:
      apiVersion: database.aws.crossplane.io/v1beta1
      kind: RDSInstance
      spec:
        forProvider:
          dbInstanceClass: db.t2.micro
          engine: postgres
          dbName: postgres
          engineVersion: "12"
          masterUsername: masteruser
          publiclyAccessible: true
          region: us-east-1
          skipFinalSnapshotBeforeDeletion: true
        writeConnectionSecretToRef:
          namespace: crossplane-system
    connectionDetails:
    - name: type
      value: postgresql
    - name: provider
     value: aws
    - name: database
     value: postgres
    - fromConnectionSecretKey: username
    - fromConnectionSecretKey: password
    - name: host
      fromConnectionSecretKey: endpoint
    - fromConnectionSecretKey: port
   name: rdsinstance
   patches:
    - fromFieldPath: metadata.uid
      toFieldPath: spec.writeConnectionSecretToRef.name
      transforms:
      - string:
          fmt: '%s-postgresql'
          type: Format
        type: string
      type: FromCompositeFieldPath
    - fromFieldPath: spec.parameters.storageGB
      toFieldPath: spec.forProvider.allocatedStorage
      type: FromCompositeFieldPath
EOF
```
This composition ensures that all RDS PostgreSQL instances are placed in the us-east-1 region and use the default VPC for the respective AWS account.

- 3. Take one of these actions:
	- Connect to those instances from outside the default VPC by assigning an appropriate inbound rule for TCP on port 5432 to the security group of that VPC.

Define a composition that creates a separate VPC for each RDS PostgreSQL instance and automatically configures inbound rules. [See this example.](https://marketplace.upbound.io/configurations/xp/getting-started-with-aws-with-vpc/v1.9.0/compositions/vpcpostgresqlinstances.aws.database.example.org/database.example.org/XPostgreSQLInstance)

# <span id="page-58-0"></span>Provision RDS PostgreSQL instance

As the service operator persona, you now provision an instance of RDS PostgreSQL using the postgresqlinstances.bindable.database.example.org API managed by the XRD you previously created.

.spec.publishConnectionDetailsTo provides Crossplane with the name and a label for the secret that stores the connection details for the newly created database.

1. Create an RDS database instance in your AWS account by running:

```
kubectl apply -f -<<EOF
- -apiVersion: bindable.database.example.org/v1alpha1
kind: PostgreSQLInstance
metadata:
 name: rds-postgres-db
 namespace: default
spec:
  parameters:
   storageGB: 20
  compositionSelector:
   matchLabels:
     provider: aws
      vpc: default
  publishConnectionDetailsTo:
   name: rds-postgres-db
    metadata:
      labels:
        services.apps.tanzu.vmware.com/class: rds-postgres
EOF
```
### Caution

 $\blacktriangle$ 

If you are planning to create this resource using [Namespace Provisioner,](https://docs.vmware.com/en/VMware-Tanzu-Application-Platform/1.5/tap/namespace-provisioner-about.html) then you must take steps to prevent the Namespace Provisioner from overwriting changes that get written to the PostgreSQLInstance resource by Crossplane as part of its reconciliation loop. One way of achieving that is to append the following kapp Config rebaseRules to the same file as the PostgreSQLInstance in your gitops repository. For example, the following Config rebase rules will prevent Namespace Provisioner from overwriting Crossplane's updates to the .spec field.

```
---apiVersion: kapp.k14s.io/v1alpha1
kind: Config
rebaseRules:
- path: [spec]
 type: copy
```

```
 sources: [existing]
 resourceMatchers:
 - apiVersionKindMatcher: {apiVersion: bindable.database.example.org/v1alpha1,
 kind: PostgreSQLInstance}
```
This additional configuration is not required if you create the PostgreSQLInstance manually.

2. Verify that you created the RDS database instance by running:

aws rds describe-db-instances --region us-east-1 --profile default

Expect the status of the newly created PostgreSQLInstance resource to be READY=True. This might take a few minutes. You can wait for this by running:

```
kubectl wait --for=condition=Ready=true postgresqlinstances.bindable.database.e
xample.org rds-postgres-db
```
As soon as the RDS PostgreSQL instance is ready, it is claimable by the application operator persona as shown in the next sections.

# Create an instance class

To make instances of a service easy for application operators to discover and claim, the service operator persona creates a ClusterInstanceClass. In this example, the class states that claimable instances of RDS PostgreSQL are represented by secret objects of type

connection.crossplane.io/v1alpha1 with the label services.apps.tanzu.vmware.com/class set to rds-postgres:

```
kubectl apply -f -<<EOF
- -apiVersion: services.apps.tanzu.vmware.com/v1alpha1
kind: ClusterInstanceClass
metadata:
  name: rds-postgres
spec:
   description:
     short: AWS RDS Postgresql database instances
   pool:
     kind: Secret
     labelSelector:
      matchLabels:
         services.apps.tanzu.vmware.com/class: rds-postgres
     fieldSelector: type=connection.crossplane.io/v1alpha1
EOF
```
You can see that the label specified here matches the label defined in the RDS instance created previously.

In addition, grant RBAC permissions to Services Toolkit to enable reading the secrets specified by the class.

```
kubectl apply -f -<<EOF
---
apiVersion: rbac.authorization.k8s.io/v1
kind: ClusterRole
```

```
metadata:
   name: stk-secret-reader
   labels:
     servicebinding.io/controller: "true"
rules:
- apiGroups:
  - ""
  resources:
   - secrets
   verbs:
   - get
   - list
   - watch
EOF
```
# Claim the RDS PostgreSQL instance and connect to it from the Tanzu Application Platform workload

Thanks to the ClusterInstanceClass created in the [earlier section](#page-58-0), application operators can now use the Tanzu CLI to discover and claim secrets representing RDS PostgreSQL instances.

1. Show available classes of service instances by running:

```
tanzu service classes list
NAME DESCRIPTION
rds-postgres AWS RDS Postgresql database instances
```
2. Show claimable instances belonging to the RDS PostgreSQL class by running:

```
tanzu services claimable list --class rds-postgres
NAME NAMESPACE API KIND API GROUP/VERSION
rds-postgres-db default Secret v1
```
3. Create a claim for the discovered secret by running:

### Note

 $\blacktriangleright$ 

Create the claim in the same namespace as your workload. If your workload is in a different namespace to the one currently targeted, add the - namespace flag to the above command.

```
tanzu service resource-claim create rds-claim \
--resource-name rds-postgres-db \
--resource-kind Secret \
--resource-api-version v1
```
4. Obtain the claim reference by running:

tanzu service resource-claim list -o wide

Expect to see the following output:

```
NAME READY REASON CLAIM REF
rds-claim True services.apps.tanzu.vmware.com/v1alpha1
:ResourceClaim:rds-claim
```
5. Create an application workload that consumes the claimed RDS PostgreSQL database. In this example, --service-ref is set to the claim reference obtained earlier.

```
tanzu apps workload create my-workload \
--git-repo https://github.com/sample-accelerators/spring-petclinic \
--git-branch main \
--git-tag tap-1.2 \
--type web \
--label app.kubernetes.io/part-of=spring-petclinic \
--annotation autoscaling.knative.dev/minScale=1 \
--env SPRING PROFILES ACTIVE=postgres \
--service-ref db=services.apps.tanzu.vmware.com/v1alpha1:ResourceClaim:rds-clai
m
```
# Consuming Azure Flexible Server Tanzu Application Platform

### Note

 $\blacktriangleright$ 

 $\blacktriangledown$ 

Starting with the Services Toolkit v0.10 release, you can find the Services Toolkit documentation in the [Tanzu Application Platform v1.5 and later documentation](https://docs.vmware.com/en/VMware-Tanzu-Application-Platform/index.html).

This section of the documentation covers integrations of Azure Flexible Server into Tanzu Application Platform. Documentation is provided for both an integration using Azure Service Operator (ASO), as well as an integration using Crossplane.

# <span id="page-61-0"></span>Consuming Azure Flexible Server for PostgreSQL on Tanzu Application Platform with Azure Service Operator (ASO)

### Note

Starting with the Services Toolkit v0.10 release, you can find the Services Toolkit documentation in the [Tanzu Application Platform v1.5 and later documentation](https://docs.vmware.com/en/VMware-Tanzu-Application-Platform/index.html).

This topic describes using Services Toolkit to allow Tanzu Application Platform workloads to consume Azure Flexible Server PostgreSQL. This particular topic makes use of [Azure Service Operator v2](https://github.com/Azure/azure-service-operator/tree/main/v2) to manage PostgreSQL instances in Azure.

Important: This use case is not currently compatible with air-gapped Tanzu Application Platform installations.

# **Prerequisites**

Meet these [prerequisites](#page-66-0)

# Create service instances that are compatible with Tanzu Application Platform

To create an Azure PostgreSQL service instance for Tanzu Application Platform to consume, you can use a ready-made, reference Carvel package. The Service Operator typically performs this step. Follow the steps in [Creating an Azure PostgreSQL service instance using a Carvel package.](#page-72-0)

```
$ kubectl api-resources --api-group=dbforpostgresql.azure.com
NAME SHORTNAMES APIVERSION 
  NAMESPACED KIND
flexibleservers dbforpostgresql.azure.com/v1beta20210601
  true FlexibleServer
flexibleserversconfigurations dbforpostgresql.azure.com/v1beta20210601
  true FlexibleServersConfiguration
flexibleserversdatabases dbforpostgresql.azure.com/v1beta20210601
  true FlexibleServersDatabase
flexibleserversfirewallrules dbforpostgresql.azure.com/v1beta20210601
  true FlexibleServersFirewallRule
```
There is also the Resource Group, which is in another API group.

```
$ kubectl api-resources --api-group=resources.azure.com
```
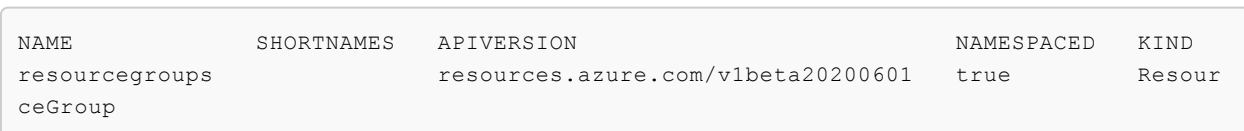

To create an Azure PostgreSQL service instance for Tanzu Application Platform to consume, you can use a ready-made, reference Carvel package. The Service Operator typically performs this step. Follow the steps in [Creating an Azure PostgreSQL service instance using a Carvel package.](#page-72-0)

Alternatively, if you are interested in authoring your own reference package and want to learn about the underlying APIs and how they come together to produce a useable service instance for Tanzu [Application Platform, you can achieve the same outcome by using the more advanced Creating an](#page-68-0) Azure PostgreSQL service instance manually topic.

After creating a running Azure PostgreSQL service instance, return here to continue the use case.

# Create a service instance class for PSQL

After creating Flexible Server service instances, you must make it possible for application operators to discover them. The service operator role typically performs this step.

You can use Services Toolkit's ClusterInstanceClass API to create a service instance class that represents psql service instances within the cluster. The existence of such classes enables application operators to discover logical service instances. This, in turn, enables application operators to create [Resource Claims](#page-112-0) for such instances and to then bind them to application workloads.

Create the following Kubernetes resource on your AKS cluster by running:

```
cat <<EOF | kubectl apply -f -
- -apiVersion: services.apps.tanzu.vmware.com/v1alpha1
kind: ClusterInstanceClass
metadata:
   name: azure-postgres
spec:
   description:
    short: Azure Flexible Server instances with a postgresql engine
   pool:
    kind: Secret
    labelSelector:
       matchLabels:
         services.apps.tanzu.vmware.com/class: azure-postgres
EOF
```
In this particular example, the class represents claimable instances of PostgreSQL by a secret object with the label services.apps.tanzu.vmware.com/class set to azure-postgres.

In addition, you must grant RBAC permissions to Services Toolkit for reading the secrets that the class specifies. Create the following RBAC on your AKS cluster by running:

```
cat <<EOF | kubectl apply -f -
- - -apiVersion: rbac.authorization.k8s.io/v1
kind: ClusterRole
metadata:
   name: stk-secret-reader
   labels:
     servicebinding.io/controller: "true"
rules:
- apiGroups:
  - "" "
   resources:
   - secrets
   verbs:
   - get
   - list
   - watch
EOF
```
To claim resources across namespace boundaries, create a corresponding ResourceClaimPolicy.

For example, if the provisioned Azure Flexible Server instance exists in the namespace serviceinstances, and you want to allow application operators to claim them for workloads residing in the default namespace, you must create the following ResourceClaimPolicy by running:

```
cat <<EOF | kubectl apply -f -
---
apiVersion: services.apps.tanzu.vmware.com/v1alpha1
kind: ResourceClaimPolicy
metadata:
  name: default-can-claim-azure-postgres
  namespace: service-instances
spec:
  subject:
 kind: Secret
```

```
 group: ""
    selector:
      matchLabels:
        services.apps.tanzu.vmware.com/class: azure-postgres
  consumingNamespaces: [ "default" ]
EOF
```
# Discover, Claim, and Bind to a PostgreSQL

Creating the ClusterInstanceClass and the corresponding RBAC informs application operators that Azure PostgreSQL is available to use with their application workloads on Tanzu Application Platform.

This section describes how to discover, claim, and bind to the PostgreSQL service instance previously created.

Discovering and claiming service instances is typically the responsibility of the application operator role. Binding is typically an action for application developers.

To discover which service instances are available to them, application operators can run:

```
tanzu services classes list
NAME DESCRIPTION
azure-postgres Azure Flexible Server instances with a postgresql engine
```
You can see information about the ClusterInstanceClass created in the earlier step. Each ClusterInstanceClass created is added to the list of classes.

Next, the application operator claims an instance of the class they want. But to do that the application operator must first discover the list of currently claimable instances for the class.

Many variables affect the capacity to claim instances, including namespace boundaries, claim policies, and the exclusivity of claims. Therefore, Services Toolkit provides the CLI command tanzu service claimable list to help inform application operators of the instances that can cause successful claims.

Example:

```
tanzu services claimable list --class azure-postgres
  NAME NAMESPACE API KIND API GROUP/VERSION
  aso-psql-bindable default Secret v1
```
Create a claim for the newly created secret by running:

```
tanzu services claim create aso-psql-claim \
  --resource-name aso-psql-bindable \
   --resource-kind Secret \
   --resource-api-version v1
```
Obtain the claim reference of the claim by running:

tanzu services claim list -o wide

Verify the output is similar to the following:

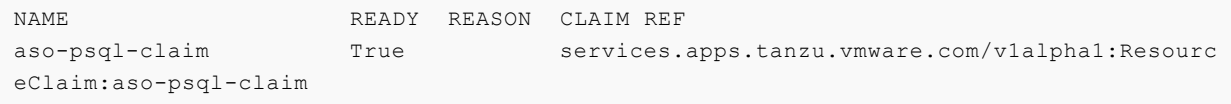

## Test claim With Tanzu Application Platform workload

Create an application workload that consumes the claimed Azure PostgreSQL database by running:

```
tanzu apps workload create my-workload
```
Example:

```
tanzu apps workload create my-workload \
   --git-repo https://github.com/sample-accelerators/spring-petclinic \
  --git-tag tap-1.2 \
   --type web \
   --label app.kubernetes.io/part-of=spring-petclinic \
   --annotation autoscaling.knative.dev/minScale=1 \
  --env SPRING PROFILES ACTIVE=postgres \
   --service-ref db=services.apps.tanzu.vmware.com/v1alpha1:ResourceClaim:aso-psql-clai
m
```
--service-ref is set to the claim reference obtained previously.

Your application workload starts and connects automatically to the Azure PostgreSQL service instance. You can verify this by visiting the app in the browser and, for example, creating a new owner through the UI.

# Delete a PostgreSQL service instance

To delete the Azure PostgreSQL service instance, run the appropriate cleanup commands for how you created the service.

# Delete a PostgreSQL service instance by using a Carvel package

```
tanzu package installed delete demo-psql-instance
```
# Delete a PostgreSQL service instance by using kubectl

Delete the Azure PostgreSQL service instance by running:

```
kubectl delete flexibleservers.dbforpostgresql.azure.com aso-psql
kubectl delete flexibleserversfirewallrules.dbforpostgresql.azure.com aso-psql
kubectl delete flexibleserversdatabases.dbforpostgresql.azure.com aso-psql
kubectl delete SecretTemplate aso-psql-bindable
kubectl delete Password aso-psql
kubectl delete ServiceAccount aso-psql-reader
kubectl delete RoleBinding aso-psql-reader-to-read
kubectl delete Role aso-psql-reading
```
# Troubleshooting Azure Service Operator

Azure Service Operator is still in beta and doesn't always behave as expected. For help with most common scenarios, see [Troubleshooting.](#page-76-0)

# <span id="page-66-0"></span>**Prerequisites**

 $\mathbb{Z}^2$ 

### Note

Starting with the Services Toolkit v0.10 release, you can find the Services Toolkit documentation in the [Tanzu Application Platform v1.5 and later documentation](https://docs.vmware.com/en/VMware-Tanzu-Application-Platform/index.html).

[To follow the procedures in Consuming Azure Flexible Server for PostgreSQL on Tanzu Application](#page-61-0) Platform with Azure Service Operator (ASO) you need:

- An Azure AKS Kubernetes cluster
	- This cluster should have a [Paid SKU tier](https://learn.microsoft.com/en-us/azure/aks/uptime-sla). Using the Free tier may cause resource limitation issues.
- [Tanzu Application Platform](https://docs.vmware.com/en/VMware-Tanzu-Application-Platform/index.html) v1.2.0 or later
- [Azure Service Operator \(ASO\)](https://github.com/Azure/azure-service-operator/tree/main/v2#installation) installed on the cluster

If you do not already have a cluster that meets these requirements, you can follow this procedure to create and configure a cluster:

- 1. Install the Azure CLI. For how to do so, see the [Microsoft documentation](https://docs.microsoft.com/en-us/cli/azure/install-azure-cli).
- 2. Ensure that you are logged in to Azure by running:

az login

3. Create an Azure Kubernetes Service (AKS) cluster. The quickest and simplest way to create an AKS cluster is to use the Azure CLI, as in the following example that creates a new ResourceGroup and AKS cluster:

```
# Name of the resource group to contain the AKS cluster
RESOURCE_GROUP_NAME=tap-psql-demo
# Location of the Cluster
LOCATION=centralus
# Cluster name
CLUSTER_NAME=tap-psql-demo-cluster
# Arbitrary labels for the cluster
LABELS="key=value key2=value2"
# Number of k8s nodes
NODES=2az group create --name "${RESOURCE_GROUP_NAME}" --location "${LOCATION}"
az aks create -g "${RESOURCE GROUP NAME}" -n "${CLUSTER NAME}" --enable-managed
-identity --node-count "${NODES}" --enable-addons monitoring --tags "${LABELS}"
 -s Standard DS3 v2 --generate-ssh-keys --uptime-sla
```

```
az aks get-credentials --resource-group "${RESOURCE GROUP NAME}" --name "${CLUS
TER_NAME}"
```
### $\mathbf{z}$ Note

This creates an AKS cluster with a paid tier using the --uptime-sla flag. Not setting this flag will cause the Kubernetes Control plane to potentially have resource limitation issues. See https://learn.microsoft.com/enus/azure/aks/quotas-skus-regions#service-quotas-and-limits

For more information about AKS, see the [Microsoft documentation](https://azure.microsoft.com/en-us/services/kubernetes-service/).

- 4. Install Tanzu Application Platform v1.2.0 or later and Cluster Essentials v1.2.0 or later on the Kubernetes cluster. For more information, see [Installing Tanzu Application Platform](https://docs.vmware.com/en/VMware-Tanzu-Application-Platform/1.4/tap/aws-install-intro.html)
- 5. Verify that you have the appropriate versions by running:

kubectl api-resources | grep secrettemplate

This command returns the SecretTemplate API. If it does not work for you, you might not have Cluster Essentials for VMware Tanzu v1.2.0 or later installed.

6. Install the [Azure Service Operator \(ASO\)](https://github.com/Azure/azure-service-operator/tree/main/v2#installation) and configure it in the cluster. You must have the appropriate permission in Azure to create a service principal and configure Azure access. v2.0.0-beta.2 is known to work with this use case. Install the latest stable version of the operator by running:

```
AZURE TENANT ID=$(az account show | jq -r '.tenantId')
AZURE SUBSCRIPTION ID=$(az account show | jq -r '.id')
az ad sp create-for-rbac -n tap-azure-service-operator --role contributor \
--scopes /subscriptions/"${AZURE SUBSCRIPTION ID}" > /tmp/aso-creds.json
AZURE CLIENT ID=$(cat /tmp/aso-creds.json | jq -r '.appId')
AZURE CLIENT SECRET=$(cat /tmp/aso-creds.json | jq -r '.password' )
rm -f /tmp/aso-creds.json
# requires carvel kapp v0.46+
kapp deploy -a aso -f https://github.com/Azure/azure-service-operator/releases/
download/v2.0.0-beta.2/azureserviceoperator v2.0.0-beta.2.yaml -y --wait=false
cat <<EOF | kubectl apply -f -
apiVersion: v1
kind: Secret
metadata:
   name: aso-controller-settings
  namespace: azureserviceoperator-system
stringData:
 AZURE SUBSCRIPTION ID: "${AZURE SUBSCRIPTION ID}"
 AZURE TENANT ID: "${AZURE TENANT ID}"
 AZURE CLIENT ID: "$ {AZURE CLIENT ID}"
  AZURE_CLIENT_SECRET: "${AZURE_CLIENT_SECRET}"
EOF
```

```
kubectl wait deployment -n azureserviceoperator-system -l app=azure-service-ope
rator-v2 --for=condition=Available=True
```
# Next Steps

[See Consuming Azure Flexible Server for PostgreSQL on Tanzu Application Platform with Azure](#page-61-0) Service Operator (ASO).

# <span id="page-68-0"></span>Creating Azure PostgreSQL Instances manually using kubectl (experimental)

Note

 $\blacktriangleright$ 

Starting with the Services Toolkit v0.10 release, you can find the Services Toolkit documentation in the [Tanzu Application Platform v1.5 and later documentation](https://docs.vmware.com/en/VMware-Tanzu-Application-Platform/index.html).

This topic describes how to use Services Toolkit to allow Tanzu Application Platform workloads to [consume Azure Flexible Server PostgreSQL. This particular topic makes use of Azure Service](https://github.com/Azure/azure-service-operator/tree/main/v2) Operator v2 to manage PostgreSQL instances in Azure.

# Create a resource group

First of all, a ResourceGroup for all PSQL Instances to reside in will be created:

```
cat <<EOF | kubectl apply -f -
---
apiVersion: resources.azure.com/v1beta20200601
kind: ResourceGroup
metadata:
  name: aso-psql
spec:
   location: centralus
EOF
```
# Create a Flexible Server service instance

Next, you will create a Flexible Server PSQL Instance, a Database and a Firewall Rule in Azure as well as a Secret for credentials. In this guide you will leverage the Password API from Carvel's secretgen controller, which will create the secrets for you. H[owever, any other mechanism to](https://github.com/vmware-tanzu/carvel-secretgen-controller/blob/develop/docs/password.md) manage those secrets works too.

Change the .spec.azureName of the FlexibleServer resource below from "aso-psql" to something unique, using only lowercase letters, digits and hyphens. This avoids naming conflicts as Azure has a global naming namespace and this resource may already exist.

```
cat <<'EOF' | kubectl apply -f -
--apiVersion: secretgen.k14s.io/v1alpha1
kind: Password
```

```
metadata:
  name: aso-psql
spec:
  length: 64
   secretTemplate:
     type: Opaque
     stringData:
      password: $(value)
- - -apiVersion: dbforpostgresql.azure.com/v1beta20210601
kind: FlexibleServersDatabase
metadata:
  name: aso-psql
spec:
  azureName: mydb
   owner:
    name: aso-psql
  charset: utf8
- -apiVersion: dbforpostgresql.azure.com/v1beta20210601
kind: FlexibleServersFirewallRule
metadata:
  name: aso-psql
spec:
  owner:
    name: aso-psql
  startIpAddress: 0.0.0.0 #! only allow traffic from azure. See https://docs.microsoft
.com/en-us/azure/postgresql/single-server/concepts-firewall-rules#connecting-from-azur
e. Warning not for production use.
  endIpAddress: 0.0.0.0
---
apiVersion: dbforpostgresql.azure.com/v1beta20210601
kind: FlexibleServer
metadata:
   name: aso-psql
spec:
   location: centralus
  azureName: aso-psql #! CHANGE THIS NAME
   owner:
    name: aso-psql #! the ResourceGroup above
   version: "13" #! only 11,12,13 supported
   sku:
     name: Standard_D4s_v3
    tier: GeneralPurpose
   administratorLogin: myAdmin
   administratorLoginPassword:
    name: aso-psql
    key: password
   storage:
     storageSizeGB: 128
EOF
```
# Create a Binding Specification Compatible Secret

As mentioned in [Creating service instances that are compatible with Tanzu Application Platform](#page-37-1), in order for Tanzu Application Platform workloads to be able to claim and bind to services such as Azure PostgreSQL, a resource compatible with [Service Binding Specification](https://github.com/servicebinding/spec) must exist in the cluster. This can take the form of either a ProvisionedService, as defined by the specification, or a Kubernetes Secret with some known keys, also as defined in the specification.

In this guide, you create a Kubernetes secret in the necessary format using the [secretgen-controller](https://github.com/vmware-tanzu/carvel-secretgen-controller/) tooling. You do so by using the SecretTemplate API to extract values from the Azure Service Operator resources and populate a new spec-compatible secret with the values.

# Create a ServiceAccount for Secret Templating

As part of using the SecretTemplate API, a Kubernetes ServiceAccount must be provided. The ServiceAccount is used for reading the FlexibleServer resource and the Secret created from the Password resource above.

Create the following Kubernetes resources on your AKS cluster:

```
cat <<EOF | kubectl apply -f -
---apiVersion: v1
kind: ServiceAccount
metadata:
  name: aso-psql-reader
  namespace: default
---apiVersion: rbac.authorization.k8s.io/v1
kind: Role
metadata:
  name: aso-psql-reading
  namespace: default
rules:
- apiGroups:
  - ""
   resources:
   - secrets
  verbs:
   - get
   - list
   - watch
   resourceNames:
   - aso-psql
- apiGroups:
   - dbforpostgresql.azure.com
  resources:
   - flexibleservers
   - flexibleserversdatabases
  verbs:
   - get
   - list
   - watch
  resourceNames:
   - aso-psql
---
apiVersion: rbac.authorization.k8s.io/v1
kind: RoleBinding
metadata:
  name: aso-psql-reader-to-read
  namespace: default
roleRef:
   apiGroup: rbac.authorization.k8s.io
   kind: Role
```

```
 name: aso-psql-reading
subjects:
- kind: ServiceAccount
  name: aso-psql-reader
  namespace: default
EOF
```
# Create a SecretTemplate

In combination with the ServiceAccount just created, a SecretTemplate can be used to declaratively create a secret that is compatible with the service binding specification. For more information on this API see the [Secret Template Documentation](https://github.com/vmware-tanzu/carvel-secretgen-controller/blob/develop/docs/secret-template.md).

Create the following Kubernetes resources on your AKS cluster:

```
cat <<'EOF' | kubectl apply -f -
---
apiVersion: secretgen.carvel.dev/v1alpha1
kind: SecretTemplate
metadata:
  name: aso-psql-bindable
  namespace: default
spec:
   serviceAccountName: aso-psql-reader
   inputResources:
   - name: server
     ref:
       apiVersion: dbforpostgresql.azure.com/v1alpha1api20210601
       kind: FlexibleServer
       name: aso-psql
   - name: db
    r \ominus f.
       apiVersion: dbforpostgresql.azure.com/v1alpha1api20210601
       kind: FlexibleServersDatabase
       name: aso-psql
   - name: creds
     ref:
       apiVersion: v1
       kind: Secret 
       name: "$(.server.spec.administratorLoginPassword.name)"
   template:
     metadata:
       labels:
         app.kubernetes.io/component: aso-psql
         app.kubernetes.io/instance: "$(.server.metadata.name)"
         services.apps.tanzu.vmware.com/class: azure-postgres
     type: postgresql
     stringData:
       type: postgresql
       port: "5432"
       database: "$(.db.status.name)"
       host: "$(.server.status.fullyQualifiedDomainName)"
       username: "$(.server.status.administratorLogin)"
     data:
       password: "$(.creds.data.password)"
EOF
```
### Verify the Service Instance

Firstly wait until the PostgreSQL instance is ready. This may take 5 to 10 minutes.

```
kubectl wait flexibleservers.dbforpostgresql.azure.com aso-psql -n default --for=condi
tion=Ready --timeout=5m
```
Next, ensure a bindable secret was produced by the secretTemplate. To do so, run:

```
kubectl wait SecretTemplate -n default aso-psql-bindable --for=condition=ReconcileSucc
eeded --timeout=5m
```

```
kubectl get Secret -n default aso-psql-bindable
```
# Creating Azure PostgreSQL instances by using a Carvel package (experimental)

#### Note

 $\blacktriangleright$ 

Starting with the Services Toolkit v0.10 release, you can find the Services Toolkit documentation in the [Tanzu Application Platform v1.5 and later documentation](https://docs.vmware.com/en/VMware-Tanzu-Application-Platform/index.html).

This topic describes creating, updating, and deleting Azure PostgreSQL service instances using a [Carvel package. For a more detailed and low-level alternative procedure, see Creating Service](#page-68-0) Instances that are compatible with Tanzu Application Platform.

# **Prerequisite**

Meet the [prerequisites](#page-66-0):

The Package Repository and service instance Package Bundles for this guide can be found in the [Reference Service Packages](https://github.com/vmware-tanzu/tanzu-application-platform-reference-service-packages) GitHub repository.

# Create an Azure PostgreSQL service instance using a Carvel package

Follow the steps in the following procedures.

#### Add a reference package repository to the cluster

The namespace tanzu-package-repo-global has a special significance. The kapp-controller defines a Global Packaging namespace. In this namespace, any package the is made available through a Package Respository, is available in every namespace.

When the kapp-controller is installed via Tanzu Application Platform, the namespace is tanzupackage-repo-global. If you install the controller in another way, verify which namespace is considered the Global Packaging namespace.

To add a reference package repository to the cluster:

1. Use the Tanzu CLI to add the new Service Reference packages repository:

```
tanzu package repository add tap-reference-service-packages \
    --url ghcr.io/vmware-tanzu/tanzu-application-platform-reference-service-pac
kages:0.0.3 \
     -n tanzu-package-repo-global
```
2. Create a ServiceAccount to provision PackageInstall resources by using the following example. The namespace of this ServiceAccount must match the namespace of the tanzu package install command in the next step.

```
kubectl apply -f - <<'EOF'
- - -apiVersion: v1
kind: ServiceAccount
metadata:
  name: psql-install
---
kind: Role
apiVersion: rbac.authorization.k8s.io/v1
metadata:
  name: psql-install
rules:
- apiGroups: ["dbforpostgresql.azure.com"]
   resources: ["flexibleservers","flexibleserversdatabases","flexibleserversfire
wallrules"]
  verbs: ["*"]
- apiGroups: ["resources.azure.com"]
  resources: ["resourcegroups"]
  verbs: ["*"] 
- apiGroups: ["secretgen.carvel.dev", "secretgen.k14s.io"]
   resources: ["secrettemplates","passwords"]
  verbs: ["*"]
- apiGroups: [""]
  resources: ["serviceaccounts","configmaps"]
  verbs: ["*"]
- apiGroups: [""]
  resources: ["namespaces"]
   verbs: ["get", "list"] 
- apiGroups: ["rbac.authorization.k8s.io"]
  resources: ["roles","rolebindings"]
  verbs: ["*"]
---kind: RoleBinding
apiVersion: rbac.authorization.k8s.io/v1
metadata:
  name: psql-install
subjects:
- kind: ServiceAccount
  name: psql-install
roleRef:
   apiGroup: rbac.authorization.k8s.io
   kind: Role
   name: psql-install
```
#### Create a Azure PostgreSQL service instance through the Tanzu CLI

Before you create the values file, here are some values highlighted.

- aso\_controller\_namespace: the Azure Service Operator has some potential conflicting behaviors with the kapp-controller. We reduce the conflicts by annotating the resources with the ASO installation namespace.
- firewall rules: by default, the FlexibleServer is not accessible. Setting 0.0.0.0 as the start and end IP addresses for a firewall rule makes the server available from within Azure.
- resource group.use existing: if you cannot create a Resource Group in Azure or have other reasons for using an existing one, set this to true. Else, the package makes a Resource Group with the name specified by the resource group.name value.

The server.name field will be used for the FlexibleServer resource name on Azure, otherwise name will be used. It is recommended to set the value of the name (and the optional server, name) field below from aso-psql to something unique, using only lowercase letters, digits and hyphens. This avoids naming conflicts, as Azure has a global naming namespace for FlexibleServer instances and this resource may already exist. Do make sure you also change the commands below using a asopsql value, such as the aso-psql-bindable from the SecretTemplate,and replace aso-psql with the actual name.

1. Create a file holding the configuration of the Azure PostgreSQL service instance:

```
cat <<'EOF' > aso-psql-instance-values.yml
- -name: aso-psql
namespace: service-instances
location: westeurope
aso controller namespace: azureserviceoperator-system
create namespace: false
server:
    administrator name: trpadmin
database:
    name: testdb
firewall_rules:
     - startIpAddress: 0.0.0.0
        endIpAddress: 0.0.0.0
resource_group:
   use existing: false
    name: aso-psql
EOF
```
# **Note**  $\blacktriangleright$ : To understand which settings are available for this package you can run: tanzu package available get \ --values-schema \ psql.azure.references.services.apps.tanzu.vmware.com/0.0.1-alpha This shows a list of all configuration options you can use in the aso-psql-

2. Use the Tanzu CLI to install an instance of the reference service instance Package. tanzu package install aso-psql-instance \ instance-values.yml file.

```
 --package-name psql.azure.references.services.apps.tanzu.vmware.com \
 --version 0.0.1-alpha \
 --service-account-name psql-install \
 --values-file aso-psql-instance-values.yml \
--wait
```
You can install the psql.azure.references.services.apps.tanzu.vmware.com package multiple times to produce various Azure PostgreSQL Service instances. You create a separate <INSTANCE-NAME>-values.yml for each instance, set a different name value, and then install the package with the instance-specific data values file.

#### Verify the Azure Resources

1. Verify the creation status for the Azure PostgreSQL instance by inspecting the conditions in the Kubernetes API. To do so, run:

kubectl get flexibleservers.dbforpostgresql.azure.com aso-psql -o yaml

2. After some time has passed, sometimes up to 10 minutes, you can find the bindingcompliant secret produced by PackageInstall. To do so, run:

```
kubectl get secrettemplate aso-psql-bindable -o jsonpath="{.status.secret.name}
"
```
#### Verify the Service Instance

Firstly wait until the PostgreSQL instance is ready. This may take 5 to 10 minutes.

```
kubectl wait flexibleservers.dbforpostgresql.azure.com aso-psql -n default --for=condi
tion=Ready --timeout=5m
```
Next, ensure a bindable Secret was produced by the SecretTemplate. To do so, run:

```
kubectl wait SecretTemplate -n default aso-psql-bindable --for=condition=ReconcileSucc
eeded --timeout=5m
kubectl get Secret -n default aso-psql-bindable
```
### Summary

You have learnt to use Carvel's Package and PackageInstall APIs to create a Azure PostgreSQL service instance. If you want to learn more about the pieces that comprise this service instance package, see [Creating Azure PostgreSQL Instances manually using kubectl](#page-94-0).

Now that you have this available in the cluster, you can learn how to make use of it by continuing where you left off in [Consuming Azure PostgreSQL on Tanzu Application Platform \(TAP\) with ASO](#page-40-0).

# Azure Service Operator Troubleshooting

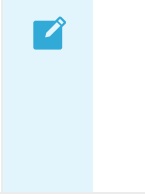

# Increase Log Level

Note

[There is a guide on the Azure Service Operator \(ASO\) controller for aiding you in diagnosing](https://azure.github.io/azure-service-operator/guide/diagnosing-problems) problems.

We recommend temporarily change the Controller's binary log level from  $v=2$  to  $v=6$ . Setting it higher than six prints a lot more things, such as the HTTP requests with headers, and usually doesn't add more value.

Starting with the Services Toolkit v0.10 release, you can find the Services Toolkit documentation in the [Tanzu Application Platform v1.5 and later documentation](https://docs.vmware.com/en/VMware-Tanzu-Application-Platform/index.html).

```
kubectl edit deploy -n azureserviceoperator-system azureserviceoperator-controller-man
ager
```

```
spec:
   template:
    spec:
      containers:
       - name: manager 
        args:
        - -- metrics-addr=0.0.0.0:8080
        - --health-addr=:8081
         - --enable-leader-election
        - -v = 6
```
# Not Updating The Kubernetes Resources

The ASO controller sometimes conflicts when updating the resource status in Kubernetes. The resource in Azure exists, but is not reflected properly in its corresponding Kubernetes resource.

In the logs you will see a 409 conflict message when updating the Kubernetes resource. To resolve this, you can restart the Pod, which will take a few seconds.

```
kubectl -n azureserviceoperator-system rollout restart deployment azureserviceoperator
-controller-manager
```
# <span id="page-76-0"></span>Consuming Azure Flexible Server for PostgreSQL on Tanzu Application Platform with Crossplane

#### Note

 $\blacktriangleright$ 

Starting with the Services Toolkit v0.10 release, you can find the Services Toolkit documentation in the [Tanzu Application Platform v1.5 and later documentation](https://docs.vmware.com/en/VMware-Tanzu-Application-Platform/index.html).

# Introduction

This topic demonstrates how to use Services Toolkit to allow Tanzu Application Platform workloads to consume [Azure Flexible Server for PostgreSQL](https://docs.microsoft.com/en-us/azure/postgresql/flexible-server/overview). This particular topic makes use of [Crossplane](https://crossplane.io) to manage those Flexible Server for PostgreSQL instances. As such, it can be thought of as an [alternative approach to Consuming Azure Flexible Server for PostgreSQL on Tanzu Application](#page-61-0) Platform with Azure Service Operator (ASO) to achieve the similar outcomes.

Note This usecase is not currently compatible with TAP air-gapped installations.

# **Prerequisites**

Meet these prerequisites:

- [Install Azure CLI](#page-66-1)
- [Create an AKS cluster](#page-66-2)
- [Install Tanzu Application Platform \(v1.2.0 or later\) and Cluster Essentials \(v1.2.0 or later\)](#page-67-0)

#### Note  $\mathbf{z}$

In this example we use an AKS Cluster to deploy Crossplane and Tanzu Application Platform too. However, any other cluster which supports running those two systems should suffice.

# Install Crossplane

#### Note

 $\mathbb{Z}^2$ 

For the latest steps for installing Crossplane, see [these instructions](https://crossplane.io/docs/v1.9/getting-started/install-configure.html#install-crossplane). For the instructions in this topic, it is important to enable support for [external secret stores](https://github.com/crossplane/crossplane/blob/master/design/design-doc-external-secret-stores.md) in Crossplane. This is currently an Alpha feature. As such, you will have to explicitly set command line flag --enable-external-secret-stores when starting the Crossplane controller.

Run the following commands to install Crossplane to your existing Kubernetes cluster:

```
kubectl create namespace crossplane-system
helm repo add crossplane-stable https://charts.crossplane.io/stable
helm repo update
helm install crossplane --namespace crossplane-system crossplane-stable/crossplane \
   --set 'args={--enable-external-secret-stores}'
```
For this topic, you do not need to install the Crossplane CLI or any additional configuration package.

### Install the Azure Provider for Crossplane

To install the [Azure Provider for Crossplane,](https://github.com/crossplane-contrib/provider-jet-azure) run:

```
kubectl apply -f - <<'EOF'
apiVersion: pkg.crossplane.io/v1alpha1
kind: ControllerConfig
metadata:
  name: jet-azure-config
spec:
   image: crossplane/provider-jet-azure-controller:v0.12.0
  args: ["-d"]
---
apiVersion: pkg.crossplane.io/v1
kind: Provider
metadata:
  name: provider-jet-azure
spec:
  package: crossplane/provider-jet-azure:v0.12.0
   controllerConfigRef:
    name: jet-azure-config
EOF
```
After you have installed the provider, you see a new

flexibleservers.dbforpostgresql.azure.jet.crossplane.io API resource available in your Kubernetes cluster. You can wait for the provider to become healthy by running:

```
kubectl -n crossplane-system wait provider/provider-jet-azure \
   --for=condition=Healthy=True --timeout=3m
```
#### Install the Kubernetes Provider for Crossplane

To install the [Kubernetes Provider for Crossplane,](https://github.com/crossplane-contrib/provider-kubernetes) run:

```
kubectl apply -f - <<'EOF'
apiVersion: pkg.crossplane.io/v1
kind: Provider
metadata:
  name: provider-kubernetes
spec:
  package: "crossplane/provider-kubernetes:main"
EOF
```
#### Configure the Azure Provider

This section creates a new Service Principal to be used by the Crossplane system to allow it to manage PostgreSQL Servers.

1. Setup some configuration in the current shell session

```
# Set the name of the Service Principal to be created
AZURE_SP_NAME='sql-crossplane-demo'
# Get the subscription ID
AZURE SUBSCRIPTION ID="$( az account show -o json | jq -r '.id' )"
```
2. Create a new Service Principal and set up the kubernetes secret

```
kubectl create secret generic jet-azure-creds -o yaml --dry-run=client --from-l
iteral=creds="$(
az ad sp create-for-rbac -n "${AZURE SP_NAME}" \
   --sdk-auth \
    --role "Contributor" \
   --scopes "/subscriptions/${AZURE_SUBSCRIPTION_ID}" \
   -o json
)" | kubectl apply -n crossplane-system -f -
```
#### $\mathbf{z}$ Note

You'll see the following warning:

```
WARNING: Option '--sdk-auth' has been deprecated and will be removed
in a future release.
```
[which you can ignore for now. There is some context about that in this issue](https://github.com/Azure/azure-cli/issues/22297) for the Azure CLI and [this issue for the Crossplane Azure Provider](https://github.com/crossplane-contrib/provider-azure/issues/322).

3. Deploy a ProviderConfig which uses the previously created secret for the Azure crossplane provider

```
kubectl apply -f - <<'EOF'
apiVersion: azure.jet.crossplane.io/v1alpha1
kind: ProviderConfig
metadata:
 name: default
spec:
  credentials:
    source: Secret
    secretRef:
      namespace: crossplane-system
     name: jet-azure-creds
      key: creds
EOF
```
#### Configure the Kubernetes Provider

```
SA=$(kubectl -n crossplane-system get sa -o name | grep provider-kubernetes | sed -e '
s|serviceaccount\/|crossplane-system:|g')
kubectl create role -n crossplane-system password-manager --resource=passwords.secretg
en.k14s.io --verb=create,get,update,delete
kubectl create rolebinding -n crossplane-system provider-kubernetes-password-manager -
-role password-manager --serviceaccount="${SA}"
kubectl apply -f - <<'EOF'
apiVersion: kubernetes.crossplane.io/v1alpha1
kind: ProviderConfig
metadata:
  name: default
spec:
  credentials:
```

```
 source: InjectedIdentity
EOF
```
# Define Composite Resource Types

Now that the Azure Provider for Crossplane has been installed and configured, create a new CompositeResourceDefinition (XRD) and corresponding Composition representing individual instances of Azure PostgreSQL Server. For more information about these concepts see the [Crossplane Composition documentation](https://crossplane.io/docs/v1.9/concepts/composition.html).

1. Create a new XRD by running:

```
kubectl apply -f - <<'EOF'
apiVersion: apiextensions.crossplane.io/v1
kind: CompositeResourceDefinition
metadata:
 name: xpostgresqlinstances.bindable.database.example.org
spec:
  claimNames:
   kind: PostgreSQLInstance
   plural: postgresqlinstances
  connectionSecretKeys:
  - type
  - provider
  - host
  - port
  - database
  - username
  - password
  group: bindable.database.example.org
  names:
   kind: XPostgreSQLInstance
   plural: xpostgresqlinstances
  versions:
  - name: v1alpha1
    referenceable: true
    schema:
      openAPIV3Schema:
        properties:
          spec:
            properties:
              parameters:
                properties:
                  storageGB:
                    type: integer
                required:
                 - storageGB
                 type: object
            required:
             - parameters
            type: object
        type: object
    served: true
EOF
```
After the newly created XRD has been successfully reconciled, there are two new API resources available in your Kubernetes cluster,

xpostgresqlinstances.bindable.database.example.org and postgresqlinstances.bindable.database.example.org.

2. Create a corresponding composition (not in a production environment) by running:

```
kubectl apply -f - <<'EOF'
apiVersion: apiextensions.crossplane.io/v1
kind: Composition
metadata:
   labels:
     provider: azure
   name: xpostgresqlinstances.bindable.gcp.database.example.org
spec:
   compositeTypeRef:
     apiVersion: bindable.database.example.org/v1alpha1
     kind: XPostgreSQLInstance
   publishConnectionDetailsWithStoreConfigRef:
     name: default
  resources:
   - name: dbinstance
     base:
       apiVersion: dbforpostgresql.azure.jet.crossplane.io/v1alpha2
       kind: FlexibleServer
       spec:
         forProvider:
           administratorLogin: myPgAdmin
           administratorPasswordSecretRef:
             name: ""
             namespace: crossplane-system
             key: password
           location: westeurope
          skuName: GP_Standard_D2s_v3
           version: "12" #! 11,12 and 13 are supported
           resourceGroupName: tap-psql-demo
         writeConnectionSecretToRef:
           namespace: crossplane-system
     connectionDetails:
     - name: type
       value: postgresql
     - name: provider
      value: azure
     - name: database
      value: postgres
     - name: username
       fromFieldPath: spec.forProvider.administratorLogin
     - name: password
       fromConnectionSecretKey: "attribute.administrator_password"
     - name: host
      fromFieldPath: status.atProvider.fqdn
     - name: port
      type: FromValue
       value: "5432"
     patches:
     - fromFieldPath: metadata.uid
       toFieldPath: spec.writeConnectionSecretToRef.name
       transforms:
       - string:
           fmt: '%s-postgresql'
         type: Format
```

```
 type: string
       type: FromCompositeFieldPath
     - type: FromCompositeFieldPath
       fromFieldPath: metadata.name
       toFieldPath: spec.forProvider.administratorPasswordSecretRef.name
     - fromFieldPath: spec.parameters.storageGB
       toFieldPath: spec.forProvider.storageMb
       type: FromCompositeFieldPath
       transforms:
       - type: math
         math:
           multiply: 1024
   - name: dbfwrule
     base:
       apiVersion: dbforpostgresql.azure.jet.crossplane.io/v1alpha2
       kind: FlexibleServerFirewallRule
       spec:
         forProvider:
           serverIdSelector:
             matchControllerRef: true
           #! not recommended for production deployments!
           startIpAddress: 0.0.0.0
           endIpAddress: 255.255.255.255
   - name: password
     base:
       apiVersion: kubernetes.crossplane.io/v1alpha1
       kind: Object
       spec:
         forProvider:
           manifest:
             apiVersion: secretgen.k14s.io/v1alpha1
             kind: Password
             metadata:
               name: ""
               namespace: crossplane-system
             spec:
               length: 64
               secretTemplate:
                 type: Opaque
                 stringData:
                   password: $(value)
     patches:
     - type: FromCompositeFieldPath
       fromFieldPath: metadata.name
       toFieldPath: spec.forProvider.manifest.metadata.name
EOF
```
The composition defined above makes sure that all FlexibleServers are placed in the westeurope region and under the resource group tap-psql-demo. This composition fulfils the XRD previously created.

Warning: Setting the FlexibleServerFirewallRule to start at 0.0.0.0 and end at 255.255.255.255 will allow access to the PostgreSQL Server from any IP and is not recommended in a production environment.

### Create an Instance Class

In order to make instances of a service easily discoverable and claimable by Application Operators, the role of the Service Operator creates a ClusterInstanceClass. In this particular example, the class states that claimable instances of PostgreSQL instances are represented by Secret objects of type connection.crossplane.io/v1alpha1 with label services.apps.tanzu.vmware.com/class set to azure-postgres:

```
kubectl apply -f - <<'EOF'
apiVersion: services.apps.tanzu.vmware.com/v1alpha1
kind: ClusterInstanceClass
metadata:
   name: azure-postgres
spec:
   description:
    short: Azure Postgresql database instances
   pool:
    kind: Secret
     labelSelector:
       matchLabels:
         services.apps.tanzu.vmware.com/class: azure-postgres
     fieldSelector: type=connection.crossplane.io/v1alpha1
EOF
```
In addition, you need to grant sufficient RBAC permissions to Services Toolkit to be able to read the secrets specified by the class.

```
kubectl apply -f - <<'EOF'
apiVersion: rbac.authorization.k8s.io/v1
kind: ClusterRole
metadata:
  name: stk-secret-reader
   labels:
     servicebinding.io/controller: "true"
rules:
- apiGroups:
   - ""
   resources:
   - secrets
   verbs:
   - get
   - list
   - watch
EOF
```
# <span id="page-83-0"></span>Provision Azure Flexible Server for PostgreSQL instances

Playing the role of the Service Operator, you now provision an instance of an Azure Flexible Server for PostgreSQL using the postgresqlinstances.bindable.database.example.org API managed by the XRD you previously created. Note that .spec.publishConnectionDetailsTo provides Crossplane with the name and a label for the secret that is being used to store the connection details for the newly created database. You can see that the label specified here matches the label selector defined on the ClusterInstanceClass you created in the previous step.

The PostgreSQLInstance has a dependency on a Secret where the Service Operator needs to specify the password for the admin user. Here we use [Carvel's](https://github.com/vmware-tanzu/carvel-secretgen-controller) Password API to create this Secret for

#### us.

Run the following command:

```
kubectl apply -f - <<'EOF'
apiVersion: bindable.database.example.org/v1alpha1
kind: PostgreSQLInstance
metadata:
  name: postgresql-server
  namespace: default
spec:
   parameters:
     #! supported storage sizes: 32, 64, 128, 256, 512, 1024, 2048, 4096, 8192, 16384,
32768
    storageGB: 32
   compositionSelector:
    matchLabels:
      provider: azure
   publishConnectionDetailsTo:
     name: postgresql-server
     metadata:
       labels:
         services.apps.tanzu.vmware.com/class: azure-postgres
EOF
```
Running this command will cause the creation of a Azure Flexible Server for PostgreSQL instance in your Azure account. You can use the Azure CLI to verify this:

az postgres flexible-server list -o table

#### Caution

 $\blacktriangle$ 

If you are planning to create this resource using [Namespace Provisioner,](https://docs.vmware.com/en/VMware-Tanzu-Application-Platform/1.5/tap/namespace-provisioner-about.html) then you must take steps to prevent the Namespace Provisioner from overwriting changes that get written to the PostgreSQLInstance resource by Crossplane as part of its reconciliation loop. One way of achieving that is to append the following kapp Config rebaseRules to the same file as the PostgreSQLInstance in your gitops repository. For example, the following Config rebase rules will prevent Namespace Provisioner from overwriting Crossplane's updates to the .spec field.

```
---
apiVersion: kapp.k14s.io/v1alpha1
kind: Config
rebaseRules:
- path: [spec]
  type: copy
  sources: [existing]
  resourceMatchers:
    - apiVersionKindMatcher: {apiVersion: bindable.database.example.org/v1alpha1, kind:
  PostgreSQLInstance}
```
This additional configuration is not required if you create the PostgreSQLInstance manually.

After the instance has been successfully created, the status of the newly created

PostgreSQLInstance resource should show READY=True. This might take a few minutes. You can wait for this by running:

```
kubectl wait postgresqlinstances.bindable.database.example.org/postgresql-server \
     --for=condition=Ready=true --timeout=10m
```
As soon as the Azure Flexible Server for PostgreSQL instance is ready, it is claimable by the role of the Application Operator as shown in the next section.

# Claim the Azure Flexible Server for PostgreSQL Server instance and connect to it from the Tanzu Application Platform Workload

Thanks to the [previously created](#page-83-0) ClusterInstanceClass, Secrets representing PostgreSQL Server instances can now be discovered and claimed by Application Operators through the Tanzu CLI as shown below.

1. Show available classes of service instances by running:

```
tanzu service classes list
  NAME DESCRIPTION
  azure-postgres Azure Postgresql database instances
```
2. Show claimable instances belonging to the PostgreSQL Server instance class by running:

```
tanzu services claimable list --class azure-postgres
  NAME NAMESPACE API KIND API GROUP/VERSION
  postgresql-server default Secret v1
```
3. Create a claim for the discovered instance by running:

#### $\blacktriangledown$ Note

Create the claim in the same namespace as your workload. If your workload is in a different namespace to the one currently targeted, add the - namespace flag to the above command.

```
tanzu service resource-claim create postgresql-server-claim \
  --resource-name postgresql-server\
   --resource-kind Secret \
   --resource-api-version v1
```
4. Obtain the claim reference by running:

tanzu service resource-claim list -o wide

Expect to see the following output:

```
NAME READY REASON CLAIM REF
postgresql-server-claim True services.apps.tanzu.vmware.com/v1alp
ha1:ResourceClaim:postgresql-server-claim
```
5. Create an application workload that consumes the claimed PostgreSQL Server instance by running:

Example:

```
tanzu apps workload create my-workload \
   --git-repo https://github.com/sample-accelerators/spring-petclinic \
   --git-branch main \
   --git-tag tap-1.2 \
  --type web \
  --label app.kubernetes.io/part-of=spring-petclinic \
  --annotation autoscaling.knative.dev/minScale=1 \
 --env SPRING PROFILES ACTIVE=postgres \
   --service-ref db=services.apps.tanzu.vmware.com/v1alpha1:ResourceClaim:postgr
esql-server-claim
```
Note that --service-ref is being set to the claim reference obtained previously.

# Consuming Google Cloud SQL on Tanzu Application Platform

#### Note

 $\blacktriangleright$ 

 $\blacktriangleright$ 

Starting with the Services Toolkit v0.10 release, you can find the Services Toolkit documentation in the [Tanzu Application Platform v1.5 and later documentation](https://docs.vmware.com/en/VMware-Tanzu-Application-Platform/index.html).

This section of the documentation covers integrations of Google Cloud SQL into Tanzu Application Platform. Documentation is provided for both an integration using Config Connector, as well as an integration using Crossplane.

# <span id="page-86-0"></span>Consuming Google Cloud SQL on Tanzu Application Platform (TAP) with Config Connector

#### Note

Starting with the Services Toolkit v0.10 release, you can find the Services Toolkit documentation in the [Tanzu Application Platform v1.5 and later documentation](https://docs.vmware.com/en/VMware-Tanzu-Application-Platform/index.html).

#### Introduction

This topic demonstrates how to use Services Toolkit to allow TAP Workloads to consume Google Cloud SQL for PostgreSQL databases. This particular guide makes use of [Config Connector](https://cloud.google.com/config-connector/docs/overview) to manage PostgreSQL instances in GCP.

[This is describing the procedures to produce similar outcomes as in "Consuming AWS RDS on Tanzu](#page-37-0) Application Platform (TAP) with AWS Controllers for Kubernetes (ACK)". The same points discussed

in ["Creating Service Instances that are compatible with Tanzu Application Platform"](#page-87-0) apply here too:

- Neither of the resources discussed below adhere to the [Service Binding Specification](https://github.com/servicebinding/spec)
- We need to manage the lifecycle of multiple resources which together form a usable database instance

Note Please ensure you have met all [prerequisites](#page-90-0) before reading on.

Note This usecase is not currently compatible with TAP air-gapped installations.

# <span id="page-87-0"></span>Creating Service Instances that are compatible with Tanzu Application Platform

The installation of the Config Connector Addon results in the availability of new Kubernetes APIs for interacting with Google Cloud resources, specifically Cloud SQL resources, from within the TAP cluster.

```
$ kubectl api-resources --api-group sql.cnrm.cloud.google.com
NAME SHORTNAMES NART APIVERSION ARE SHORTNAMES
MESPACED KIND
sqldatabases gcpsqldatabase,gcpsqldatabases sql.cnrm.cloud.google.com/v1beta1 tr
ue SQLDatabase
sqlinstances gcpsqlinstance, gcpsqlinstances sql.cnrm.cloud.google.com/v1beta1 tr
ue SQLInstance
sqlsslcerts gcpsqlsslcert,gcpsqlsslcerts sql.cnrm.cloud.google.com/v1beta1 tr
ue SQLSSLCert
sqlusers gcpsqluser, qcpsqlusers sql.cnrm.cloud.google.com/v1beta1 tr
ue SQLUser
```
To create a CloudSQL service instance for consumption by Tanzu Application Platform, you can use a ready-made, reference Carvel Package. This step is typically performed by the role of the Service Operator. Follow the steps in [Creating an CloudSQL service instance by using a Carvel Package.](#page-100-0)

Alternatively, if you are interested in authoring your own Reference Package and want to learn about the underlying APIs and how they come together to produce a useable service instance for Tanzu [Application Platform, you can achieve the same outcome by using the more advanced Creating an](#page-93-0) CloudSQL service instance manually.

Once you have completed either of these steps and have a running CloudSQL service instance, please return here to continue with the rest of the use case.

# Creating a Service Instance Class for Cloud SQL

We can now make the Cloud SQL Service Instance discoverable to Application Operators. This step is typically performed by the role of the Service Operator.

You can use Services Toolkit's ClusterInstanceClass API to create a "Service Instance Class" to represent Cloud SQL Service Instances within the cluster. The existence of such classes make these logical Service Instances discoverable to Application Operators, thus allowing them to create [Resource Claims](#page-112-0) for such instances and to then bind them to Application Workloads.

Create the following Kubernetes resource::

```
apiVersion: services.apps.tanzu.vmware.com/v1alpha1
kind: ClusterInstanceClass
metadata:
  name: cloudsql-postgres
spec:
   description:
     short: Google Cloud SQL with a postgresql engine
   pool:
    kind: Secret
     labelSelector:
       matchLabels:
         services.apps.tanzu.vmware.com/class: cloudsql-postgres
```
In this particular example, the class states that claimable instances of Cloud SQL Postgresql are represented by Secret objects with label services.apps.tanzu.vmware.com/class set to cloudsqlpostgres. A Secret with this label was created earlier when you created the CloudSQL service instance.

Although this example uses services.apps.tanzu.vmware.com/class, there is no special meaning to that key. The Service Operator persona can choose arbitrary label names and values. They might also decide to select on multiple labels or combine a label selector with a field selector when defining the ClusterInstanceClass.

Now that you have created a ClusterInstanceClass, you need to grant sufficient RBAC permissions to enable Services Toolkit to read the resources that match the pool definition of the instance class. For this example, create the following aggregated ClusterRole in your cluster:

```
apiVersion: rbac.authorization.k8s.io/v1
kind: ClusterRole
metadata:
  name: stk-secret-reader
   labels:
     servicebinding.io/controller: "true"
rules:
- apiGroups: [ "" ]
   resources: [ "secrets" ]
  verbs: [ "get", "list", "watch" ]
```
If you want to claim resources across namespace boundaries, you will have to create a corresponding ResourceClaimPolicy. For example, if the provisioned Cloud SQL instances exist in namespace service-instances and you want to allow App Operators to claim them for workloads residing in the default namespace, you would have to create the following ResourceClaimPolicy:

```
#! optional, when workload and services are in different namespaces
apiVersion: services.apps.tanzu.vmware.com/v1alpha1
kind: ResourceClaimPolicy
metadata:
  name: default-can-claim-cloudsql-postgres
  namespace: service-instances
spec:
  subject:
    kind: Secret
    group: ""
    selector:
      matchLabels:
```

```
 services.apps.tanzu.vmware.com/class: cloudsql-postgres
 consumingNamespaces: [ "default" ]
```
# Discover, Claim and Bind to a Google Cloud SQL Postgresql Instance

The act of creating the ClusterInstanceClass and the corresponding RBAC essentially advertises to Application Operators that Cloud SQL Instances are available to use with their Application Workloads on Tanzu Application Platform. In this step you will learn how to discover, claim and bind to the Cloud SQL Service Instance previously created. Discovery and claiming of Service Instances is typically the role of the Application Operator while binding is typically a step for Application Developers.

To discover what Service Instances are available to them, Application Operators can use the tanzu services classes list command.

```
tanzu services classes list
  NAME DESCRIPTION
  cloudsql-postgres Google Cloud SQL with a postgresql engine
```
Here you can see information about the ClusterInstanceClass created in the previous step. Each ClusterInstanceClass created will be added to the list of classes returned here.

The next step is to "claim" an instance of the desired class, but in order to do that, Application Operators must first discover the list of currently claimable instances for the class. Claimability of instances is affected by many variables (including namespace boundaries, claim policies and the exclusivity of claims) and so Services Toolkit provides a CLI command to help inform Application Operators of the instances that will result in successful claims. This command is the tanzu service claimable list command.

```
tanzu services claimable list --class cloudsql-postgres
  NAME NAMESPACE KIND APIVERSION
  sql-instance-claimable service-instances Secret v1
```
Due to the setup done as part of creating a claimable class for Cloud SQL instances, the Secrets created from the SecretTemplate now appears as "claimable" to the Application Operator. From here on it is simply a case of creating a resource claim for the instance and then binding the claim to an Application Workload.

Create a claim for the newly created secret by running:

#### Note

 $\overrightarrow{a}$ 

Create the claim in the same namespace as your workload. If your workload is in a different namespace to the one currently targeted, add the --namespace flag to the above command.

tanzu service resource-claim create cloudsql-postgres-claim \

```
 --resource-name sql-instance-claimable \
 --resource-namespace service-instances \
 --resource-kind Secret \
 --resource-api-version v1
```
Obtain the claim reference of the claim by running:

tanzu service resource-claim list -o wide

Expect to see the following output:

```
NAME READY REASON CLAIM REF
cloudsql-postgres-claim True Ready services.apps.tanzu.vmware.com/v1alpha1:Resour
ceClaim:cloudsql-postgres-claim
```
Create an Application Workload that consumes the claimed Cloud SQL Postgresql Database by running:

Example:

```
tanzu apps workload create my-workload \
   --git-repo https://github.com/sample-accelerators/spring-petclinic \
   --git-branch main \
   --git-tag tap-1.2 \
   --type web \
   --label app.kubernetes.io/part-of=spring-petclinic \
   --annotation autoscaling.knative.dev/minScale=1 \
  --env SPRING PROFILES ACTIVE=postgres \
   --service-ref db=services.apps.tanzu.vmware.com/v1alpha1:ResourceClaim:cloudsql-post
gres-claim
```
--service-ref is set to the claim reference obtained previously.

Congratulations - your Application Workload will now start up and will connect automatically to the Cloud SQL Service Instance. This can be verified by visiting the app in the browser and, for example, creating a new "Owner" through the GUI.

### <span id="page-90-0"></span>**Prerequisites**

 $\blacktriangleright$ 

#### Note

Starting with the Services Toolkit v0.10 release, you can find the Services Toolkit documentation in the [Tanzu Application Platform v1.5 and later documentation](https://docs.vmware.com/en/VMware-Tanzu-Application-Platform/index.html).

[The following prerequisites must be met in order to follow along with Consuming Cloud SQL on](#page-86-0) Tanzu Application Platform (TAP) with Config Connector.

### The gcloud CLI

You need to have the [gcloud](https://cloud.google.com/sdk/gcloud) CLI installed and authenticated.

# A Kubernetes cluster

- with the [Config Connector](https://cloud.google.com/config-connector/docs/overview) [installed & configured](https://cloud.google.com/config-connector/docs/how-to/install-upgrade-uninstall)
- with a stable Egress IP/CIDR range to allow access to the Cloud SQL instance (see further down at [A Cloud NAT service](#page-92-0))

In this example we went standard GKE cluster with the Config Connector pre-installed.

It is recommended to install the latest stable version of the Operator (1.71.0 is known to work with this specific use case).

```
GCP_PROJECT='<GCP project ID>'
LABELS='<label1=value1,label2=value2,...>'
CLUSTER_NAME='<GKE cluster name>'
# The Google Cloud Service Account to be used by the Config Connector
SA_NAME="${CLUSTER_NAME}-sa"
# The cluster's node count
# We suggest to start at 6 nodes to host all the TAP systems and to ensure
# the (automatically provisioned and managed) control plane is also scaled
# accordingly.
NODE_COUNT=6
# The namespace you want to deploy the Config Connector / service instance
# objects into
SI_NAMESPACE="service-instances"
# In this example we deploy a zonal cluster, thus you need to provide the
# zone you want your cluster to land in
ZONE='europe-west6-b'
# For Cloud NAT we need to provide the region we want to deploy the router
# to, this needs to be the region the zonal cluster resides in
REGION='europe-west6'
# Will be used for the name of the Cloud NAT router and the NAT config we
# deploy on it
NAT_NAME="${REGION}-nat"
gcloud container --project "${GCP_PROJECT}" \
    clusters create "${CLUSTER_NAME}" \
    --zone "${ZONE}" \
     --release-channel "regular" \
     --machine-type "e2-standard-4" \
     --disk-type "pd-standard" \
     --disk-size "70" \
     --metadata disable-legacy-endpoints=true \
     --num-nodes "${NODE_COUNT}" \
     --node-labels "${LABELS}" \
     --logging=SYSTEM \
     --monitoring=SYSTEM \
     --enable-ip-alias \
     --enable-network-policy \
    --addons ConfigConnector, HorizontalPodAutoscaling, HttpLoadBalancing, GcePersistentD
iskCsiDriver \
     --workload-pool="${GCP_PROJECT}.svc.id.goog" \
     --labels "${LABELS}"
```

```
gcloud iam service-accounts create \
   "${SA_NAME}" \
     --description "${LABELS}"
gcloud projects add-iam-policy-binding "${GCP_PROJECT}" \
    --member="serviceAccount:${SA_NAME}@${GCP_PROJECT}.iam.gserviceaccount.com" \
     --role="roles/editor"
gcloud iam service-accounts add-iam-policy-binding \
     "${SA_NAME}@${GCP_PROJECT}.iam.gserviceaccount.com" \
     --member="serviceAccount:${GCP_PROJECT}.svc.id.goog[cnrm-system/cnrm-controller-ma
nager]" \
     --role="roles/iam.workloadIdentityUser"
```
# Configure a stable egress IP

By default egress traffic from pods will get their source IP translated to the node's public IP (SNAT) on the way out. Thus, when we need to configure allowed ingress networks for a Cloud SQL instance, we'd need to add each node of the cluster. Everytime the cluster scales or nodes get repaved, their public IP would change and we would need to make sure to keep the list of authorized networks up to date.

To make this easier we will: - turn off SNAT on the nodes, so egress traffic is not translated to the node's public IP - deploy a Cloud NAT service, which then handles the source IP translation and gives us a stable egress IP

#### Configure the ip-masq-agent

Each cluster comes with a DaemonSet ip-masq-agent in the kube-system namespace. By deploying a [configuration for this service and restarting the](https://cloud.google.com/kubernetes-engine/docs/how-to/ip-masquerade-agent#config-ip-masq-agent) DaemonSet, we can turn off SNAT for egress traffic.

```
cat <<'EOF' | kubectl -n kube-system create cm ip-masq-agent --from-file=config=/dev/s
tdin
nonMasqueradeCIDRs:
-0.0.0.0/0EOF
kubectl -n kube-system rollout restart daemonset ip-masq-agent
```
With this config none of the outbound traffic is translated to the node's public IP.

Note: You can also set specfic destination network CIDRs in nonMasqueradeCIDRs for which the SNAT on the nodes should be turned off. In that case, any traffic's source IP will still be translated to the node's public IP, except if the destination is explicitly configured in that list.

#### <span id="page-92-0"></span>Set up a Cloud NAT service

After we've turned off SNAT on the nodes, we will employ a [Cloud NAT service](https://cloud.google.com/nat/docs/overview).

Conceptually this does the same thing as the SNAT on the nodes. However, the difference is, that we don't translate to a node's public IP address, but rather to a reserved IP address that is explicitly used by the Cloud NAT router. Therefore this IP is stable as long as this Cloud NAT router exists and all traffic originating from any pod, regardless which node it resides on, will get its source IP translated to that stable IP.

```
gcloud compute routers create "${NAT_NAME}-router" --region "${REGION}" --network defa
ult
gcloud compute routers nats create "${NAT_NAME}-config" \
     --router-region "${REGION}" \
    --router "${NAT NAME}-router" \
     --auto-allocate-nat-external-ips \
     --nat-all-subnet-ip-ranges
```
# A Tanzu Application Platform installation on the cluster  $(V1.2.0+)$ .

Tanzu Application Platform (v1.2.0 or newer) and Cluster Essentials (v1.2.0 or newer) have to be installed on the kubernetes cluster.

Note: To check if you have an appropriate version, please run the following:

kubectl api-resources | grep secrettemplate

This command should return the SecretTemplate API. If it does not, ensure Cluster Essentials for VMware Tanzu (v1.2.0 or newer) is installed.

### Configure the Config Connector

```
cat <<EOF | kubectl apply -f -
apiVersion: core.cnrm.cloud.google.com/v1beta1
kind: ConfigConnector
metadata:
  name: configconnector.core.cnrm.cloud.google.com
spec:
  mode: cluster
   googleServiceAccount: "${SA_NAME}@${GCP_PROJECT}.iam.gserviceaccount.com"
EOF
kubectl create namespace "${SI_NAMESPACE}"
kubectl annotate namespace "${SI_NAMESPACE}" "cnrm.cloud.google.com/project-id=${GCP_P
ROJECT}"
kubectl wait -n cnrm-system --for=condition=Ready pod --all
gcloud services enable serviceusage.googleapis.com
```
### <span id="page-93-1"></span>Get the NAT IP(s) for egress from the cluster

```
gcloud compute routers get-status "${NAT_NAME}-router" --region "${REGION}" --format=j
son \
   | jq -r '.result.natStatus[].autoAllocatedNatIps[]'
```
This IP(s) will later be used for allowing access to the CloudSQL instance from the cluster.

### <span id="page-93-0"></span>Creating Google CloudSQL Instances manually using kubectl

# (experimental)

#### Note

 $\blacktriangledown$ 

Starting with the Services Toolkit v0.10 release, you can find the Services Toolkit documentation in the [Tanzu Application Platform v1.5 and later documentation](https://docs.vmware.com/en/VMware-Tanzu-Application-Platform/index.html).

: This document is for users who are looking to understand the underlying APIs involved in making a bindable service instance using SOLInstance, SOLDatabase, SQLUser and SecretTemplate resources. For a simpler user experience, the alternative [Creating an CloudSQL service instance through a Carvel Package](#package-create) topic is recommended.

# **Prerequisite**

Meet the [prerequisites](#page-90-0) and keep the following information to hand:

NAT-IP - the cluster's [egress NAT IP](#page-93-1)

# <span id="page-94-0"></span>Create a CloudSQL service instance by using kubectl

At a minimum, a useable database instance consists of a SQLInstance, a SQLDatabase, and a SQLUser.

Realistically, in addition to that we will also want another set of Secrets:

- one Secret per SQLInstance to hold the password for the instance's admin role
- one Secret per SQLUser to hold that user's password

In the simplest case, with one SQLInstance, one SQLDatabase, and one SQLUser, we need to manage the following set of interrelated resources:

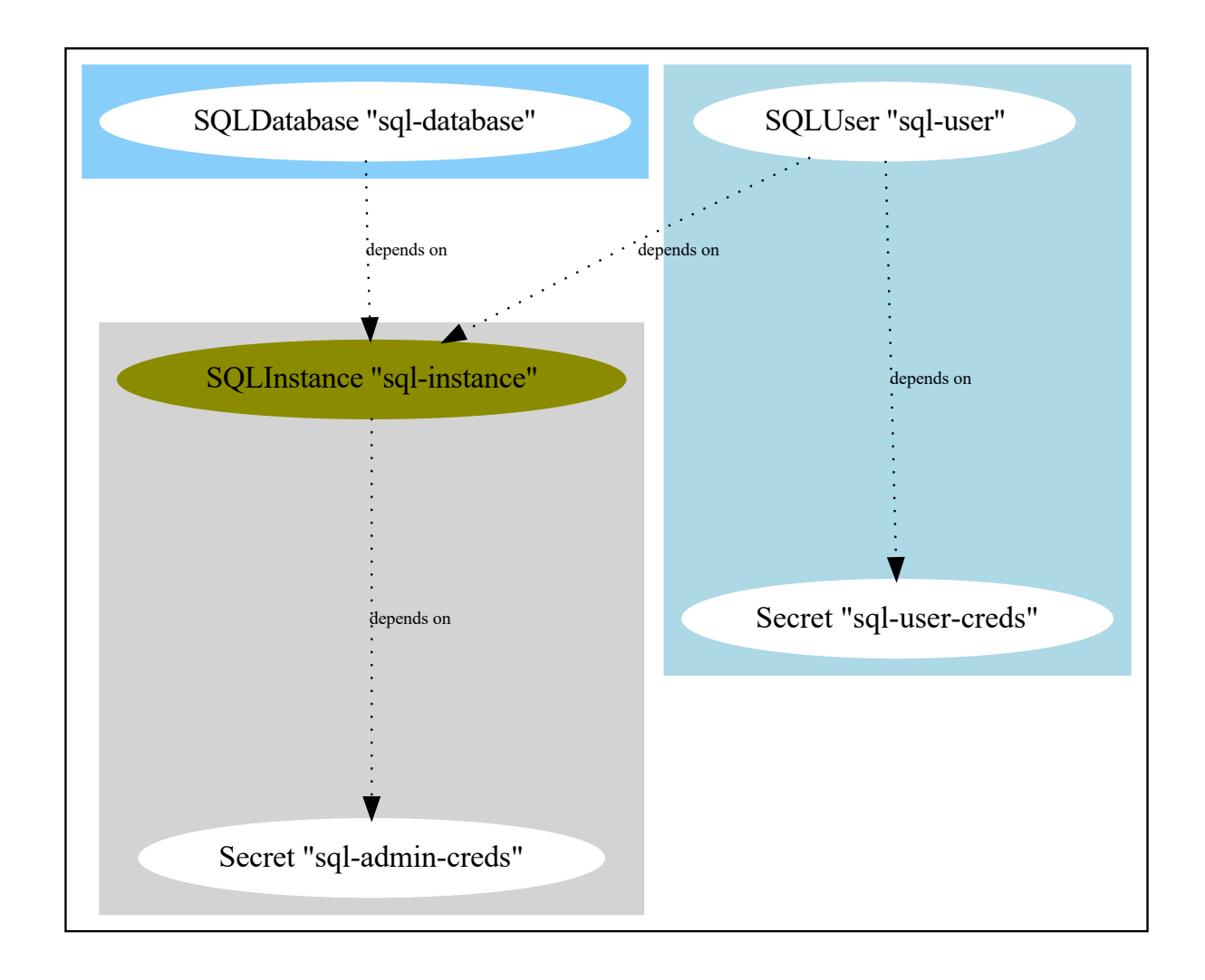

#### Create the Secrets for the Database admin & user

First we need to ensure that the Secrets which hold the admin's and user's password exist, so we can reference them in the sQLInstance and SQLUser objects.

Those secrets can be created by any means. In this guide will leverage the Password API from Carvel's secretgen controller, which will create the Secrets for us. How[ever, any other mechan](https://github.com/vmware-tanzu/carvel-secretgen-controller/blob/develop/docs/password.md)ism to manage those secrets works too.

```
kind: List
apiVersion: v1
items:
- kind: Password
  apiVersion: secretgen.k14s.io/v1alpha1
  metadata:
    name: sql-admin-creds
    namespace: service-instances
   spec: &passwordSpec
    length: 64
     secretTemplate:
      type: Opaque
      stringData:
         password: $(value)
- kind: Password
   apiVersion: secretgen.k14s.io/v1alpha1
```

```
 metadata:
  name: sql-user-creds
  namespace: service-instances
 spec: *passwordSpec
```
Applying this will create two Passwords which in turn will have two Secrets created:

```
kubectl -n service-instances get passwords,secrets sql-user-creds sql-admin-creds
```
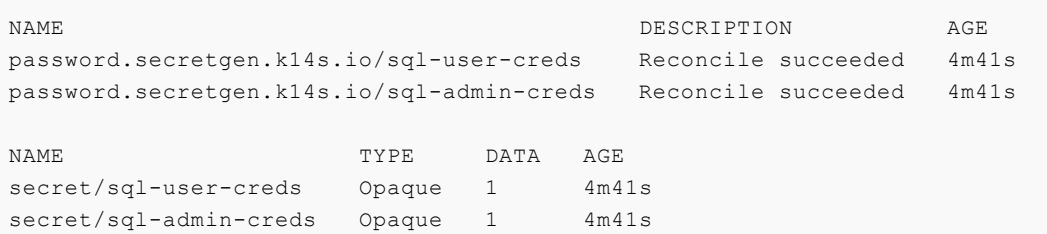

#### Create a usable postgres database

Now we can reference those two secrets and use the Config Connector APIs to create our database objects:

#### Note

 $\mathbf{z}$ 

: You need to allow access from the Kubernetes cluster's NAT IP. You can get the NAT IP via the command described in the [prerequisites.](#page-93-1) This NAT IP then needs to be used in the SQLInstance's spec.settings.ipConfiguration.authorizedNetworks.

```
apiVersion: sql.cnrm.cloud.google.com/v1beta1
kind: SQLInstance
metadata:
  name: sql-instance
  namespace: service-instances
spec:
   databaseVersion: POSTGRES_14
   #! If you have deployed your cluster into a different region, you might want
   #! to change this and deploy the SQLInstance into the same region as the
   #! cluster, to avoid traffic going across regions.
   region: europe-west6
   rootPassword:
     valueFrom:
       secretKeyRef:
         key: password
         name: sql-admin-creds
   settings:
    tier: db-g1-small
     ipConfiguration:
       authorizedNetworks:
       - name: cluster-NAT-IP
         #! Update this value with your NAT IP address in CIDR notation (e.g. 8.8.8.8/3
2). See above.
        value: <NAT-IP>
       ipv4Enabled: true
---
```

```
apiVersion: sql.cnrm.cloud.google.com/v1beta1
kind: SQLDatabase
metadata:
  name: sql-database
  namespace: service-instances
spec:
   charset: UTF8
  collation: en_US.UTF8
  instanceRef:
    name: sql-instance
---
apiVersion: sql.cnrm.cloud.google.com/v1beta1
kind: SQLUser
metadata:
  name: sql-user
  namespace: service-instances
spec:
   instanceRef:
    name: sql-instance
   password:
     valueFrom:
      secretKeyRef:
         key: password
         name: sql-user-creds
```
Once those objects are committed to the Kubernetes API, the Config Connector will cause the creation of those resources on GCP. This will take a short amount of time.

The three resources report their status and potential problems/errors back. If all goes well we should see all of those resources as "Ready" & "UpToDate" after a couple of minutes.

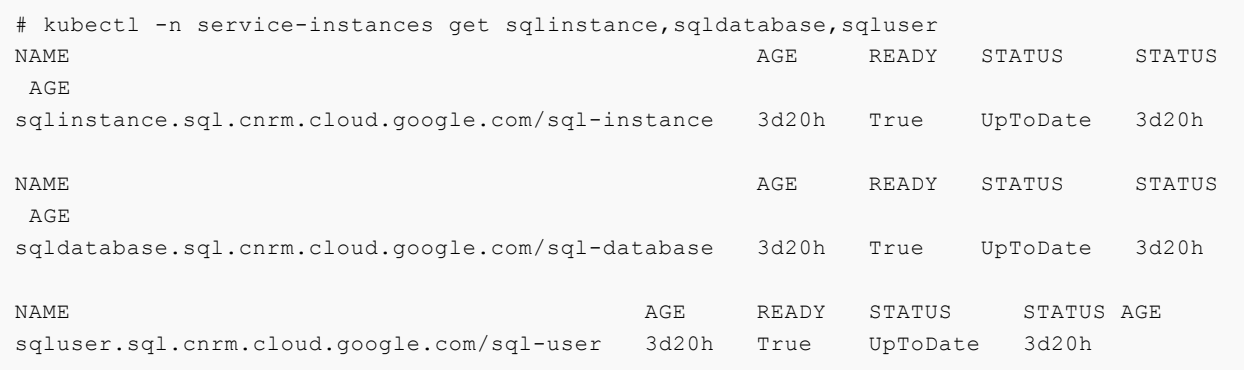

You can also see this Cloud SQL instance in the [Google Cloud Console](https://console.cloud.google.com/sql/instances).

### $\mathbf{z}$ Note : Cloud SQL does not allow you to reuse the name of a deleted instance for a week. If you try to create a new SQLInstance with a name you have already used previously, you will see an error like Note  $\mathbf{z}$ [...] When you delete an instance, you can't reuse the name of the deleted instance until one week from the deletion date. […]

You can use a different name for the soll anstance; make sure to use replace that name in all examples going forward.

#### Create a Binding Specification compatible Secret for the database

As pointed out, none of the created objects are compatible with the [Service Binding Specification](https://github.com/servicebinding/spec). To help with that, we can create a secret which holds the data we need to know to connect to and use the Cloud SQL instance and which allows the platform to discover the fact that this instance can be "claimed" and "bound" to application workloads.

For this to be an automated process, we can use the SecretTemplate API of the secretgen controller. The secretgen controller needs to be able [to read the resources created, thus w](https://github.com/vmware-tanzu/carvel-secretgen-controller/blob/develop/docs/secret-template.md)e also need to deploy some RBAC rules to allow for that:

```
apiVersion: secretgen.carvel.dev/v1alpha1
kind: SecretTemplate
metadata:
   name: sql-instance-claimable
   namespace: service-instances
spec:
   inputResources:
   - name: sqlInstance
    ref:
       apiVersion: sql.cnrm.cloud.google.com/v1beta1
       kind: SQLInstance
       name: sql-instance
   - name: sqlDatabase
     ref:
       apiVersion: sql.cnrm.cloud.google.com/v1beta1
      kind: SQLDatabase
      name: sql-database
   - name: sqlUser
     ref:
       apiVersion: sql.cnrm.cloud.google.com/v1beta1
       kind: SQLUser
       name: sql-user
   - name: sqlUserSecret
     ref:
       apiVersion: v1
       kind: Secret
       name: $(.sqlUser.spec.password.valueFrom.secretKeyRef.name)
   serviceAccountName: sql-objects-reader
   template:
     data:
       password: $(.sqlUserSecret.data.password)
     metadata:
       labels:
         app.kubernetes.io/component: cloudsql-postgres
         app.kubernetes.io/instance: "$(.sqlInstance.metadata.name)"
         services.apps.tanzu.vmware.com/class: cloudsql-postgres
     stringData:
       database: $(.sqlDatabase.metadata.name)
       host: $(.sqlInstance.status.publicIpAddress)
       port: "5432"
       type: postgresql
```

```
 username: $(.sqlUser.metadata.name)
- - -apiVersion: v1
kind: ServiceAccount
metadata:
  name: sql-objects-reader
  namespace: service-instances
---
apiVersion: rbac.authorization.k8s.io/v1
kind: RoleBinding
metadata:
  name: sql-objects-reader
  namespace: service-instances
roleRef:
  apiGroup: rbac.authorization.k8s.io
  kind: Role
  name: sql-objects-reader
subjects:
- kind: ServiceAccount
  name: sql-objects-reader
---
apiVersion: rbac.authorization.k8s.io/v1
kind: Role
metadata:
  name: sql-objects-reader
  namespace: service-instances
rules:
- apiGroups: [ "" ]
  resources: [ "secrets" ]
 verbs: \& objReaderVerbs [ "get", "list", "watch" ]
  resourceNames: [ "sql-user-creds", "sql-admin-creds" ]
- apiGroups: [ "sql.cnrm.cloud.google.com" ]
  resources: [ "sqlinstances", "sqldatabases", "sqlusers" ]
   verbs: *objReaderVerbs
   resourceNames: [ "sql-instance", "sql-database", "sql-user" ]
```
#### Verify

Find the name of the secret produced by reading the status of SecretTemplate. To do so, run:

```
kubectl get secrettemplate -n service-instances sql-instance-claimable -o jsonpath="{.
status.secret.name}"
```
### Delete a CloudSQL service instance

Delete an CloudSQL service instance and all additional and related objects by running:

```
kubectl -n service-instances delete \
  sqlinstance/sql-instance \
  sqldatabase/sql-database \
  sqluser/sql-user \
  secrettemplate/sql-instance-claimable \
  password/sql-admin-creds \
  password/sql-user-creds \
   serviceaccount/sql-objects-reader \
  rolebinding/sql-objects-reader \
```
roles/sql-objects-reader

# Summary and Next Steps

You have learned how to use Carvel's SecretTemplate API to construct a secret that is compatible with the binding specification in order to create an Google CloudSQL service instance.

Now that you have this available in the cluster, you can learn how to make use of it by continuing [where you left off in Consuming Google Cloud SQL on Tanzu Application Platform \(TAP\) with Config](#page-40-0) Connector.

# <span id="page-100-0"></span>Creating Google CloudSQL instances by using a Carvel package (experimental)

#### Note

 $\blacktriangledown$ 

Starting with the Services Toolkit v0.10 release, you can find the Services Toolkit documentation in the [Tanzu Application Platform v1.5 and later documentation](https://docs.vmware.com/en/VMware-Tanzu-Application-Platform/index.html).

This topic describes how to create, update, and delete CloudSQL service instances using a Carvel [package. For a more detailed and low-level alternative procedure, see Creating Service Instances](#page-93-0) that are compatible with Tanzu Application Platform.

### **Prerequisite**

Meet the [prerequisites](#page-90-0) and keep the following information to hand:

NAT-IP - the cluster's [egress NAT IP](#page-93-1)

The Package Repository and service instance Package Bundles for this guide can be found in the [Reference Service Packages](https://github.com/vmware-tanzu/tanzu-application-platform-reference-service-packages) GitHub repository.

#### Create an CloudSQL service instance using a Carvel package

Follow the steps in the following procedures.

#### Add a reference package repository to the cluster

To add a reference package repository to the cluster:

1. Use the Tanzu CLI to add the new Service Reference packages repository:

```
tanzu package repository add tap-reference-service-packages \
   --url ghcr.io/vmware-tanzu/tanzu-application-platform-reference-packages/tap-
service-reference-package-repo:0.0.2 \
   -n tanzu-package-repo-global
```
2. Create a ServiceAccount that is used to provision PackageInstall resources by using the following example. The namespace of this ServiceAccount must match the namespace of the tanzu package install command in the next step.

```
kubectl apply -f - <<'EOF'
apiVersion: v1
kind: ServiceAccount
metadata:
  name: cloudsql-install
  namespace: service-instances
---kind: Role
apiVersion: rbac.authorization.k8s.io/v1
metadata:
  name: cloudsql-install
   namespace: service-instances
rules:
- apiGroups: ["sql.cnrm.cloud.google.com"]
  resources: ["sqlinstances","sqldatabases","sqlusers"]
 verbs: ["*"]
- apiGroups: ["secretgen.carvel.dev", "secretgen.k14s.io"]
   resources: ["secrettemplates","passwords"]
   verbs: ["*"]
- apiGroups: [""]
  resources: ["serviceaccounts","configmaps"]
  verbs: ["*"]
- apiGroups: ["rbac.authorization.k8s.io"]
  resources: ["roles","rolebindings"]
 verbs: ["*"]
---
kind: RoleBinding
apiVersion: rbac.authorization.k8s.io/v1
metadata:
  name: cloudsql-install
  namespace: service-instances
subjects:
- kind: ServiceAccount
   name: cloudsql-install
roleRef:
  apiGroup: rbac.authorization.k8s.io
  kind: Role
  name: cloudsql-install
EOF
```
### Create a CloudSQL service instance through the Tanzu CLI

1. Create a file holding the configuration of the CloudSQL service instance:

```
cat <<'EOF' > demo-pg-instance-values.yml
- - -name: demo-pg-instance
namespace: service-instances
allowedNetworks:
- name: service-instances-cluster-snat
   #! replace that with the cluster's egress IP, see NAT-IP in Prerequisite
   value: 34.65.178.24/32
EOF
```

```
Note
```
 $\overrightarrow{ }$ 

: To understand which settings are available for this package you can run:

```
tanzu package available get \
  --values-schema \
  psql.google.references.services.apps.tanzu.vmware.com/0.0.1-alph
a
```
This shows a list of all configuration options you can use in the demo-pginstance-values.yml file.

: By default the package will create a claimable Secret which is labeled with services.apps.tanzu.vmware.com/class: cloudsql-postgres. While you can overwrite that by setting the serviceInstanceLabels setting above, you don't have to do that and it will still be aligned with the [ClusterInstanceClass](#page-40-0) we will set up later.

2. Use the Tanzu CLI to install an instance of the reference service instance Package.

```
tanzu package install demo-pg-instance \
   --package-name psql.google.references.services.apps.tanzu.vmware.com \
   --version 0.0.1-alpha \
   --namespace service-instances \
    --service-account-name cloudsql-install \
    --values-file demo-pg-instance-values.yml \
    --wait
```
You can install the psql.google.references.services.apps.tanzu.vmware.com package multiple times to produce multiple CloudSQL Service instances. For that you need to prepare a separate <INSTANCE-NAME>-values.yml and then install the package with a different name and the above mentioned separate data values file for each CloudSQL service instance.

#### Verify

1. Verify the creation status for the CloudSQL instance by inspecting the conditions in the Kubernetes API. To do so, run:

kubectl get sqlinstance demo-pg-instance -n service-instances -o yaml

2. After some time has passed, sometimes up to 20 minutes, you are able to find the bindingcompliant secret produced by PackageInstall. To do so, run:

```
kubectl get secrettemplate demo-pg-instance -n service-instances -o jsonpath="{
.status.secret.name}"
```
# Delete a CloudSQL service instance

To delete the CloudSQL service instance run:

```
tanzu package installed delete demo-pg-instance -n service-instances
```
# Summary

You have learned how to use Carvel's Package and PackageInstall APIs to create a CloudSQL service instance. If you want to learn more about the pieces that comprise this service instance package, see [Creating Google CloudSQL Instances manually using kubectl](#page-94-0).

Now that you have this available in the cluster, you can learn how to make use of it by continuing where you left off in [Consuming Google Cloud SQL on Tanzu Application Platform (TAP) with Config Connector][create-class].

# Consuming GCP CloudSQL on Tanzu Application Platform with Crossplane

#### Note

 $\mathbf{z}$ 

Starting with the Services Toolkit v0.10 release, you can find the Services Toolkit documentation in the [Tanzu Application Platform v1.5 and later documentation](https://docs.vmware.com/en/VMware-Tanzu-Application-Platform/index.html).

# Introduction

This topic demonstrates how to use Services Toolkit to allow Tanzu Application Platform workloads to consume GCP CloudSQL PostgreSQL databases. This particular guide makes use of [Crossplane](https://crossplane.io) to manage CloudSQL instances in GCP. As such, it can be thought of as an alternative approach to [Consuming Google Cloud SQL on Tanzu Application Platform \(TAP\) with Config Connector](#page-86-0) to achieve the same outcomes.

Note This usecase is not currently compatible with TAP air-gapped installations.

# **Prerequisites**

Meet these prerequisites:

- Create a Kubernetes cluster that supports running both [Tanzu Application Platform](https://docs.vmware.com/en/VMware-Tanzu-Application-Platform/1.2/tap/GUID-prerequisites.html) and **[Crossplane](https://crossplane.io/docs/v1.9/reference/install.html#pre-requisites)**
- Install Tanzu Application Platform (v1.2+) on the Kubernetes cluster
- Install [gcloud CLI](https://cloud.google.com/sdk/gcloud)
- Ensure the Cloud SQL Admin API is enabled in your GCP Project

# Install Crossplane

#### **Note**

 $\mathbf{z}$ 

: For the latest steps for installing Crossplane, see [these instructions](https://crossplane.io/docs/v1.9/getting-started/install-configure.html#install-tab-helm3). For the instructions in this topic, it is important to enable support for [external secret stores](https://github.com/crossplane/crossplane/blob/master/design/design-doc-external-secret-stores.md) in Crossplane. This is currently an Alpha feature. As such, you will have to explicitly set command line flag --enable-external-secret-stores when starting the Crossplane controller.

Run the following commands to install Crossplane to your existing Kubernetes cluster:

```
kubectl create namespace crossplane-system
helm repo add crossplane-stable https://charts.crossplane.io/stable
helm repo update
helm install crossplane --namespace crossplane-system crossplane-stable/crossplane \
   --set 'args={--enable-external-secret-stores}'
```
For this topic, you do not need to install the Crossplane CLI or any additional configuration package.

#### Install GCP Provider for Crossplane

To install the [GCP Provider for Crossplane,](https://github.com/crossplane-contrib/provider-gcp/releases/tag/v0.21.0) run:

```
kubectl apply -f -<<EOF
---
apiVersion: pkg.crossplane.io/v1
kind: Provider
metadata:
  name: crossplane-provider-gcp
spec:
   package: crossplane/provider-gcp:v0.21.0
EOF
```
After you have installed the provider, you see a new

cloudsqlinstances.database.gcp.crossplane.io API resource available in your Kubernetes cluster. See the health of the installed provider by running:

kubectl get provider.pkg.crossplane.io crossplane-provider-gcp

#### Configure GCP Provider

This section creates a new [GCP Service Account](https://cloud.google.com/iam/docs/service-accounts) and gives it permissions to manage CloudSQL databases which are necessary to use Crossplane to manage CloudSQL instances.

1. Create a new GCP ServiceAccount, give it Cloud SQL Admin and create a key file:

```
PROJECT_ID=<GCP Project ID>
SA_NAME=crossplane-cloudsql
gcloud iam service-accounts create "${SA_NAME}" --project "${PROJECT_ID}"
gcloud projects add-iam-policy-binding "${PROJECT_ID}" \
   --role="roles/cloudsql.admin" \
  --member "serviceAccount:${SA_NAME}@${PROJECT_ID}.iam.gserviceaccount.com"
gcloud iam service-accounts keys create creds.json --project "${PROJECT_ID}" --
iam-account "${SA_NAME}@${PROJECT_ID}.iam.gserviceaccount.com"
```
2. Create a new secret from the key file by running:

kubectl create secret generic gcp-creds -n crossplane-system --from-file=creds= ./creds.json

3. Delete the key file by running:

rm -f creds.json

4. Configure the GCP provider to use the newly created secret by running:

```
kubectl apply -f -<<EOF
apiVersion: gcp.crossplane.io/v1beta1
kind: ProviderConfig
metadata:
  name: default
spec:
   projectID: ${PROJECT_ID}
   credentials:
     source: Secret
     secretRef:
      namespace: crossplane-system
      name: gcp-creds
      key: creds
EOF
```
### Define Composite Resource Types

Now that the GCP provider for Crossplane has been installed and configured, create a new CompositeResourceDefinition (XRD) and corresponding Composition representing individual [instances of CloudSQL Postgresql. For more information about these concepts see the Crossplane](https://crossplane.io/docs/v1.9/concepts/composition.html) Composition documentation.

Note: Instead of creating your own custom XRD and Composition as shown below, you can also install an [existing Crossplane configuration package for GCP](https://marketplace.upbound.io/configurations?packageAccount=crossplane&query=gcp) that includes pre-configured XRDs and compositions for CloudSQL. The primary reason for creating a new XRD and composition from scratch is to make sure the connection secrets for newly provisioned CloudSQL Postgresql instances support the [Service Binding Specification for Kubernetes](https://github.com/servicebinding/spec) and automatic Spring Boot configuration using [Spring Cloud Bindings](https://github.com/spring-cloud/spring-cloud-bindings#postgresql-rdbms).

1. Create a new XRD by running:

```
kubectl apply -f -<<EOF
---
apiVersion: apiextensions.crossplane.io/v1
kind: CompositeResourceDefinition
metadata:
  name: xpostgresqlinstances.bindable.database.example.org
spec:
  claimNames:
    kind: PostgreSQLInstance
    plural: postgresqlinstances
  connectionSecretKeys:
   - type
   - provider
   - host
   - port
   - database
   - username
```

```
 - password
   group: bindable.database.example.org
   names:
     kind: XPostgreSQLInstance
     plural: xpostgresqlinstances
   versions:
   - name: v1alpha1
     referenceable: true
     schema:
       openAPIV3Schema:
         properties:
            spec:
             properties:
               parameters:
                  properties:
                    storageGB:
                      type: integer
                  required:
                  - storageGB
                  type: object
              required:
              - parameters
              type: object
         type: object
     served: true
EOF
```
After the newly created XRD has been successfully reconciled, there are two new API resources available in your Kubernetes cluster,

xpostgresqlinstances.bindable.database.example.org and

postgresqlinstances.bindable.database.example.org. The XRD created is agnostic to the underlying cloud managed service, so could also be fulfilled by a Composition that makes use of [AWS RDS Postgresql](#page-53-0) or [Azure Database for PostgreSQL](#page-76-0).

2. Create a corresponding composition (not in a production environment) by running:

```
kubectl apply -f -<<EOF
- -apiVersion: apiextensions.crossplane.io/v1
kind: Composition
metadata:
  labels:
    provider: gcp
   name: xpostgresqlinstances.bindable.gcp.database.example.org
spec:
   compositeTypeRef:
     apiVersion: bindable.database.example.org/v1alpha1
     kind: XPostgreSQLInstance
   publishConnectionDetailsWithStoreConfigRef:
     name: default
   resources:
   - base:
       apiVersion: database.gcp.crossplane.io/v1beta1
       kind: CloudSQLInstance
       spec:
        forProvider:
          databaseVersion: POSTGRES_14
         region: us-central1
```

```
 settings:
             dataDiskType: PD_SSD
             ipConfiguration:
               authorizedNetworks:
               - value: 0.0.0.0/0 # not recommended for production deployments!
               ipv4Enabled: true
             tier: db-custom-1-3840
         writeConnectionSecretToRef:
           namespace: crossplane-system
     connectionDetails:
     - name: type
       value: postgresql
     - name: provider
       value: gcp
     - name: database
      value: postgres
     - fromConnectionSecretKey: username
     - fromConnectionSecretKey: password
     - name: host
       fromConnectionSecretKey: endpoint
      - name: port
      type: FromValue
      value: "5432"
     name: cloudsqlinstance
     patches:
     - fromFieldPath: metadata.uid
       toFieldPath: spec.writeConnectionSecretToRef.name
       transforms:
       - string:
           fmt: '%s-postgresql'
           type: Format
         type: string
       type: FromCompositeFieldPath
     - fromFieldPath: spec.parameters.storageGB
       toFieldPath: spec.forProvider.settings.dataDiskSizeGb
       type: FromCompositeFieldPath
EOF
```
The composition defined above makes sure that all CloudSQL Postgresql instances are placed in the us-central1 region. This composition fulfils the XRD previously created by creating GCP CloudSQL databases.

Caution: The authorized network CIDR 0.0.0.0/0 provided above, will allow access to the Cloud SQL from any IP and is not recommended in a production environment.

# Create an Instance Class

In order to make instances of a service easily discoverable and claimable by application operators, the role of the service operator creates a ClusterInstanceClass. In this particular example, the class states that claimable instances of CloudSQL Postgresql are represented by secret objects of type connection.crossplane.io/v1alpha1 with label services.apps.tanzu.vmware.com/class set to cloudsql-postgres:

```
kubectl apply -f -<<EOF
- - -apiVersion: services.apps.tanzu.vmware.com/v1alpha1
```
```
kind: ClusterInstanceClass
metadata:
  name: cloudsql-postgres
spec:
   description:
     short: GCP CloudSQL Postgresql database instances
   pool:
    kind: Secret
     labelSelector:
      matchLabels:
         services.apps.tanzu.vmware.com/class: cloudsql-postgres
     fieldSelector: type=connection.crossplane.io/v1alpha1
EOF
```
In addition, you need to grant sufficient RBAC permissions to Services Toolkit to be able to read the secrets specified by the class.

```
kubectl apply -f -<<EOF
- - -apiVersion: rbac.authorization.k8s.io/v1
kind: ClusterRole
metadata:
   name: stk-secret-reader
   labels:
     servicebinding.io/controller: "true"
rules:
- apiGroups:
  - ""
   resources:
    - secrets
   verbs:
   - get
   - list
   - watch
EOF
```
## <span id="page-108-0"></span>Provision GCP CloudSQL Postgresql Instance

Playing the role of the Service Operator, you now provision an instance of GCP CloudSQL Postgresql using the postgresqlinstances.bindable.database.example.org API managed by the XRD you previously created. Note that .spec.publishConnectionDetailsTo provides Crossplane with the name and a label for the secret that is being used to store the connection details for the newly created database. You can see that the label specified here matches the label selector defined on the ClusterInstanceClass you created in the previous step.

Run the following command:

```
kubectl apply -f -<<EOF
---
apiVersion: bindable.database.example.org/v1alpha1
kind: PostgreSQLInstance
metadata:
  name: cloudsql-postgres-db
  namespace: default
spec:
  parameters:
```
Services Toolkit for VMware Tanzu Application Platform v0.9

```
 storageGB: 20
   compositionSelector:
    matchLabels:
       provider: gcp
   publishConnectionDetailsTo:
    name: cloudsql-postgres-db
    metadata:
       labels:
        services.apps.tanzu.vmware.com/class: cloudsql-postgres
EOF
```
 $\blacktriangle$ 

#### Caution

If you are planning to create this resource using [Namespace Provisioner,](https://docs.vmware.com/en/VMware-Tanzu-Application-Platform/1.5/tap/namespace-provisioner-about.html) then you must take steps to prevent the Namespace Provisioner from overwriting changes that get written to the PostgreSOLInstance resource by Crossplane as part of its reconciliation loop. One way of achieving that is to append the following kapp Config rebaseRules to the same file as the PostgreSQLInstance in your gitops repository.

```
---
apiVersion: kapp.k14s.io/v1alpha1
kind: Config
rebaseRules:
- path: [spec, resourceRef]
  type: copy
  sources: [existing]
  resourceMatchers:
    - apiVersionKindMatcher: {apiVersion: bindable.database.example.org/v1alpha1, kind:
  PostgreSQLInstance}
```
This additional configuration is not required if you create the PostgreSQLInstance manually.

Running this command will cause the creation of a CloudSQL database instance in your GCP account. You can use the gcloud CLI to verify this:

gcloud sql instances list

After the instance has been successfully created in GCP, the status of the newly created PostgreSQLInstance resource should show READY=True. This might take a few minutes. You can wait for this by running:

```
kubectl wait --for=condition=Ready=true postgresqlinstances.bindable.database.example.
org cloudsql-postgres-db --timeout=10m
```
As soon as the CloudSQL Postgresql instance is ready, it is claimable by the role of the application operator as shown in the next section.

## Claim the CloudSQL Postgresql instance and connect to it from the Tanzu Application Platform Workload

Thanks to the [previously created](#page-108-0) ClusterInstanceClass, secrets representing CloudSQL Postgresql

instances can now be discovered and claimed by application operators through the Tanzu CLI as shown below.

1. Show available classes of service instances by running:

tanzu service classes list NAME DESCRIPTION cloudsql-postgres GCP CloudSQL Postgresql database instances

2. Show claimable instances belonging to the CloudSQL Postgresql class by running:

```
tanzu services claimable list --class cloudsql-postgres
  NAME NAMESPACE API KIND API GROUP/VERSION
  cloudsql-postgres-db default Secret v1
```
3. Create a claim for the discovered instance by running:

#### Note

 $\blacktriangledown$ 

Create the claim in the same namespace as your workload. If your workload is in a different namespace to the one currently targeted, add the - namespace flag to the above command.

```
tanzu service resource-claim create cloudsql-claim \
  --resource-name cloudsql-postgres-db \
   --resource-kind Secret \
   --resource-api-version v1
```
4. Obtain the claim reference by running:

```
tanzu service resource-claim list -o wide
```
Expect to see the following output:

```
NAME READY REASON CLAIM REF
cloudsql-claim True services.apps.tanzu.vmware.com/v1alpha1
:ResourceClaim:cloudsql-claim
```
5. Create an application workload that consumes the claimed CloudSQL Postgresql database by running:

Example:

```
tanzu apps workload create my-workload \
  --git-repo https://github.com/sample-accelerators/spring-petclinic \
  --git-branch main \
  --git-tag tap-1.2 \
  --type web \
  --label app.kubernetes.io/part-of=spring-petclinic \
   --annotation autoscaling.knative.dev/minScale=1 \
  --env SPRING PROFILES ACTIVE=postgres \
   --service-ref db=services.apps.tanzu.vmware.com/v1alpha1:ResourceClaim:clouds
```
ql-claim

Note that --service-ref is being set to the claim reference obtained previously.

# Component API Documentation

#### Note

 $\blacktriangledown$ 

Starting with the Services Toolkit v0.10 release, you can find the Services Toolkit documentation in the [Tanzu Application Platform v1.5 and later documentation](https://docs.vmware.com/en/VMware-Tanzu-Application-Platform/index.html).

This section of the documentation provides detailed, technical documentation for each of the APIs provided by Services Toolkit. The documentation is split according to component, and can be accessed via the table of contents.

## Resource Claims

Note

Starting with the Services Toolkit v0.10 release, you can find the Services Toolkit documentation in the [Tanzu Application Platform v1.5 and later documentation](https://docs.vmware.com/en/VMware-Tanzu-Application-Platform/index.html).

## Install

 $\blacktriangleright$ 

See the documentation on installing the latest release of the [Services Toolkit](#page-20-0) to get started.

## Resources

### ResourceClaim

The main purpose of ResourceClaim is to identify the concrete Kubernetes object within the cluster that satisfies the requirements stated in the claim.

After the object is identified, the status condition ResourceMatched is set to true. If the reference object adheres to the provisioned service duck type the . status.binding.name is copied to the ResourceClaim's .status.binding.name and the ResourceClaimed condition is set to true. The claim object itself is a provisioned service, so it can be used to define a ServiceBinding.

ResourceClaims are currently exclusive. A Service Resource can only have one successfully claimed ResourceClaim in the cluster.

To learn more about when to use ResourceClaim vs ClassClaim, see [When to use](#page-116-0) ClassClaim vs ResourceClaim

apiVersion: services.apps.tanzu.vmware.com/v1alpha1

```
kind: ResourceClaim
metadata:
  name: rmq-claim
  namespace: accounts
spec:
   ref:
     apiVersion: rabbitmq.com/v1alpha1
    kind: RabbitmqCluster
    name: my-rmq
    namespace: my-rmq-namespace # optional (if claiming across namespaces)
status:
   binding:
     name: my-rmq-secret # copied from RabbitmqCluster/my-rmq
   conditions:
     - lastTransitionTime: "2019-10-22T16:29:25Z"
      status: "True"
      type: Ready
     - lastTransitionTime: "2019-10-22T16:29:24Z"
      status: "True"
       type: ResourceClaimed
     - lastTransitionTime: "2019-10-22T16:29:23Z"
       status: "True"
       type: ResourceMatched
```
### ResourceClaimPolicy

ResourceClaimPolicy enables ResourceClaims to work across namespaces.

The policy refers to two pieces of information:

- Service Resources, such as RabbitmqClusters, that this policy applies to
- The namespaces allowed to claim these resources

The matching Service Resources must reside in the same namespace as the ResourceClaimPolicy and their type must also be specified in . spec. subject.

Namespaces that are allowed to claim these service resources must have their namespace name in the .spec.consumingNamespaces array. A value of \* allows claiming from all namespaces in this cluster.

```
apiVersion: services.apps.tanzu.vmware.com/v1alpha1
kind: ResourceClaimPolicy
metadata:
  name: rmq-policy
  namespace: my-rmq-namespace
spec:
   consumingNamespaces:
   - accounts # or "*" for all namespaces
   subject:
    group: rabbitmq.com
    kind: RabbitmqCluster
     selector: # optional
      matchLabels:
         "key": "value"
      matchExpressions:
       - key: "key"
       operator: In
```
values: ["value1", "value2"]

## ClassClaim

The main purpose of ClassClaim is to express the need to access a provisioned service for a given ClusterInstanceClass.

After the target ClusterInstanceClass is identified, the status condition ClassMatched is set to true. If there is an unclaimed instance of that class that can be claimed from the ClassClaim's namespace then the status condition ResourceMatched is set to true. If that instance adheres to the provisioned service duck type, the .status.binding.name is copied to the ClassClaim's .status.binding.name and the ResourceClaimed condition are set to true. The claim object itself is a provisioned service, so it can be used to define a ServiceBinding.

ClassClaims are currently exclusive with regards to the Service Resource they can claim. In order words, many ClassClaims can claim from the same ClusterInstanceClass but can not result in claiming the same Service Resource. Also the spec field classRef is immutable as it can only be set a creation time of the ClassClaim.

To learn more about when to use ResourceClaim vs ClassClaim, see [When to use](#page-116-0) ClassClaim vs ResourceClaim

```
apiVersion: services.apps.tanzu.vmware.com/v1alpha1
kind: ClassClaim
metadata:
   name: rmq-claim
   namespace: accounts
spec:
   classRef: # can only be set at creation time
    name: rmq-class
status:
   binding:
     name: my-rmq-secret # copied from a RabbitmqCluster of the class
   conditions:
     - lastTransitionTime: "2019-10-22T16:29:22Z"
       status: "True"
      type: ClassClaimed
     - lastTransitionTime: "2019-10-22T16:29:25Z"
      status: "True"
       type: Ready
     - lastTransitionTime: "2019-10-22T16:29:24Z"
       status: "True"
       type: ResourceClaimed
     - lastTransitionTime: "2019-10-22T16:29:23Z"
       status: "True"
       type: ResourceMatched
```
## ClusterInstanceClass

ClusterInstanceClass represents a set of service instances. It holds metadata that describes what service instances belong in this class.

The ClusterInstanceClass provides a description of the types of service instances represented by this class (. spec. description) and also the traits that a resource needs to be part of the class

(.spec.pool). For example, its kind and the labels it has.

```
---
apiVersion: services.apps.tanzu.vmware.com/v1alpha1
kind: ClusterInstanceClass
metadata:
   name: test
spec:
  description:
    short: test
   pool:
     group: "" # optional field if the group is ""
     kind: Secret
     labelSelector: # optional
       matchLabels:
         service: "rds-postgres"
         claimable: "true"
```
### InstanceQuery

InstanceQuery is a create-only API that, given a ClusterInstanceClass, returns the intersection of the set of service instances represented by that class and the claimable service instances for the namespace of the InstanceQuery.

The InstanceQuery takes an input of a ClusterInstanceClass through .spec.class and an optional limit on the number of instances returned through .spec.limit. This defaults to 50.

```
---
apiVersion: claimable.services.apps.tanzu.vmware.com/v1alpha1
kind: InstanceQuery
metadata:
  name: test
spec:
   class: my-db-class
   limit: 30
status:
  instances:
   - apiVersion: v1
    kind: Secret
    name: my-secret-two
    namespace: default
   - apiVersion: v1
     kind: Secret
     name: my-secret-ns-one
     namespace: one
```
## Permissions (RBAC)

The ResourceClaim controller MUST have read access to Resources specified in the ResourceClaim specification. As these resources are not known upfront, the appropriate RBAC must be setup on the Cluster. To accomplish this RBAC must be set up using Aggregated ClusterRoles with the servicebinding.io/controller: "true" [label. For more information, see the Kubernetes](https://kubernetes.io/docs/reference/access-authn-authz/rbac/#aggregated-clusterroles) documentation

An example of a ClusterRole that allows RabbitmqCluster resources to be read by the ResourceClaim

controller:

```
apiVersion: rbac.authorization.k8s.io/v1
kind: ClusterRole
metadata:
  name: resource-claims-rmq-role
  labels:
     servicebinding.io/controller: "true"
rules:
- apiGroups:
   - rabbitmq.com
   resources:
   - rabbitmqclusters
  verbs:
   - get
   - list
   - watch
```
## <span id="page-116-0"></span>When to use ClassClaim vs ResourceClaim

#### Note

 $\blacktriangleright$ 

Starting with the Services Toolkit v0.10 release, you can find the Services Toolkit documentation in the [Tanzu Application Platform v1.5 and later documentation](https://docs.vmware.com/en/VMware-Tanzu-Application-Platform/index.html).

With the introduction of  $\text{classClaim},$  there are now two ways of requesting access to a Service Resource: ClassClaim and ResourceClaim. This section explains the similarities and differences between the two APIs and when usage of one is preferable over the other. It is advisable to work with ClassClaims where possible as they are easier to create and are more portable across multiple clusters.

## **Similarities**

- Both APIs express the need for access to a Service Resource.
- Both APIs adhere to the ProvisionedService duck type. In order words, they both have the field .status.binding.name in their API. This means that they both can be targeted via a ServiceBinding and therefore both can be fed into Cartographer's Workload API.
- Both APIs rely on a ResourceClaimPolicy in order to achieve cross-namespace claiming.
- Both APIs ensure mutual exclusivity of claims on Service Resources. That is to say that that a ClassClaim or a ResourceClaim will never result in claiming the same Service Resource as another ClassClaim or ResourceClaim.

### ResourceClaim

A ResourceClaim targets a specific resource in the Kubernetes cluster. To target that resource, the ResourceClaim needs the name, namespace, kind, and API version of the resource.

The specificity of the ResourceClaim means it is most useful when:

- There's need to be a strong guarantee which Service Resource the application workload will be utilising. For example, if the application needs to connect to exact same database instance as it promotes through development, test, and production environments.
- This is a experimental or demo environment so creating the ClusterInstanceClass and ClassClaim would be superfluous effort.

If neither of the above are true, then it is recommended to look at the ClassClaim API instead.

## ClassClaim

A ClassClaim targets a ClusterInstanceClass in the Kubernetes cluster. To target that class, the ClassClaim just needs its name. The ClusterInstanceClass can represent any set of service instances and therefore each time you create a new ClassClaim, you could claim any of the service instances represented by that ClusterInstanceClass. Once a ClassClaim has claimed a service instance, then it will never look for another. This is true even if the ClassClaim's spec is updated or the ClusterInstanceClass is updated. Therefore the ClassClaim is performing a point-in-time lookup at its creation, utilising the ClusterInstanceClass for that lookup.

The loose coupling between the ClassClaim and the Service Resources means that ClassClaims are great in situations where:

- Different Service Resources need to be injected into the application workload at different points in its promotion from development to production environments.
- The ClassClaim (perhaps along with a Workload referencing it) need to be promoted from one environment to the next without changing their specification.

## Services plug-in for Tanzu CLI

#### Note

 $\blacktriangleright$ 

Starting with the Services Toolkit v0.10 release, you can find the Services Toolkit documentation in the [Tanzu Application Platform v1.5 and later documentation](https://docs.vmware.com/en/VMware-Tanzu-Application-Platform/index.html).

Caution: The former tanzu service types list and tanzu service instance list commands are now deprecated. They have been hidden from CLI output text but are still functional if invoked. Support for these commands ends either after two minor releases (v0.6.0) or after one year (2023-07-12), whichever occurs later. Use the alternative commands tanzu service class list and tanzu service claimable list instead.

The Services plug-in improves the user experience of working with services on Tanzu Application Platform. After installation, the plug-in is invoked by running the tanzu services command.

[The plug-in is currently distributed with Tanzu Application Platform. See Install or update the Tanzu](https://docs.vmware.com/en/VMware-Tanzu-Application-Platform/1.4/tap/install-tanzu-cli.html#cli-and-plugin) CLI and plug-ins for information on how to acquire and install the plug-in.

## Use cases

The Services plug-in for Tanzu CLI is currently of most use to the application developer and application operator roles. See [Terminology and User Roles](#page-130-0) for more details. The following use cases are currently covered by the plug-in as documented below.

### Discover service instance classes

Service instance classes can be discovered by running:

tanzu service classes list

For further information including help text and usage, run:

tanzu service classes list --help

### Discover claimable service instances

Discover claimable service instance for a given class can be discovered by running:

tanzu service claimable list --class CLASS-NAME

Where CLASS-NAME is the name of a ClusterInstanceClass to discover claimable service instances from.

For further information including help text and usage, run:

tanzu service claimable list --help

## Create ClassClaims

Given a ClusterInstanceClass, Application operators can claim service instances on their target cluster by running:

```
tanzu service class-claim create
CLAIM-NAME --class CLASS-NAME
```
Where:

- CLAIM-NAME is the desired name of the ClassClaim to be created.
- CLASS-NAME is the name of the ClusterInstanceClass to use to discover and claim a resource.

For further information including help text and usage, run:

tanzu service class-claim create --help

### List and Get ClassClaims

Application developers can view existing class claims on their target cluster by running:

tanzu service class-claim list

In addition, application developers can use this command to output claim references by passing in  $-$ o

wide, which can then be passed to the --service-ref flag of the tanzu apps workload create command in order to bind application workloads to service instances.

For further information including help text and usage, run:

tanzu service class-claim list --help

To further interrogate the ClassClaim for details, run:

tanzu service class-claim get CLASS-NAME

Where CLAIM-NAME is the name of the ClassClaim that currently is claiming the service instance.

### Delete ClassClaims

Application operators can unclaim a service instance, which was claimed via a ClassClaim, on their target cluster by running:

tanzu service class-claim delete CLAIM-NAME

Where CLAIM-NAME is the name of the ClassClaim that currently is claiming the service instance.

For further information including help text and usage, run:

tanzu service class-claims delete --help

### Create ResourceClaims

Application operators can claim a specific service instances on their target cluster by running:

```
tanzu service resource-claim create CLAIM-NAME \
   --resource-name SERVICE-INSTANCE-NAME \
   --resource-kind SERVICE-INSTANCE-KIND \
   --resource-api-version SERVICE-INSTANCE-API-VERSION
```
Where:

- CLAIM-NAME is the desired name of the Resource Claim to be created.
- SERVICE-INSTANCE-NAME, SERVICE-INSTANCE-KIND and SERVICE-INSTANCE-API-VERSION are the name, kind and apiVersion, respectively, of the service instance to be claimed.
- --resource-namespace is an optional flag that can be passed in with a namespace to claim a service instance in a different namespace.

For further information including help text and usage, run:

```
tanzu service resource-claim create --help
```
## List and Get ResourceClaims

Application developers can view existing ResourceClaims on their target cluster by running:

```
tanzu service resource-claim list
```
In addition, application developers can use this command to output claim references by passing in -o wide, which can then be passed to the --service-ref flag of the tanzu apps workload create command in order to bind application workloads to service instances.

For further information including help text and usage, run:

tanzu service resource-claim list --help

To further interrogate the ResourceClaim for details, run:

tanzu service resource-claim get CLASS-NAME

Where CLAIM-NAME is the name of the ResourceClaim that currently is claiming the service instance.

### Delete ResourceClaims

Application operators can unclaim a service instance on their target cluster by running:

tanzu service resource-claim delete CLAIM-NAME

Where CLAIM-NAME is the name of the ResourceClaim that currently claims the service instance.

For further information including help text and usage, run:

tanzu service resource-claim delete --help

## Service offering

#### Note

Starting with the Services Toolkit v0.10 release, you can find the Services Toolkit documentation in the [Tanzu Application Platform v1.5 and later documentation](https://docs.vmware.com/en/VMware-Tanzu-Application-Platform/index.html).

## Install

 $\mathbf{z}$ 

See the documentation about installing the latest release of [Services Toolkit](#page-20-0) to get started.

### Resources

### ClusterResource

The ClusterResource CR is a place to store metadata regarding a Service Resource Lifecycle API. The only required field is . spec. resourceRef, which defines the Kubernetes API Group and Kind that a ClusterResource CR describes.

```
apiVersion: services.apps.tanzu.vmware.com/v1alpha1
kind: ClusterResource
metadata:
 name: rabbitmqcluster
```

```
 labels:
     # The following labels will be applied automatically by the ClusterResource contro
ller
     # to help with filtering and searching of ClusterResource resources
     services.apps.tanzu.vmware.com/api-group: rabbitmq.com
     services.apps.tanzu.vmware.com/api-kind: RabbitmqCluster
spec:
   # A reference to the Kubernetes API Group and Kind that this ClusterResource is desc
ribing
   resourceRef:
     # The Kubernetes API Group the resource belongs to
     group: rabbitmq.com
     # The Kubernetes API Kind of the resource
     kind: RabbitmqCluster
   # Short description of the resource (optional; string)
   shortDescription: "It's a RabbitMQ Cluster"
   # Long description of the resource (optional; string)
   longDescription: "RabbitMQ is an open source ..."
```

```
Note
```
 $\mathbf{z}$ 

Metadata stored in ClusterResource CRs is not specific to a particular version of the API. Version-specific API metadata is stored in GVKDescriptor CRs.

### GVKDescriptor (duck type)

GVKDescriptor is not a concrete CRD itself, but rather a duck type of the following shape:

```
apiVersion: group/version
kind: Kind
spec:
   # A reference to the Kubernetes API Group/Version/Kind
   gvkRef:
     # The Kubernetes API Group the resource belongs to
     group: rabbitmq.com
     # The Kubernetes API Version of the API
     version: v1beta1
     # The Kubernetes API Kind of the resource
     kind: RabbitmqCluster
```
Any CR that contains . spec. gvkRef with the group, version, and kind fields can be considered a GVKDescriptor.

### ClusterExampleUsage (GVKDescriptor)

ClusterExampleUsage CR adheres to the GVKDescriptor duck type and is used to store a YAML document for a Service Resource Lifecycle API.

```
apiVersion: services.apps.tanzu.vmware.com/v1alpha1
kind: ClusterExampleUsage
metadata:
  name: rabbitmqcluster-hello-world
  labels:
 # The following labels will be applied automatically by the ClusterExampleUsage co
```

```
ntroller
    # to help with filtering and searching of ClusterExampleUsage resources
     services.apps.tanzu.vmware.com/api-group: rabbitmq.com
     services.apps.tanzu.vmware.com/api-kind: RabbitmqCluster
     services.apps.tanzu.vmware.com/api-version: v1beta1
spec:
   # Adherence to GVKDescriptor duck type
   gvkRef:
    group: rabbitmq.com
    version: v1beta1
    kind: RabbitmqCluster
   # Description of the example
   description: |
     "Hello World" example for the RabbitmqCluster resource
   # YAML document for the example
   yaml: |
    - - apiVersion: rabbitmq.com/v1beta1
    kind: RabbitmqCluster
     metadata:
       name: hello-world
     spec:
       ...
```
## Scope, Discoverability, and Usability

All Service Offering APIs are cluster-scoped. This means that, assuming relevant [RBAC](#page-122-0) is configured, any user can get, list, and watch CRs from these APIs. This configuration helps to support discoverability, in that just as any user can run kubectl api-resources any user can also run kubectl get clusterresources. The former command outputs all API resources on the server, while the latter command outputs only the Service Resource Lifecycle APIs on the server (a subset).

Ability to discover Service Resource Lifecycle APIs does not mean a user has permission to use the APIs. Accessibility of a Service Resource Lifecycle API depends on whether the user has relevant RBAC permissions on the API that is discovered.

## <span id="page-122-0"></span>RBAC Rules for Discoverability

By default, the Services Toolkit carvel package allows the system:authenticated Group to get, list, and watch Service Offering resources by using the ClusterRole service-offering-apidiscoverability.

## <span id="page-122-1"></span>Service API Projection and Service Resource Replication

#### Note

Starting with the Services Toolkit v0.10 release, you can find the Services Toolkit documentation in the [Tanzu Application Platform v1.5 and later documentation](https://docs.vmware.com/en/VMware-Tanzu-Application-Platform/index.html).

## Install

 $\mathbf{z}$ 

See the documentation on installing the latest release of the [Services Toolkit](#page-20-0) to get started and see [Topology](#page-140-0) for information about supported topologies.

## Concepts

This topic introduces a number of concepts. These are summarized as follows:

- [Projection Plane](#page-123-0)
- [API Projection](#page-124-0)
- [Resource Replication](#page-126-0)

## <span id="page-123-0"></span>Projection Plane

Projection Plane defines an "upstream" and "downstream" relationship between a pair of Kubernetes clusters, namely between a Service Cluster (upstream) and a Workload Cluster (downstream).

#### UpstreamClusterLink and DownstreamClusterLink

The UpstreamClusterLink resource is created on a Service Cluster. Its main purpose is to manage a Service Account that components running in a Workload Cluster use.

```
apiVersion: projection.apiresources.multicluster.x-tanzu.vmware.com/v1alpha1
kind: UpstreamClusterLink
metadata:
   name: workload-3c
   namespace: services-toolkit
spec:
   downstream:
     # Name of the Workload Cluster. This will be used for debugging.
     name: workload-3c
status:
   # Created Service Account that will be used by the Workload Cluster
   serviceAccount:
     name: managed-service-account
   observedGeneration: 1
   conditions:
   - lastTransitionTime: "2021-02-02T18:41:22Z"
    status: "True"
     type: Ready
   - lastTransitionTime: "2021-02-02T18:41:22Z"
     status: "True"
     type: ServiceAccountReady
```
The DownstreamClusterLink resource is created on a Workload Cluster. Its primary purpose is to manage an API aggregation server that is eventually used to project specific APIs. This resource:

- Contains information about the corresponding Service Cluster URL, name, CA certificate, and service account token.
- Deploys the API-aggregation server that is configured to proxy to the Service Cluster using the provided service account token.

apiVersion: projection.apiresources.multicluster.x-tanzu.vmware.com/v1alpha1

```
kind: DownstreamClusterLink
metadata:
  name: services-2b
  namespace: services-toolkit
spec:
   proxy:
   TT.S. # TLS cert to be used for the API proxy
       secretName: omnia-isla
   upstream:
     kubeconfig:
       # Secret containing the kubeconfig to connect to the Service Cluster
       secretName: pumpkin-seeds
     name: services-2b
status:
   proxy:
     # base64-encoded CA for the API proxy
     caBundle: facade0ff1cebadc0ffee...
     # Reference to the kubernetes Service providing access to the API proxy
     serviceReference:
       name: services-2b-proxy
       namespace: services-toolkit
      port: 443
   conditions:
   - lastTransitionTime: "2021-02-02T18:41:22Z"
     status: "True"
     type: Ready
   - lastTransitionTime: "2021-02-02T18:41:22Z"
     status: "True"
     type: ServiceAccountReady
   - lastTransitionTime: "2021-02-02T18:41:22Z"
    status: "True"
     type: ProxyDeploymentReady
   - lastTransitionTime: "2021-02-02T18:41:22Z"
     status: "True"
     type: ProxyServiceReady
   - lastTransitionTime: "2021-02-02T18:41:22Z"
    status: "True"
     type: ProxyConfigMapReady
   - lastTransitionTime: "2021-02-02T18:41:22Z"
     status: "True"
     type: ProxyServiceAccountReady
```
The service account used by the proxy Deployment must have the following RBAC set up for it:

- A ClusteRoleBinding to the system:auth-delegator ClusterRole to delegate authentication decisions to the Kubernetes core API server.
- A RoleBinding to the extension-apiserver-authentication-reader role in the kube-system namespace. This allows your extension API-server to access the extension-apiserverauthentication configmap.
- A ClusterRoleBinding to a ClusterRole that provides get, list, and watch for namespaces. If such a ClusterRole doesn't exist, you must create one.

## <span id="page-124-0"></span>API Projection

API Projection makes custom Kubernetes APIs installed on a Service Cluster (upstream) available in

a Workload Cluster (downstream).

#### APIExportRoleBinding

The purpose of the APIExportRoleBinding is to provide downstream users with necessary permissions on the Upstream Cluster. It does so by binding a user-specified ClusterRole to the service account referred to in the provided UpstreamClusterLink resource.

```
apiVersion: projection.apiresources.multicluster.x-tanzu.vmware.com/v1alpha1
kind: APIExportRoleBinding
spec:
   upstreamClusterLinkRef:
    name: fish-sauce
     namespace: project-alpha
   clusterRoleRef:
     name: cluster-1-a
```
#### ClusterAPIGroupImport

The ClusterAPIGroupImport resource is a cluster-scoped resource created on the Workload Cluster. It expresses the intent to import an API group using the specified DownstreamClusterLink. Only one ClusterAPIGroupImport can exist per API Group.

After created, if a corresponding APIExportRole exists in the Service Cluster, a new custom Kubernetes API is available in the Workload Cluster and can be discovered by running the kubectl command api-resources.

```
apiVersion: projection.apiresources.multicluster.x-tanzu.vmware.com/v1alpha1
kind: ClusterAPIGroupImport
metadata:
  name: rabbitmq.com
spec:
   # This is the reference to the DownstreamClusterLink resources
   downstreamClusterLinkRef:
     name: services-2b
    namespace: services-toolkit
   # The api group that is to be projected
   group: rabbitmq.com
   # Version of the api to be projected. Optional, if not specified register all discov
ered versions
   version: v1beta1
status:
   conditions:
   - type: Ready
    lastTransitionTime: "2020-12-01T13:03:32Z"
    status: "True"
   - type: APIServicesReady
     lastTransitionTime: "2020-12-01T13:03:28Z"
     status: "True"
```
#### APIResourceImport

The APIResourceImport resource is a namespace-scoped resource created on the downstream cluster. Its presence indicates to the proxy whether a projected Group and Resource is available in a

namespace. The proxy uses this information to decide whether to forward a particular request upstream. This is for convenience rather than policy enforcement, which the RBAC achieves upstream.

Resources are specified at the namespace scope rather than the cluster scope to allow different resources to be made available in different namespaces.

```
apiVersion: projection.apiresources.multicluster.x-tanzu.vmware.com/v1alpha1
kind: APIResourceImport
metadata:
   name: rabbitmq.com-import
   namespace: team-1 # namespace scoped resource as it sets up ns RBAC
  spec:
   clusterApiImportRef:
      name: rabbitmq.com
    resources: ["rabbitmqclusters"]
status ·
   conditions:
  - type: Ready
     message: "Successfully reconciled"
     lastTransitionTime: "2020-12-01T13:03:30Z"
     status: "True"
   - type: ResourcesAvailable
     message: "Resources Ready"
     lastTransitionTime: "2020-12-01T13:03:32Z"
     status: "True"
```
### <span id="page-126-0"></span>Resource Replication

The resource replication components are responsible for synchronizing core Kubernetes resources across multiple clusters. As of version v0.5.0, the resource replication only handles the secret resources.

#### **SecretExport**

SecretExport is a namespaced resource indicating that the named secret is involved in replication. Services Toolkit places these resources on the services cluster. This resource sets up permissions for the local service account, which the Workload Clusters use to pull the secret across.

```
apiVersion: replication.apiresources.multicluster.x-tanzu.vmware.com/v1alpha1
kind: SecretExport
metadata:
   name: small-postgres-23.status.binding.name
   namespace: project-1
   labels:
     # The following labels will be applied automatically
     # to help with filtering and searching of SecretExport resources
     replication.apiresources.multicluster.x-tanzu.vmware.com/secret-owner-group: sql.t
anzu.vmware.com
     replication.apiresources.multicluster.x-tanzu.vmware.com/secret-owner-version: v1
     replication.apiresources.multicluster.x-tanzu.vmware.com/secret-owner-kind: Postgr
es
     replication.apiresources.multicluster.x-tanzu.vmware.com/secret-owner-name: small-
postgres-23
   replication.apiresources.multicluster.x-tanzu.vmware.com/secret-owner-uid: cafe012
```

```
3d09e
     replication.apiresources.multicluster.x-tanzu.vmware.com/monitor-binding-uid: 0ff1
ceca5cade
spec:
   secret:
     # The name of the secret in the current namespace to be replicated
     name: pg-binding
   serviceAccount:
     # The name of the service account in the current namespace that will be used for r
eplication
     name: upstream-replication-sa
```
#### SecretImport

SecretImport is responsible for replicating the secret from the Service Cluster. Services Toolkit places the SecretImport in a user namespace of the Workload Cluster for each secret. Currently, the namespace on the Service Cluster has to match the namespace on the Workload Cluster.

```
apiVersion: replication.apiresources.multicluster.x-tanzu.vmware.com/v1alpha1
kind: SecretImport
metadata:
   namespace: project-1
   name: small-postgres-23.status.binding.name
   labels:
     # The following labels will be applied automatically
     # to help with filtering and searching of SecretImport resources
     replication.apiresources.multicluster.x-tanzu.vmware.com/secret-owner-group: sql.t
anzu.vmware.com
     replication.apiresources.multicluster.x-tanzu.vmware.com/secret-owner-version: v1
     replication.apiresources.multicluster.x-tanzu.vmware.com/secret-owner-kind: Postgr
es
     replication.apiresources.multicluster.x-tanzu.vmware.com/secret-owner-name: small-
postgres-23
     replication.apiresources.multicluster.x-tanzu.vmware.com/secret-owner-uid: cafe012
3d09e
     replication.apiresources.multicluster.x-tanzu.vmware.com/monitor-binding-uid: 0b5e
55ed90dde55
spec:
   secret:
     # The name of the secret in the current namespace to be replicated
    name: dumbo
   remoteKubeconfig:
     # The name of a secret in the current namespace holding a kubeconfig for the Servi
ce Cluster
     name: energy-source
```
The two resources mentioned earlier handle a single Secret object replication. To set up replication of the specified secrets for every service instance of a given type, cluster-scoped resources ClusterResourceImportMonitor and ClusterResourceExportMonitor are used. Additionally, ResourceImportMonitorBinding and ResourceExportMonitorBinding are used to enable automatic replication in a namespace, and specify the connection details for replication for this namespace.

#### ClusterResourceImportMonitor

ClusterResourceImportMonitor is responsible for setting up watching on service instances. As a

result, SecretImport resources can be produced when needed. ClusterResourceImportMonitor resources are defined on the Workload Cluster.

```
apiVersion: replication.apiresources.multicluster.x-tanzu.vmware.com/v1alpha1
kind: ClusterResourceImportMonitor
metadata:
   name: postgres
   labels:
     # The following labels are required and must match the values in spec.resource
     replication.apiresources.multicluster.x-tanzu.vmware.com/monitored-resource-group:
  sql.tanzu.vmware.com
    replication.apiresources.multicluster.x-tanzu.vmware.com/monitored-resource-versio
n: v1
     replication.apiresources.multicluster.x-tanzu.vmware.com/monitored-resource-kind:
Postgres
spec:
   # The type of the resource owning the secrets to be replicated
   resource:
    group: sql.tanzu.vmware.com
    version: v1
    kind: Postgres
   # The list of secrets to be replicated expressed as JSON path on the resource
   secretPaths:
   - .status.binding.name
```
#### ResourceImportMonitorBinding

By default, defining an ClusterResourceImportMonitor resource configures the resource type and secrets to be replicated, but does not enable replication. ResourceImportMonitorBinding enables the replication of secrets for service instances within a namespace. It references a secret containing the kubeconfig of the Service Cluster to pull the secrets from.

```
apiVersion: replication.apiresources.multicluster.x-tanzu.vmware.com/v1alpha1
kind: ResourceImportMonitorBinding
spec:
   monitorRef:
     # Name of the related cluster-scoped ClusterResourceImportMonitor
     name: postgres
   remoteKubeconfig:
     # The name of a secret in the current namespace holding a kubeconfig for the Servi
ce Cluster
     name: energy-source
```
#### ClusterResourceExportMonitor

ClusterResourceExportMonitor is responsible for setting up watching on service instances, so that as a result, SecretExport resources can be produced when needed. ClusterResourceExportMonitor resources are defined on the services cluster.

```
apiVersion: replication.apiresources.multicluster.x-tanzu.vmware.com/v1alpha1
kind: ClusterResourceExportMonitor
metadata:
   name: postgres
   labels:
```
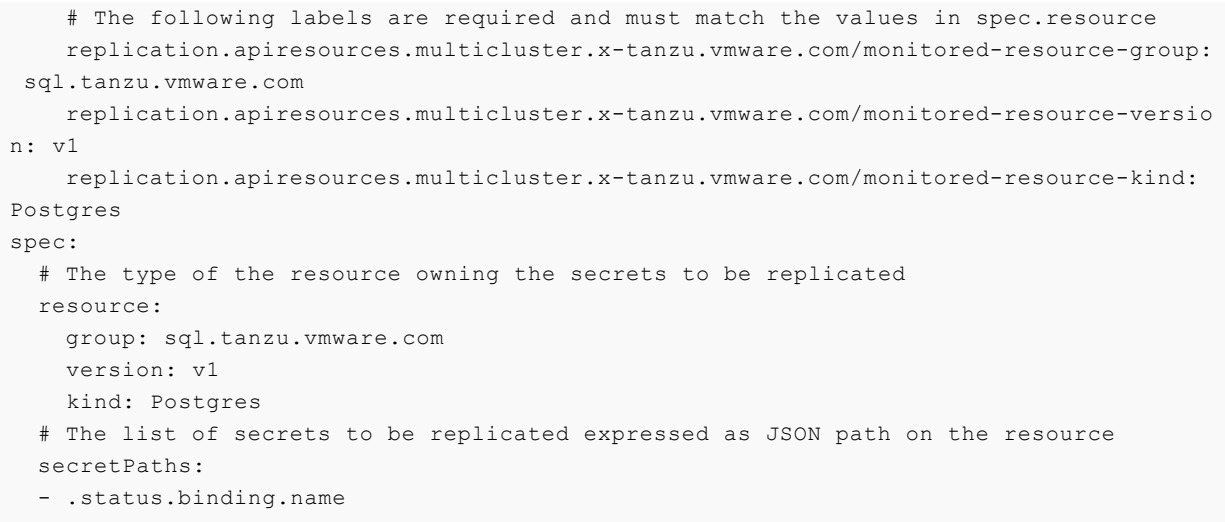

#### ResourceExportMonitorBinding

By default, defining an ClusterResourceExportMonitor resource configures the resource type and secrets to be replicated, but does not enable replication. ResourceExportMonitorBinding enables the replication of secrets for service instances within a namespace. It provides the service account in the current namespace of the Service Cluster to pull the secrets from.

```
apiVersion: replication.apiresources.multicluster.x-tanzu.vmware.com/v1alpha1
kind: ResourceExportMonitorBinding
metadata:
   name: cluster1-postgres
  namespace: project-1
spec:
   monitorRef:
    # Name of the related cluster-scoped ClusterResourceImportMonitor
    name: postgres
   serviceAccount:
     # Name of the service account in the current namespace used by the Workload Cluste
r to pull secrets.
    name: upstream-replication-sa
```
# Reference

#### Note

 $\blacktriangledown$ 

Starting with the Services Toolkit v0.10 release, you can find the Services Toolkit documentation in the [Tanzu Application Platform v1.5 and later documentation](https://docs.vmware.com/en/VMware-Tanzu-Application-Platform/index.html).

This section provides further references for Services Toolkit:

- [Resource Requirements](#page-138-0)
- [Known Limitations](#page-134-0)
- [Supported Kubernetes Distributions](#page-140-1)
- [Topology](#page-140-0)
- [Terminology and User Roles](#page-130-0)  $\bullet$
- [Troubleshooting](#page-147-0)  $\bullet$

## <span id="page-130-0"></span>Services Toolkit Terminology and User roles

#### Note

Starting with the Services Toolkit v0.10 release, you can find the Services Toolkit documentation in the [Tanzu Application Platform v1.5 and later documentation](https://docs.vmware.com/en/VMware-Tanzu-Application-Platform/index.html).

## Terminology

### Service

 $\overrightarrow{a}$ 

- A broad, high-level term used to describe something used in either the development of, or running of Application Workloads
- Often, but not exclusively, synonymous with the concept of a Backing Service as defined by The Twelve Factor App \*… any service the app consumes over the network as part of its normal operation

#### Examples

A PostgreSQL service (implemented as a Kubernetes Operator provided by Tanzu Data Services)

- A PostgreSQL service (implemented as a process running on an Application Developer's laptop)
- Object storage (implemented as SaaS running on AWS)
- AppSSO

## Service Resource

Any Kubernetes resource which provides (partial) functionality related to a Service

### Examples

- A Kubernetes resource with API Kind PostgreSQL
- A Kubernetes resource with API Kind FirewallRule
- A Kubernetes resource with API Kind RabbitmqUser
- A Kubernetes resource with API Kind ClientRegistration providing access to an App SSO service
- A Kubernetes resource with API Kind Secret containing credentials and connectivity information for a Service (which may or may not be running on the cluster itself)

## Provisioned Service

- This term is defined in the Service Binding Specification for Kubernetes.
	- Essentially, any Service Resource which defines a .status.binding.name which  $\ddot{\circ}$ points to a Secret in the same namespace containing credentials and connectivity information for the resource
- See [Provisioned Service](https://github.com/servicebinding/spec#provisioned-service) for the full definition.

## Service Binding

A mechanism in which Service Instance credentials and other related connectivity information are communicated to Application Workloads in an automated way

### Examples

• The Service Binding concept implemented through the ServiceBinding Service Resource provided by https://github.com/vmware-tanzu/servicebinding

## Service Instance

- An abstraction over one or a group of interrelated Service Resources that together provide the expected functionality for a particular service
- One of the Service Resource that make up an Instance must either adhere to Provisioned Service or be a Secret conforming to the Service Binding Specification for Kubernetes
	- This guarantees that Service Instances can be Claimed and subsequently bound to Application Workloads
- Service Instances are made discoverable through Service Instance Classes

### Examples

- The RabbitmqCluster Service Resource provided by the RabbitMQ Cluster Operator
	- This Service Resource adheres to Provisioned Service, as such any RabbitmqCluster resource on a Kubernetes cluster could be considered a Service Instance
- A logical grouping of the following Service Resources could be said to form a single "AWS RDS" Service Instance:
	- An AWS RDS DBInstance
	- An AWS RDS DBSubnetGroup
	- A Carvel SecretTemplate configured to produce a Secret conforming to the Service Binding Specification for Kubernetes
	- A Role, RoleBinding and ServiceAccount
- A Kubernetes Secret conforming to the Service Binding Specification for Kubernetes containing credentials for a Service running external to the cluster

## Service Instance Class

- Provides a way to describe "classes" (i.e. categories) of Service Instances
- Allows for discovery of Service Instances belonging to the class  $\bullet$
- Refers to a pool of Service Instances
- Different classes might map to different Services or to different configurations of the same Service

#### Examples

- A ClusterInstanceClass named "rabbitmq-dev" pointing to all RabbitmqCluster Service Resources configured with .spec.replicas=1 identified by label class: rmq-dev
- A ClusterInstanceClass named "rabbitmq-prod" pointing to all RabbitmqCluster Service Resources configured with .spec.replicas=3 identified by label class: rmq-prod
- A ClusterInstanceClass named "aws-rds-postgresql" pointing to Secrets conformant with the Binding Specification and identified by label class: aws-rds

## Resource Claim

A mechanism in which requests for Service Instances can be declared and fulfilled without requiring detailed knowledge of the Service Instances themselves

#### Examples

• The Resource Claim concept implemented through the ResourceClaim Service Resource provided by Services Toolkit

## Claimable Service Instance

- Any Service Instance which is permitted to be claimed via a Resource Claim from a namespace, taking into consideration:
	- Location (namespace) of the Service Instance in relation to the location (namespace) of the Resource Claim
	- **Any matching Resource Claim Policies**
	- Exclusivity of Resource Claims (i.e. a given instance can only be claimed once at a time)

#### Examples

- A RabbitmqCluster Service Resource residing in the same namespace as a Resource Claim and which has not already been claimed by another Resource Claim could be said to be a "Claimable Service Instance"
- A RabbitmqCluster Service Resource residing in a different namespace to a Resource Claim, for which a matching Resource Claim Policy exists, and for which has not already been claimed by another Resource Claim could be said to be a "Claimable Service Instance"
- A RabbitmqCluster Service Resource residing in the same namespace as a Resource Claim which has already been claimed could not be said to be a "Claimable Service Instance" due to the exclusive nature of Resource Claims

### Service Resource Lifecycle API

Any Kubernetes API that can be used to manage the life cycle (CRUD) of a Service Resource

#### Examples

rabbitmqclusters.rabbitmq.com/v1beta1

## Service Cluster

- Applicable within the context of [Service API Projection and Service Resource Replication](#page-122-1)
- A Kubernetes cluster that has Service Resource Lifecycle APIs installed and a corresponding controller managing their life cycle

## Workload Cluster

- Applicable within the context of [Service API Projection and Service Resource Replication](#page-122-1)
- A Kubernetes cluster that has developer-created applications running on it

## User Roles

Services Toolkit caters to the following user roles.

It is important to note that these User Roles are not User Personas - it is perfectly possible (and even expected) that one human being could be associated with many User Roles at any given time. The User Roles align to Tanzu Application Platform's [User Roles,](https://docs.vmware.com/en/VMware-Tanzu-Application-Platform/1.4/tap/authn-authz-role-descriptions.html) and the Services Toolkit team is primarily responsible for defining the Service Operator role.

The User Roles listed here consist of a short description as well as the Jobs To Be Done for the role. [For detailed information on corresponding RBAC associated with each role, please refer to Detailed](https://docs.vmware.com/en/VMware-Tanzu-Application-Platform/1.4/tap/authn-authz-permissions-breakdown.html) role permissions breakdown.

## Application Developer (AD)

Encompasses both [app-editor](https://docs.vmware.com/en/VMware-Tanzu-Application-Platform/1.4/tap/authn-authz-role-descriptions.html#appeditor-0) and [app-viewer](https://docs.vmware.com/en/VMware-Tanzu-Application-Platform/1.4/tap/authn-authz-role-descriptions.html#appviewer-1) roles as defined by Tanzu Application Platform

## Jobs To Be Done

- **•** Bind and unbind Application Workloads to/from Resource Claims
- Get, List, Watch ResourceClaims
- Get, List, Watch ClusterInstanceClasses associated with ResourceClaims

## Application Operator (AO)

Encompasses the [app-operator](https://docs.vmware.com/en/VMware-Tanzu-Application-Platform/1.4/tap/authn-authz-role-descriptions.html#appoperator-2) role as defined by Tanzu Application Platform

## Jobs To Be Done

- Discover and learn about Service Instance Classes available on a cluster
- Discover Claimable Service Instances associated with Service Instance Classes
- Lifecycle management (CRUD) of Resource Claims

## Service Operator (SO)

### Jobs To Be Done

- Lifecycle management (CRUD) of Service Instances
- Lifecycle management (CRUD) of Service Instance Classes
- Lifecycle management (CRUD) of Resource Claim Policies  $\bullet$
- Identify pending Resource Claims and, if deemed appropriate, help to fulfil such claims  $\bullet$ through a combination of the above Jobs To Be Done

## <span id="page-134-0"></span>Known limitations

#### Note

 $\blacktriangleright$ 

Starting with the Services Toolkit v0.10 release, you can find the Services Toolkit documentation in the [Tanzu Application Platform v1.5 and later documentation](https://docs.vmware.com/en/VMware-Tanzu-Application-Platform/index.html).

This topic lists known limitations and issues with Services Toolkit.

## Service Resource Replication Limitations

Service Resource Replication limitations are listed as follows.

### Updates to Secrets are not replicated

Currently, after a Secret is replicated from a Service Cluster to a Workload Cluster, any further updates to the original Secret in the Service Cluster are not propagated to the replica Secret in the Workload Cluster. VMware aims to remove this limitation in a future release of Services Toolkit.

## Service API Projection Limitations

Service API Projection limitations are listed as follows.

## Unable to project Core Kubernetes APIs

API projection via does not work with core Kubernetes APIs such as Secrets. This means that use cases such as [Direct Service References](#page-29-0) or Cloud Service Provider use cases, support such as [Consuming AWS RDS on TAP,](#page-37-0) will not work when combined with usage of the kubectl-scp plugin as shown in [Dedicated Service Clusters](#page-31-0).

### CRD and Aggregation layer conflict

VMware uses api-aggregation as the mechanism to project APIs. After an API is registered by using this aggregation layer (the APIService is available), even if you create a CRD pointing to the same path, the aggregation layer still proxies the requests. If you do it the other way around, first create the CRD and then "project" the API (or register the APIService). That way the APIService is not available.

#### Local CRD is created before Service Resource API is projected

For example, you create rabbitmqclusters.rabbitmq.com/v1beta1 on your workload cluster by creating a CustomResourceDefinition before projecting the rabbitmq.com/v1beta1 API. When you try to project the rabbitmq.com/v1beta1 API, the APIService v1beta1.rabbitmq.com is not ready.

rabbitmqclusters.rabbitmq.com CRD status:

```
status:
  acceptedNames:
    categories:
    - all
    kind: RabbitmqCluster
    listKind: RabbitmqClusterList
    plural: rabbitmqclusters
    shortNames:
     - rmq
    singular: rabbitmqcluster
  conditions:
   - lastTransitionTime: "2021-08-18T13:01:31Z"
    message: no conflicts found
    reason: NoConflicts
    status: "True"
    type: NamesAccepted
   - lastTransitionTime: "2021-08-18T13:01:31Z"
    message: the initial names have been accepted
```

```
 reason: InitialNamesAccepted
  status: "True"
  type: Established
 storedVersions:
- v1hetal
```
rabbitmq.com-v1beta1-api-group-import ClusterAPIGroupImport status:

```
status:
   conditions:
   - lastTransitionTime: "2021-08-18T13:01:47Z"
    message: apiservices.apiregistration.k8s.io "v1beta1.rabbitmq.com" already exists
    reason: APIServiceNotReady
    status: "False"
    type: APIServiceReady
   - lastTransitionTime: "2021-08-18T13:01:47Z"
    message: apiservices.apiregistration.k8s.io "v1beta1.rabbitmq.com" already exists
     reason: APIServiceNotReady
    status: "False"
    type: Ready
   observedGeneration: 1
```
To use Service API Projection on your cluster when you don't have any Custom Resources provisioned from this CRD, delete the local CRD and delete/recreate the ClusterAPIGroupImport.

#### When local CRD is created after Service Resource API is projected

When local CRD is created after Service Resource API is projected, the APIService is available but the rabbitmqclusters.rabbitmq.com CRD does not show any errors on the status. This can be confusing as when you provision or delete a Custom Resource because the requests are proxied and run on the linked Service cluster, not on your local cluster.

rabbitmqclusters.rabbitmq.com CRD status:

```
status:
  acceptedNames:
    categories:
     - all
    kind: RabbitmqCluster
    listKind: RabbitmqClusterList
    plural: rabbitmqclusters
    shortNames:
     - rmq
    singular: rabbitmqcluster
  conditions:
   - lastTransitionTime: "2021-08-18T09:40:35Z"
    message: no conflicts found
    reason: NoConflicts
    status: "True"
     type: NamesAccepted
    - lastTransitionTime: "2021-08-18T09:40:35Z"
    message: the initial names have been accepted
    reason: InitialNamesAccepted
    status: "True"
    type: Established
   storedVersions:
   - v1beta1
```
rabbitmq.com-v1beta1-api-group-import ClusterAPIGroupImport status:

```
status:
  conditions:
   - lastTransitionTime: "2021-08-18T13:10:48Z"
    status: "True"
    type: APIServiceReady
   - lastTransitionTime: "2021-08-18T13:10:48Z"
    status: "True"
    type: Ready
   observedGeneration: 1
```
### No built-in support for cluster-scoped requests against projected APIs in the Workload Cluster

By default, Services Toolkit does not support projection of cluster-scoped requests in the Workload Cluster. It supports namespace-scoped requests only.

This poses a problem with certain controllers watching these APIs in the Workload Cluster, for example, [Service Binding implementation](https://github.com/vmware-labs/service-bindings/) in GitHub. They might require cluster-scoped read access verbs on projected APIs in the Workload Cluster.

There is a workaround for these types of scenarios:

VMware provides a ClusterRole by using the [kubectl-scp](https://gitlab.eng.vmware.com/services-control-plane/prototypes/kubectl-scp/) plug-in's [federate](https://gitlab.eng.vmware.com/services-control-plane/prototypes/kubectl-scp/-/blob/1e44f3bcd0c23438fac2daecd4c6be1ab13fd0e2/kubectl-scp#L615) command on the Service Cluster.

For example:

```
apiVersion: rbac.authorization.k8s.io/v1
kind: ClusterRole
metadata:
  name: "example"
rules:
- apiGroups:
     - rabbitmq.com
   resources:
     - rabbitmqcluster
   verbs: ["get", "list", "watch"]
```
The ClusterRole is then [bound](https://gitlab.eng.vmware.com/services-control-plane/prototypes/kubectl-scp/-/blob/1e44f3bcd0c23438fac2daecd4c6be1ab13fd0e2/kubectl-scp#L616) to the Proxy Service Account on the Service Cluster.

This workaround has significant implications:

- It represents a potential attack vector in which a malicious user operating in Workload Cluster A might obtain the secret access token used by the Proxy and, in turn, use that token to perform read actions (e.g. get/watch/list) on resources in the Service Cluster that are owned by an entirely different Workload Cluster B. In other words, this workaround circumvents proper isolation of projected resources between different Workload Clusters.
- It's confusing to the App Operator who might see resources that belong to non-existing namespaces.
- Projected resources belonging to a Workload Cluster A are potentially being leaked to users in Workload Cluster B. It's similar to the security issue stated earlier in this list, but different in

that the user doesn't even have to have any sort of malicious intent.

Future versions of the Services Toolkit add first-class support for cluster-scoped requests against projected APIs and, therefore, remove the need for the laid out workaround and its problematic characteristics.

## Service Resource Claims Limitations

Service Resource Claims limitations are listed as follows.

### Can only claim service resources that adhere to the Kubernetes Binding specification

Currently, a ResourceClaim is only successful in claiming a service resource if that service resource adheres to the [Provisioned Service duck type](https://github.com/servicebinding/spec#provisioned-service) in GitHub or if directly referring to a compatible secret. Future iterations of Services Toolkit might loosen this requirement by using an extension of the ResourceClaim function or another API.

### Can only claim service resources once

Currently, only a single ResourceClaim can successful claim a service resource. If a second ResourceClaim is created for the same service resource, it fails with ResourceAlreadyClaimed. Future iterations of Services Toolkit might allow shared service resources.

## <span id="page-138-0"></span>Resource requirements

#### Note

 $\blacktriangleright$ 

 $\blacktriangledown$ 

Starting with the Services Toolkit v0.10 release, you can find the Services Toolkit documentation in the [Tanzu Application Platform v1.5 and later documentation](https://docs.vmware.com/en/VMware-Tanzu-Application-Platform/index.html).

This topic describes the resources required to install and use Services Toolkit.

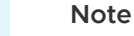

At present it is not possible to alter default resource configurations for Services Toolkit as part of installation.

## Deployments

To better understand resource requirements and use, consider the various Kubernetes deployments that are created as part of installation, and subsequent use of Services Toolkit.

Upon installation of Services Toolkit to a cluster, a single Deployment named services-toolkitcontroller-manager is created and it defines a container with the following resource configuration:

```
 resources:
   limits:
```

```
 cpu: 200m
  memory: 500Mi
 requests:
  cpu: 100m
  memory: 100Mi
```
#### Note

 $\mathbf{z}$ 

See the [Kubernetes documentation](https://kubernetes.io/docs/concepts/configuration/manage-resources-containers/) for further information about resource management in Kubernetes.

For each DownstreamClusterLink resource created as part of configuring a Projection Plane (see [Service API Projection and Service Resource Replication\)](#page-122-1), one additional Deployment is created on the downstream cluster. This Deployment defines a container with the following resource configuration:

```
 resources:
  limits:
    cpu: 100m
    memory: 100Mi
   requests:
     cpu: 100m
     memory: 20Mi
```
There is one additional Deployment for each ClusterResourceExportMonitor and

ClusterResourceImportMonitor resource that is created upon configuration of Resource Replication (see [Service API Projection and Service Resource Replication](#page-122-1)). This Deployment defines a container with the following resource configuration:

```
 resources:
  limits:
    cpu: 100m
    memory: 100Mi
   requests:
    cpu: 100m
     memory: 20Mi
```
Therefore, the minimum set of resources required to support the federation of an API between a Workload Cluster and a Service Cluster is as follows:

- Workload Cluster
	- <sup>o</sup> 1 x Services Toolkit controller manager deployment
	- requests 100m CPU and 100Mi memory
	- 1 x API proxy deployment
	- requests 100m CPU and 20Mi memory
	- 1 x ClusterResourceImportMonitor deployment
	- requests 100m CPU and 20Mi memory  $\mathcal{A}$
- Service Cluster
- <sup>o</sup> 1 x Services Toolkit controller manager deployment
- requests 100m CPU and 100Mi memory
- 1 x ClusterResourceExportMonitor deployment
- requests 100m CPU and 20Mi memory
- Total minimum resource requirements
	- Workload Cluster = 300m CPU and 140Mi memory
	- Service Cluster = 200m CPU and 120Mi

#### Note  $\blacktriangledown$

Services Toolkit does not require the use of volumes or any external storage.

## <span id="page-140-1"></span>Supported Kubernetes distributions

#### Note

 $\overrightarrow{a}$ 

Starting with the Services Toolkit v0.10 release, you can find the Services Toolkit documentation in the [Tanzu Application Platform v1.5 and later documentation](https://docs.vmware.com/en/VMware-Tanzu-Application-Platform/index.html).

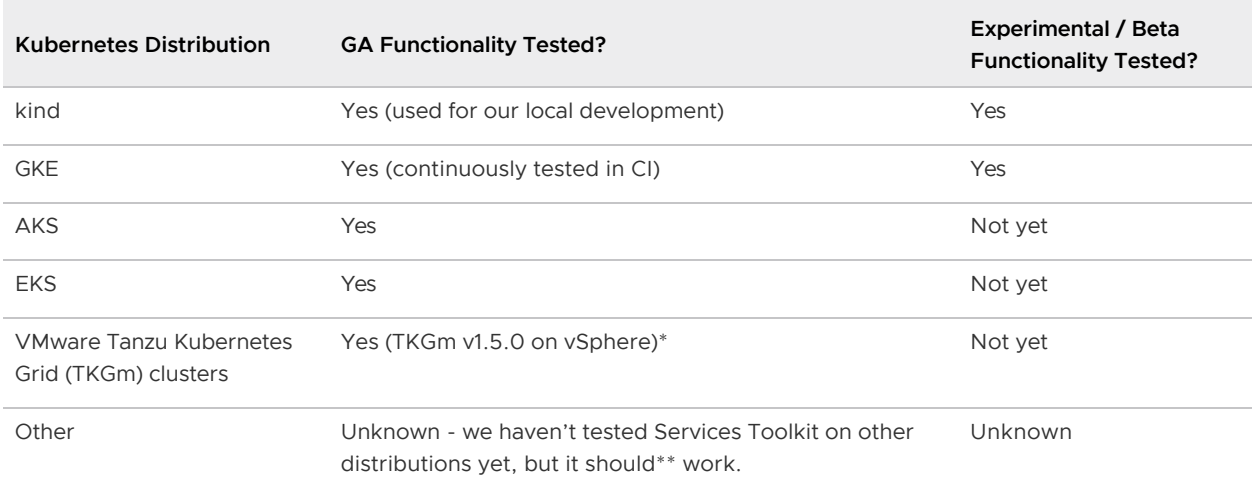

\* TKGm 1.5+ is required.

\*\* Services Toolkit leverages core Kubernetes APIs to provide function, therefore, in most case, it is compatible with most reasonably up-to-date distributions.

## <span id="page-140-0"></span>Topology

 $\blacktriangledown$ 

#### Note

Starting with the Services Toolkit v0.10 release, you can find the Services Toolkit documentation in the [Tanzu Application Platform v1.5 and later documentation](https://docs.vmware.com/en/VMware-Tanzu-Application-Platform/index.html).

Topology is a combination of Service and Workload Clusters, their namespaces and the Service Resource Lifecycle APIs that are to be made available from Service Clusters to one or more Workload Clusters.

The following two assumptions that must hold true for topologies currently supported by the Services Toolkit.

- The presence of a "flat" network is assumed, which is to say that workloads running in one cluster can establish network connections (resolution and routing) to the Kubernetes API Server endpoints of all other clusters without any additional setup.
- Application workloads can establish network connections to the endpoints of service instances without any additional setup.

## Supported Topologies

Topologies currently supported by Service Toolkit have the following rules:

- API Projection does not work within a single cluster but only across a set of distinct service and workload clusters.
- An API group can be either projected into a cluster or installed/reconciled within that cluster, not both. For example, you cannot install the RabbitmqCluster Operator and project RabbitmqCluster resources from a Service cluster in the same Workload cluster. See [Limitations](#page-134-0) for further details.
- Resources of a projected API group must exist in identically named namespaces in the workload and service clusters. For a workload cluster, there can only be a single service cluster for a API group projection. For example, a workload cluster cannot receive projections of a RabbitmqCluster API from service cluster 1 and from service cluster 2.

## Provide a Service Resource Lifecycle API

## From one Service cluster to one Workload cluster

Service Operator wants to provide a Service Resource Lifecycle API from one service cluster to one workload cluster in the same named namespace.

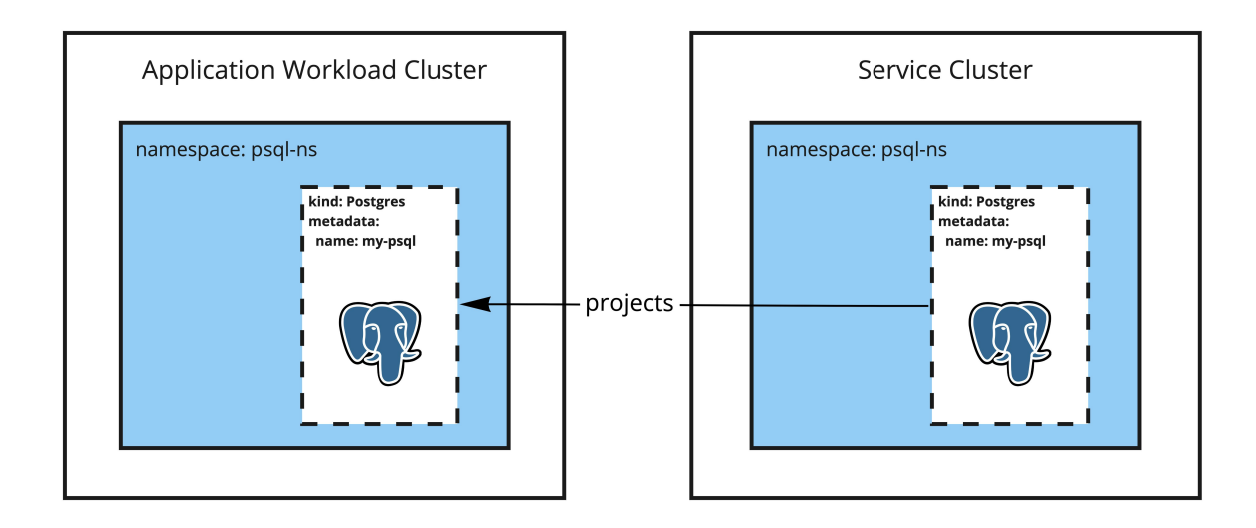

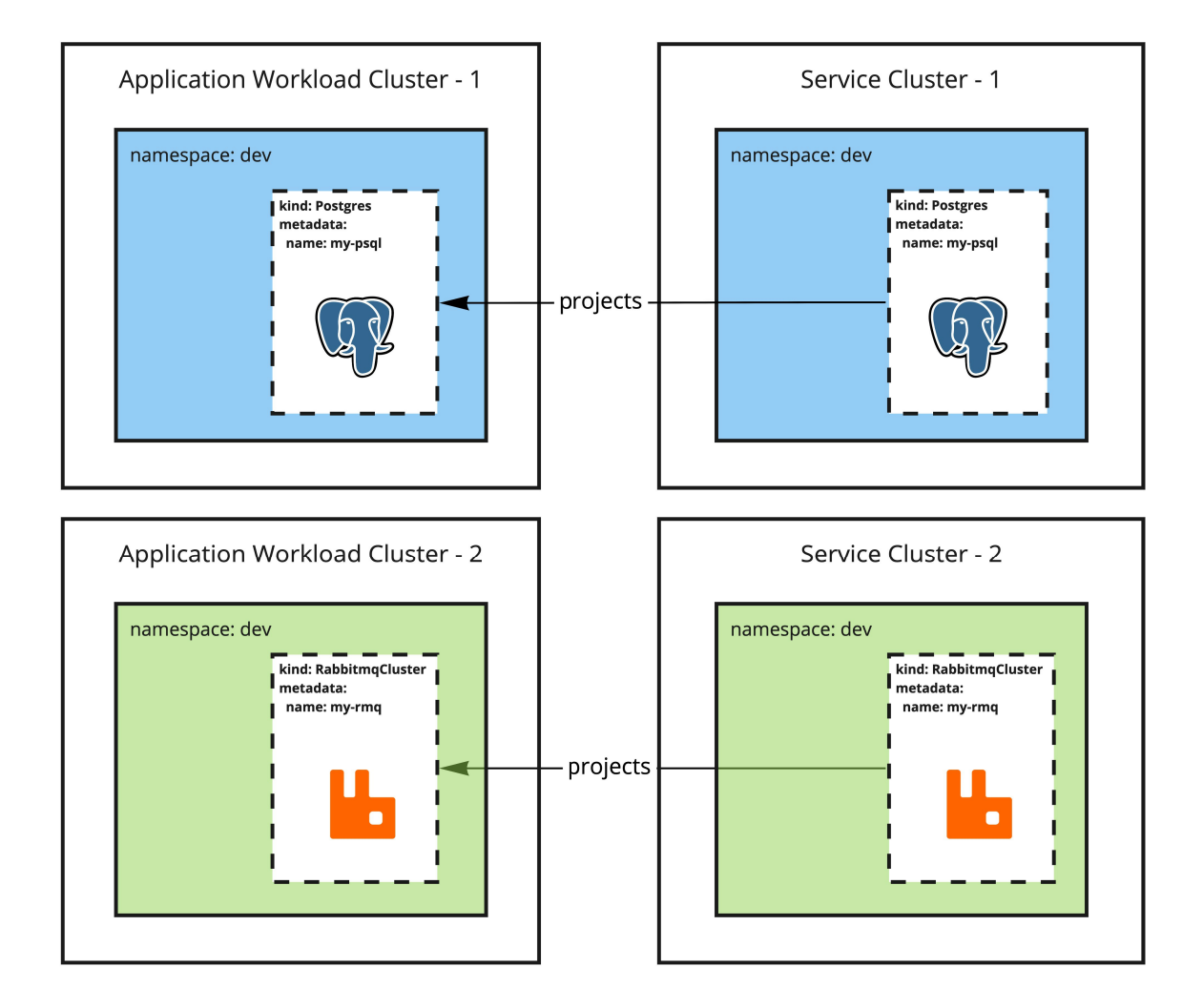

## From a Service cluster to multiple Workload clusters

Service Operator wants to provide a Service Resource Lifecycle API from a Service cluster to multiple Workload clusters with the same named namespace.

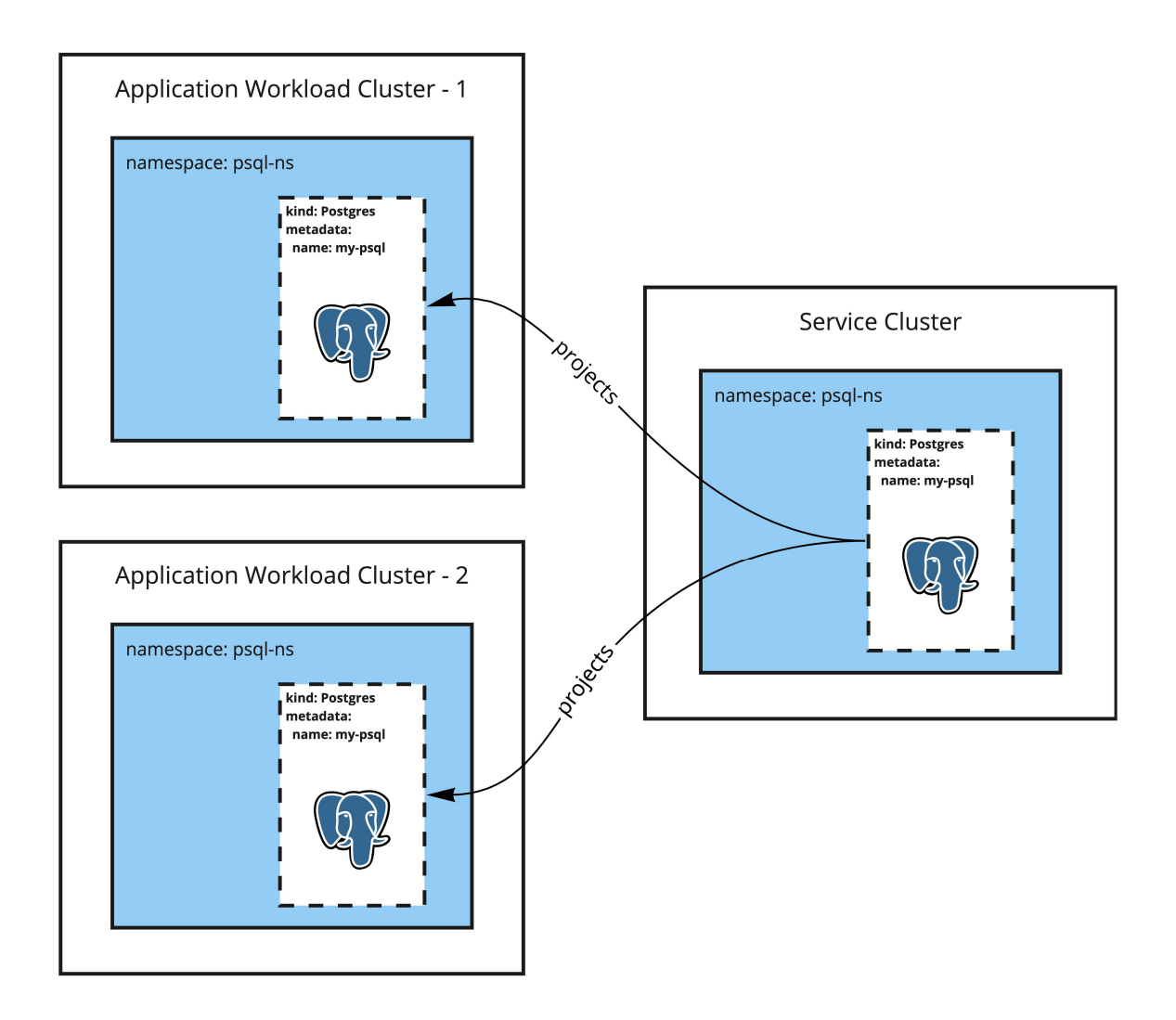

## Provide different Service Resource Lifecycle APIs

## From a Service cluster to a Workload cluster

Service Operator wants to provide different Service Resource Lifecycle APIs from one Service cluster and distinct namespaces to one Workload cluster in matching named namespaces.
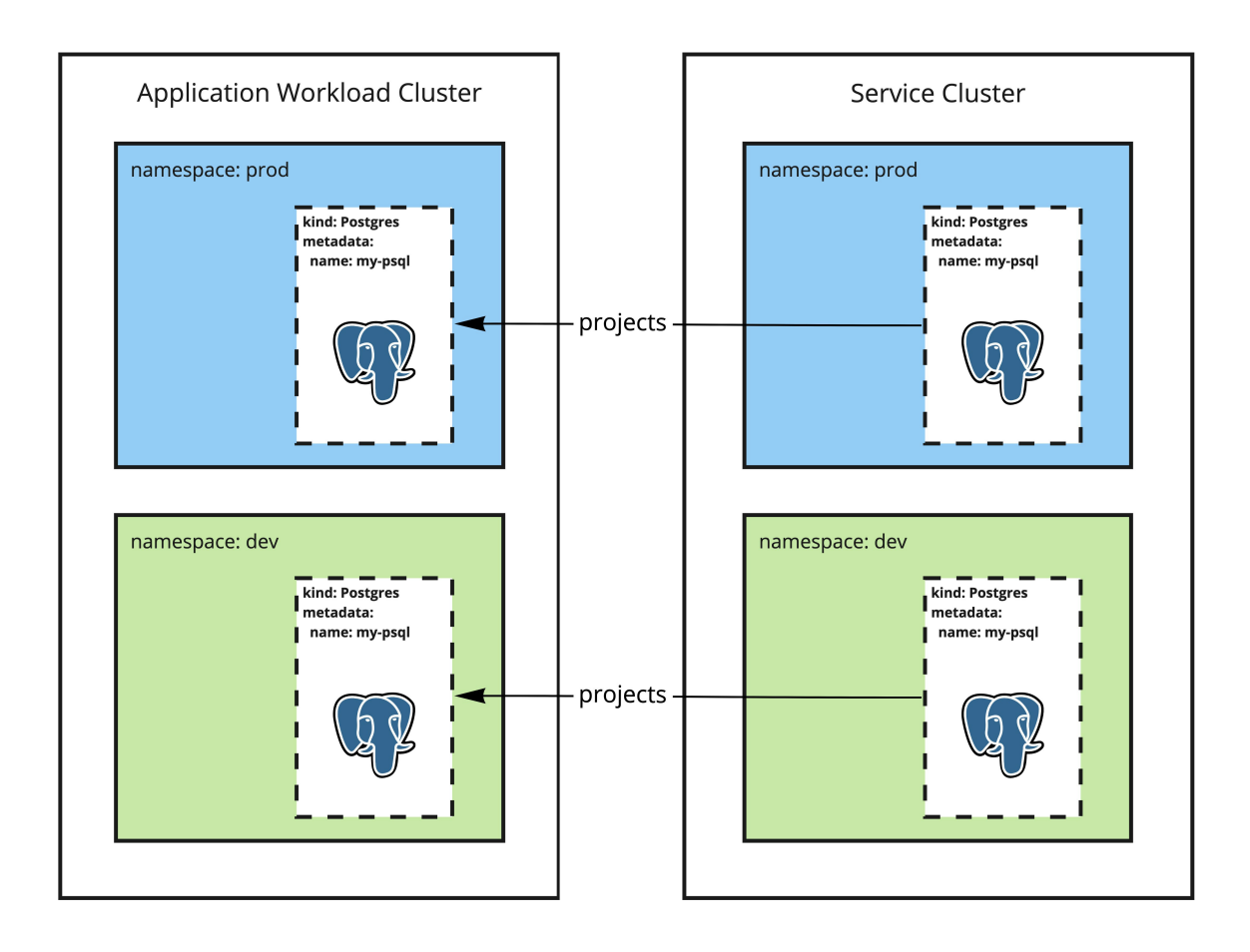

# Provide multiple Service Resource Lifecycle APIs

# From a Service Cluster to a Workload cluster

Service Operator wants to provide multiple Service Resource Lifecycle APIs from one Service Cluster and one namespace to one Workload cluster with the same named namespace.

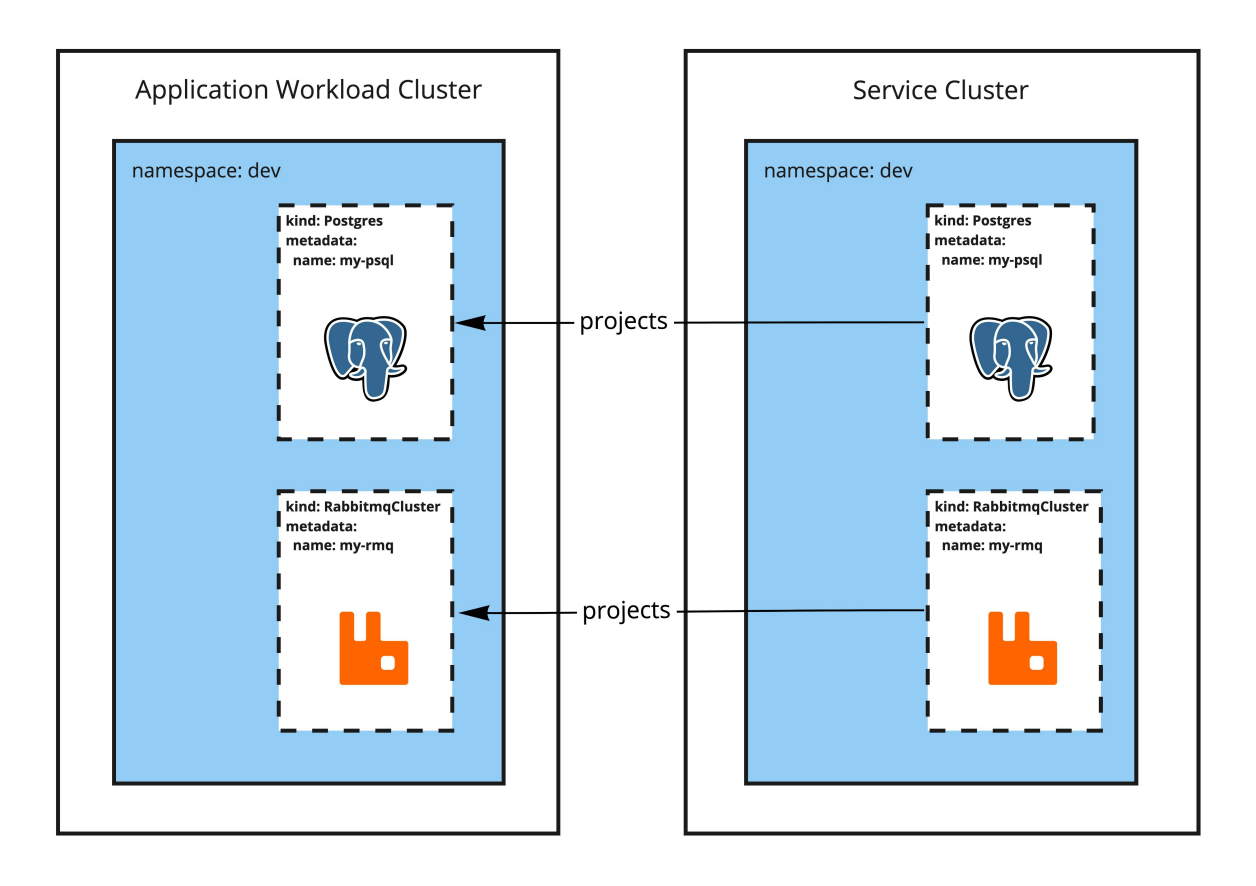

# From multiple Service Clusters to one Workload cluster

Service Operator wants to provide multiple Service Resource Lifecycle APIs from multiple Service Clusters with the same namespace to one Workload cluster with the same named namespace.

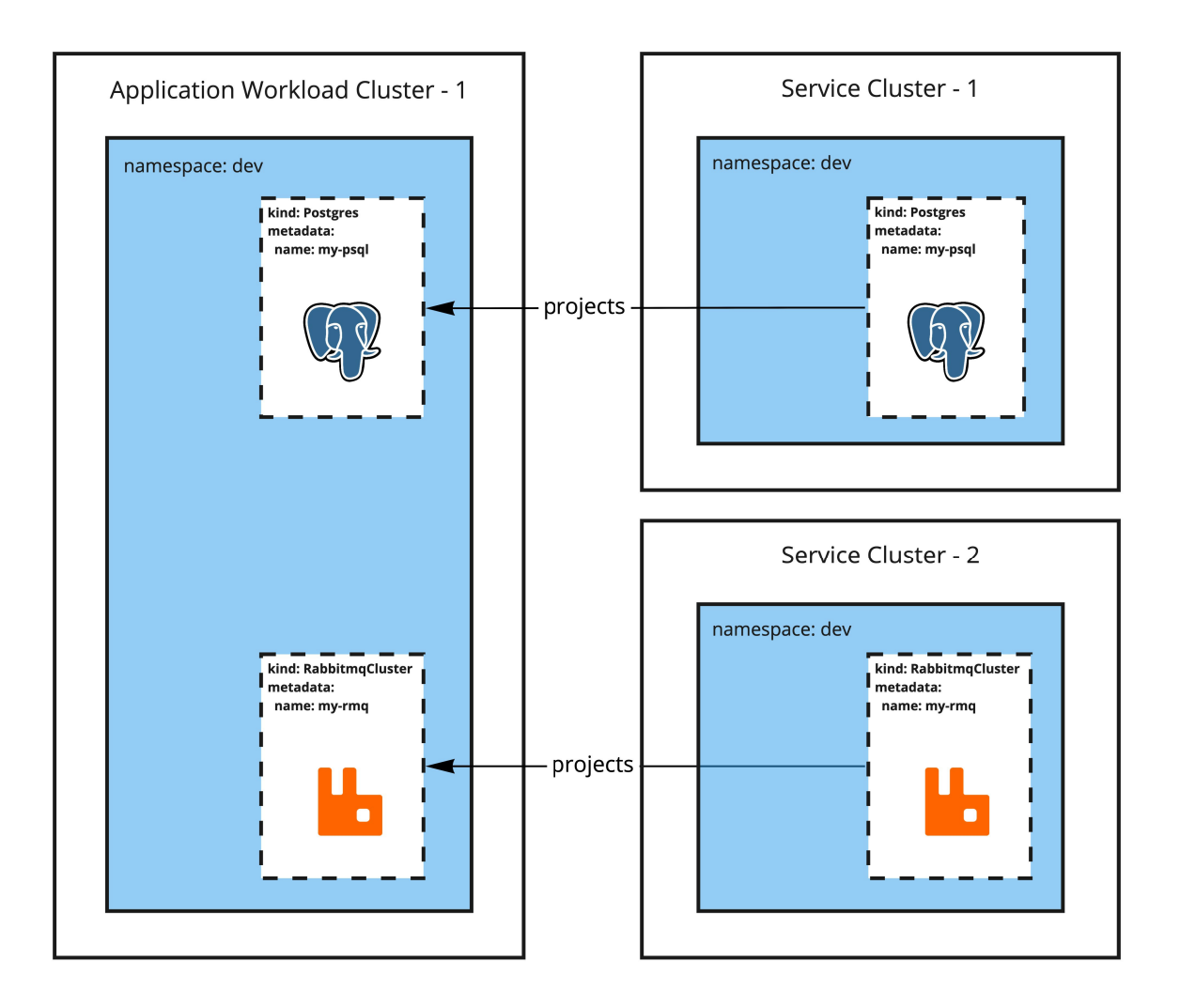

Caution: In this particular scenario, you might encounter name collisions in the application workload clusters for the core resources such as secrets. For example, if API-1 creates a secret called binding-secret and API-2 also creates a secret called binding-secret, Resource Replication component copies both of these secrets in the application workload cluster, but one is overridden by the other depending on which one is replicated second.

## From multiple service clusters to multiple workload clusters

Service Operator wants to provide multiple Service Resource from multiple distinct Service Clusters with the same namespace name to multiple Workload clusters with matching named namespace.

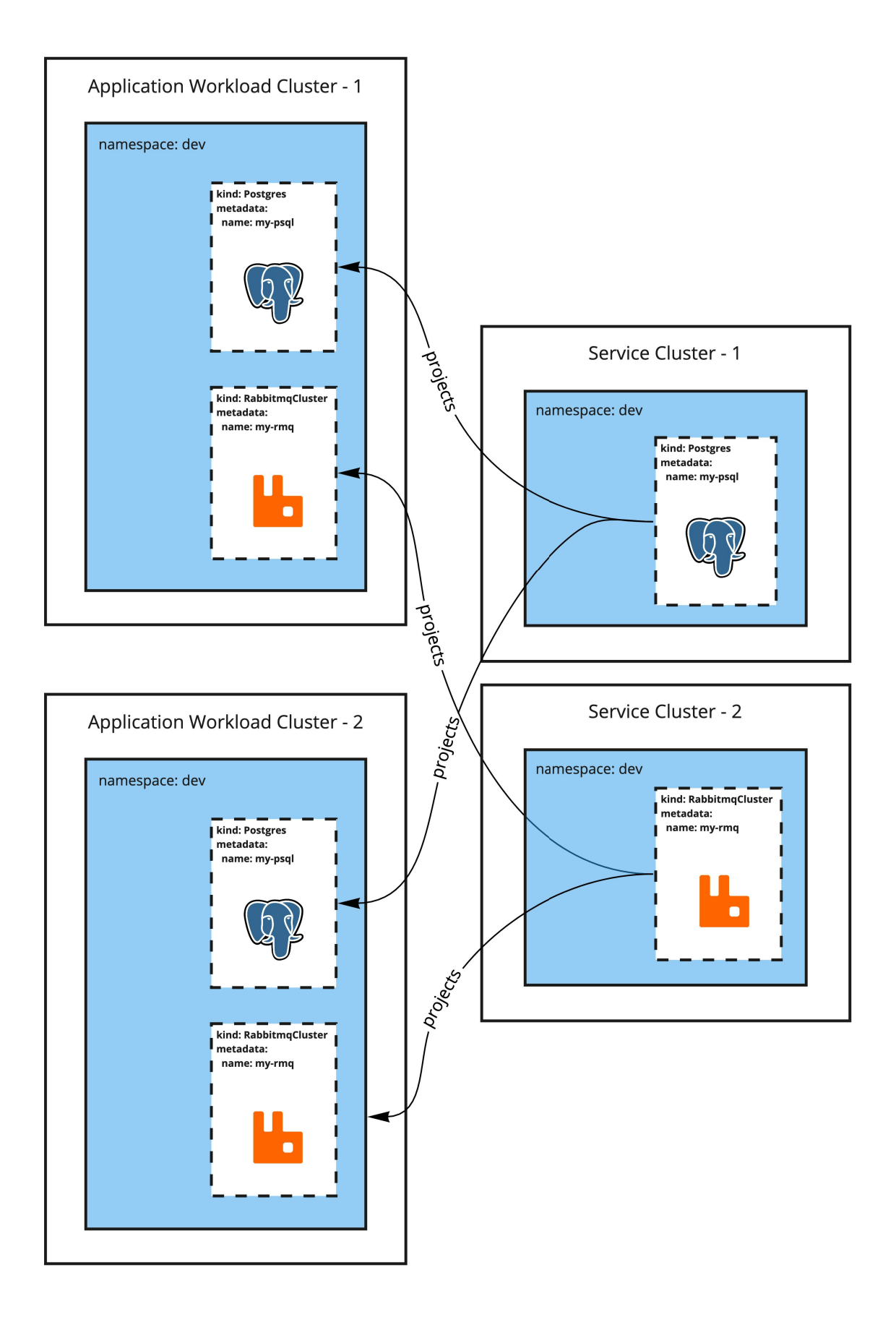

# Troubleshooting

#### Note

Starting with the Services Toolkit v0.10 release, you can find the Services Toolkit documentation in the [Tanzu Application Platform v1.5 and later documentation](https://docs.vmware.com/en/VMware-Tanzu-Application-Platform/index.html).

This topic provides information for debugging and resolving issues with Services Toolkit.

### Logs

 $\mathbf{z}$ 

Services Toolkit contains a single controller deployment. All logs related to Services Toolkit are on this deployment. The logs are in JSON format. You can obtain the logs by running:

```
kubectl logs -l app.kubernetes.io/name=services-toolkit-controller-manager -n services
-toolkit
```
This is a sample of a log entry:

```
{
   "level": "info",
   "ts": 1639042469.5265353,
   "logger": "controller.resourceclaim",
   "msg": "Starting workers",
   "reconciler group": "services.apps.tanzu.vmware.com",
   "reconciler kind": "ResourceClaim",
   "worker count": 1
}
```
### Inspecting Resources

Services Toolkit is comprised of a number of API endpoints, the majority of which are Custom Resource Definitions (CRDs). These resources configure and drive the behavior of Services Toolkit and contain the state of the system. A complete list of the APIs with how to obtain them for inspection follows.

#### [Service Resource Claims](#page-112-0)

- resourceclaims.services.apps.tanzu.vmware.com
- resourceclaimpolicies.services.apps.tanzu.vmware.com  $\bullet$
- clusterinstanceclasses.services.apps.tanzu.vmware.com  $\bullet$
- instancequeries.claimable.services.apps.tanzu.vmware.com

#### [Service Offerings](#page-120-0)

- clusterresources.services.apps.tanzu.vmware.com
- clusterexampleusages.services.apps.tanzu.vmware.com

#### [Service API Projection](#page-122-0) - Experimental

downstreamclusterlinks.projection.apiresources.multicluster.x-tanzu.vmware.com  $\bullet$ 

- upstreamclusterlinks.projection.apiresources.multicluster.x-tanzu.vmware.com  $\bullet$
- apiexportrolebindings.projection.apiresources.multicluster.x-tanzu.vmware.com
- apiresourceimports.projection.apiresources.multicluster.x-tanzu.vmware.com  $\bullet$
- clusterapigroupimports.projection.apiresources.multicluster.x-tanzu.vmware.com

### [Service Resource Replication](#page-122-0) - Experimental

- clusterresourceexportmonitors.replication.apiresources.multicluster.x-tanzu.vmware.com
- clusterresourceimportmonitors.replication.apiresources.multicluster.x-tanzu.vmware.com
- resourceexportmonitorbindings.replication.apiresources.multicluster.x-tanzu.vmware.com
- resourceimportmonitorbindings.replication.apiresources.multicluster.x-tanzu.vmware.com
- secretexports.replication.apiresources.multicluster.x-tanzu.vmware.com  $\bullet$
- secretimports.replication.apiresources.multicluster.x-tanzu.vmware.com  $\bullet$

For example, to find all ResourceClaims in all namespaces you can run:

kubectl get resourceclaim -A

# Common issues

#### ResourceClaim errors with UnableToTrackReferencedResource

- Symptom: A ResourceClaim is not functioning and running kubectl get ResourceClaim <name> shows error UnableToTrackReferencedResource.
- Cause: This is due to the controller being unable to access ( $list$  or  $match$ ) the resource.
- Resolution: Verify that the name of the Resource referenced in the ResourceClaim's .spec.ref exists on the cluster and ensure RBAC exists to allow claiming is enabled. See [ResourceClaims Permissions documentation](#page-115-0).

#### ResourceClaim errors with ResourceNonBindable

- Symptom: A ResourceClaim is not working and running kubectl get ResourceClaim <name> shows error ResourceNonBindable.
- Cause: This is due to the Resource not adhering to the [k8s-binding-spec](https://github.com/k8s-service-bindings/spec) Provisionable duck-type.
- Resolution: Ensure that the Resource CRD implements the Provisionable type and was created successfully.

#### Unable to discover services using tanzu service plug-in

Warning: tanzu service types list and tanzu service instances list are deprecated commands. It is advised to make use of tanzu service classes list and tanzu service claimable list instead.

- . Symptom: tanzu service types list returns no service types found Or tanzu service instances list return no service instances found.
- Cause: There are no ClusterResource resources on the cluster, or there are no resources matching one of the referenced Service Types in a ClusterResource resource. It could be both.
- Resolution: Create one or more ClusterResource resources, referencing the APIs to make discoverable. Create one or more resources matching the API Group/Kind referenced in a created ClusterResource [resource. For more information, see Service offering for VMware](#page-120-0) Tanzu.

#### Permission error running tanzu service instances list

Warning: tanzu service instances list is a deprecated command. Use tanzu service classes list and tanzu service claimable list instead.

- Symptom: Running tanzu service instances list returns a 401 permission error.
- Cause: The user running the command does not have sufficient RBAC permissions to get or list resources matching the API Group/Kinds defined in created ClusterResource resources.
- Resolution: Ensure sufficient RBAC for all users for all resources that are referenced in ClusterResource resources that are installed on the cluster. This is a manual step required to be taken by a Service Operator upon installing a new service. For example, RabbitMQ and making it discoverable.

#### Updates to a claimed secret do not propagate to the Workload

- Symptom: An update to a claimed secret is not reflected in the workload using it. This can be  $\bullet$ because of password rotation or something similar.
- Cause: While the secret was updated in the pod, because the secret is mounted there, the application still needs to re-read it. Many don't do that.
- Resolution: Restart the pods so that when the application starts up, it re-reads the updated mounted secret. If the pods scale to 0 because a Knative service manages them, they also re-read the secret on a scale-up.